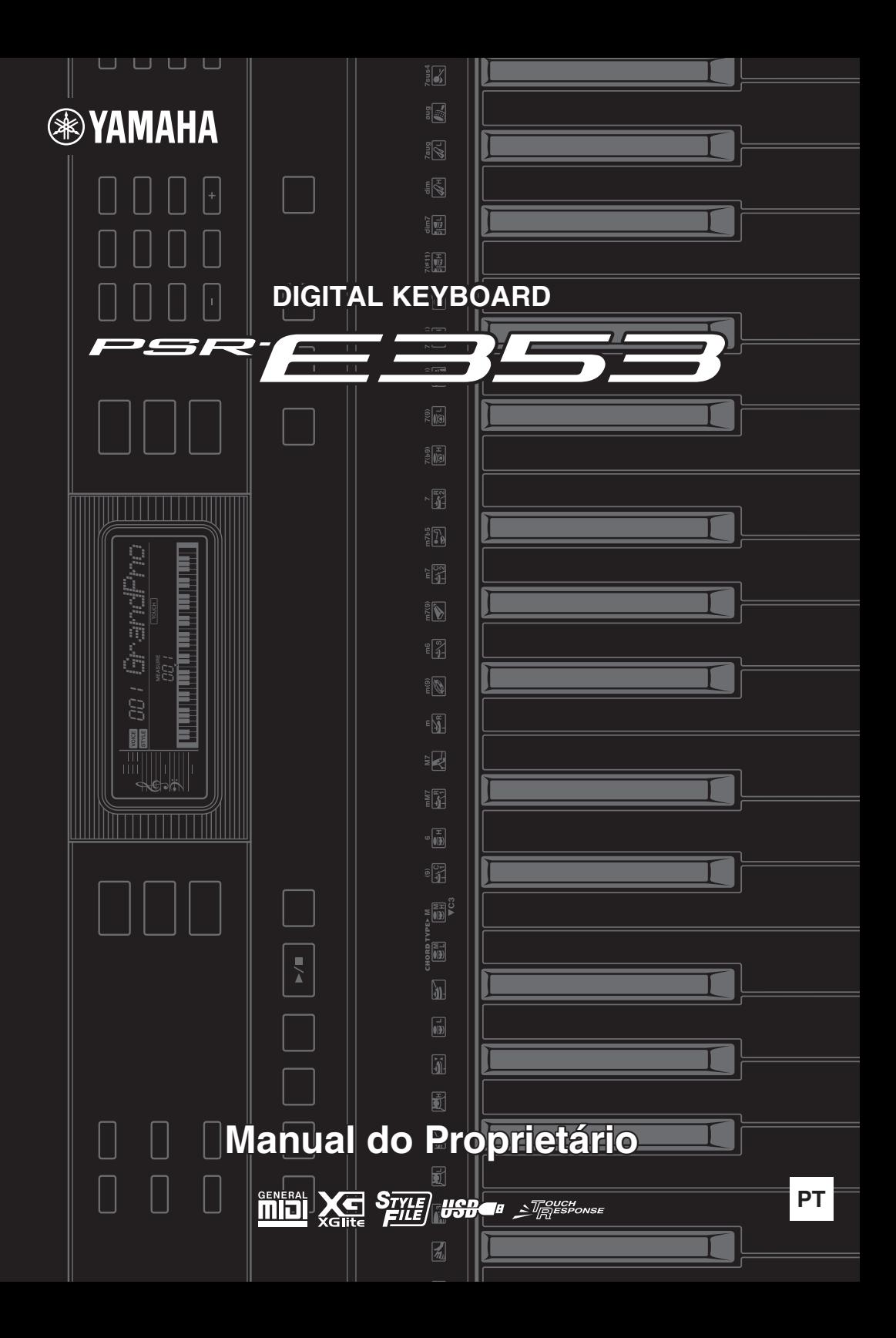

### **For the Power Adaptor with a Removable Plug**

Do not remove the plug from the power adaptor. If the plug is removed accidentally, slide the plug into place without touching the

**EN**

metallic parts, and then push the plug in completely until it clicks.

#### **WARNING**

- *Make sure to keep the plug attached to the AC adaptor. Using the plug alone can cause electric shock or fire.*
- *Never touch the metallic section when attaching the plug. To avoid electric shock, short circuit or damage, also be careful that there is no dust between the AC adaptor and plug.*

### **Adaptateur secteur avec fiche amovible**

Ne retirez pas la fiche de l'adaptateur secteur. **FR**

**ES**

Si la fiche est retirée accidentellement, remettez-la en place sans toucher les parties

métalliques et faites-la glisser complètement jusqu'à ce qu'un déclic se produise.

### $\hat{\wedge}$  avertissement

- *Assurez-vous que la fiche reste fixée à l'adaptateur secteur. L'utilisation de la fiche seule risque de provoquer des électrocutions ou des incendies.*
- *Ne touchez jamais la partie métallique lorsque vous insérez la fiche. Afin d'éviter les risques d'électrocution, courts-circuits ou incidents, veillez également à ce que l'adaptateur secteur et la fiche ne soient pas encrassés par la poussière.*

### **Para el adaptador de alimentación con un enchufe extraíble**

No retire el enchufe del adaptador de alimentación. Si el enchufe se retira por accidente, vuelva a colocarlo en su lugar sin tocar los componentes metálicos y, a continuación,

enchúfelo del todo hasta que se oiga un clic.

## **ADVERTENCIA**

- *Asegúrese de mantener el enchufe conectado al adaptador de CA. Si se utiliza el enchufe solo, se puede producir una descarga eléctrica o un incendio.*
- *No toque nunca la sección metálica al conectar el enchufe. Para evitar descargas eléctricas, cortocircuitos o daños, fíjese en que no haya polvo entre el adaptador de CA y el enchufe.*

### **Für den Netzadapter mit abziehbarem Stecker**

Ziehen Sie den Stecker nicht vom Netzadapter ab. Sollte der Stecker unabsichtlich entfernt werden, schieben Sie den Stecker wieder hinein, ohne die Metallteile zu berühren, und drücken **DE**

Sie ihn dann vollständig hinein, bis er einrastet.

#### **WARNUNG**

- *Stellen Sie sicher, dass der Stecker am Netzadapter anschlossen bleibt. Die Verwendung des Steckers alleine kann zu elektrischen Schlägen oder einem Brand führen.*
- *Berühren Sie bitte niemals den Metallabschnitt, wenn Sie den Stecker befestigen. Um elektrische Schläge, Kurzschlüsse oder Beschädigungen zu vermeiden, achten Sie bitte darauf, dass sich zwischen Netzadapter und Stecker kein Staub angesammelt hat.*

#### **Para o adaptador de alimentação com plugue removível**

Não remova o plugue do adaptador de alimentação. Se o plugue for removido

acidentalmente, encaixe-o sem tocar nas

partes metálicas e, em seguida, empurre-o para dentro completamente até ouvir um clique.

#### **ADVERTÊNCIAS**

- *Sempre mantenha o plugue conectado ao adaptador CA. O uso do plugue sozinho pode causar choque elétrico ou incêndio.*
- *Nunca toque na parte metálica ao conectar o plugue. Para evitar choque elétrico, curto-circuito ou danos, também tome cuidado para que não haja poeira entre o adaptador CA e o plugue.*

#### **Для адаптера питания со съемной вилкой**

Не снимайте вилку с адаптера питания. Если вилка была снята случайно,

надвиньте вилку на место, не прикасаясь к

металлическим частям, и наденьте ее полностью, до щелчка.

### ПРЕДУПРЕЖДЕНИЕ

- **• Убедитесь, что вилка соединена с блоком питания. Использование вилки без блока питания может привести к поражению электрическим током или пожару.**
- **• Не прикасайтесь к металлическим частям при подключении вилки. Во избежание поражения электрическим током, короткого замыкания или повреждения оборудования убедитесь, что между блоком питания и вилкой нет пыли.**

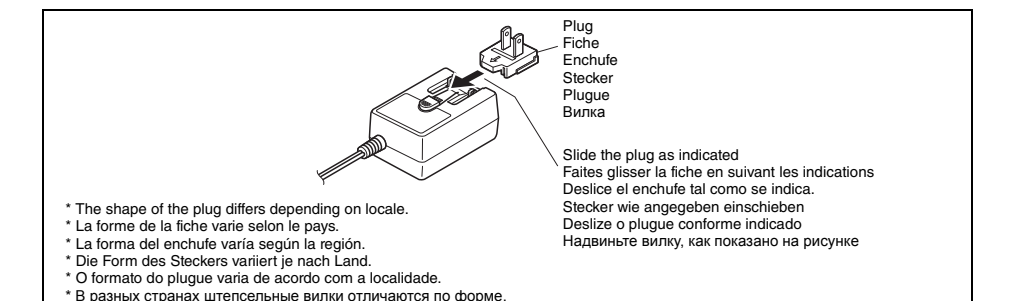

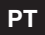

**RU**

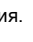

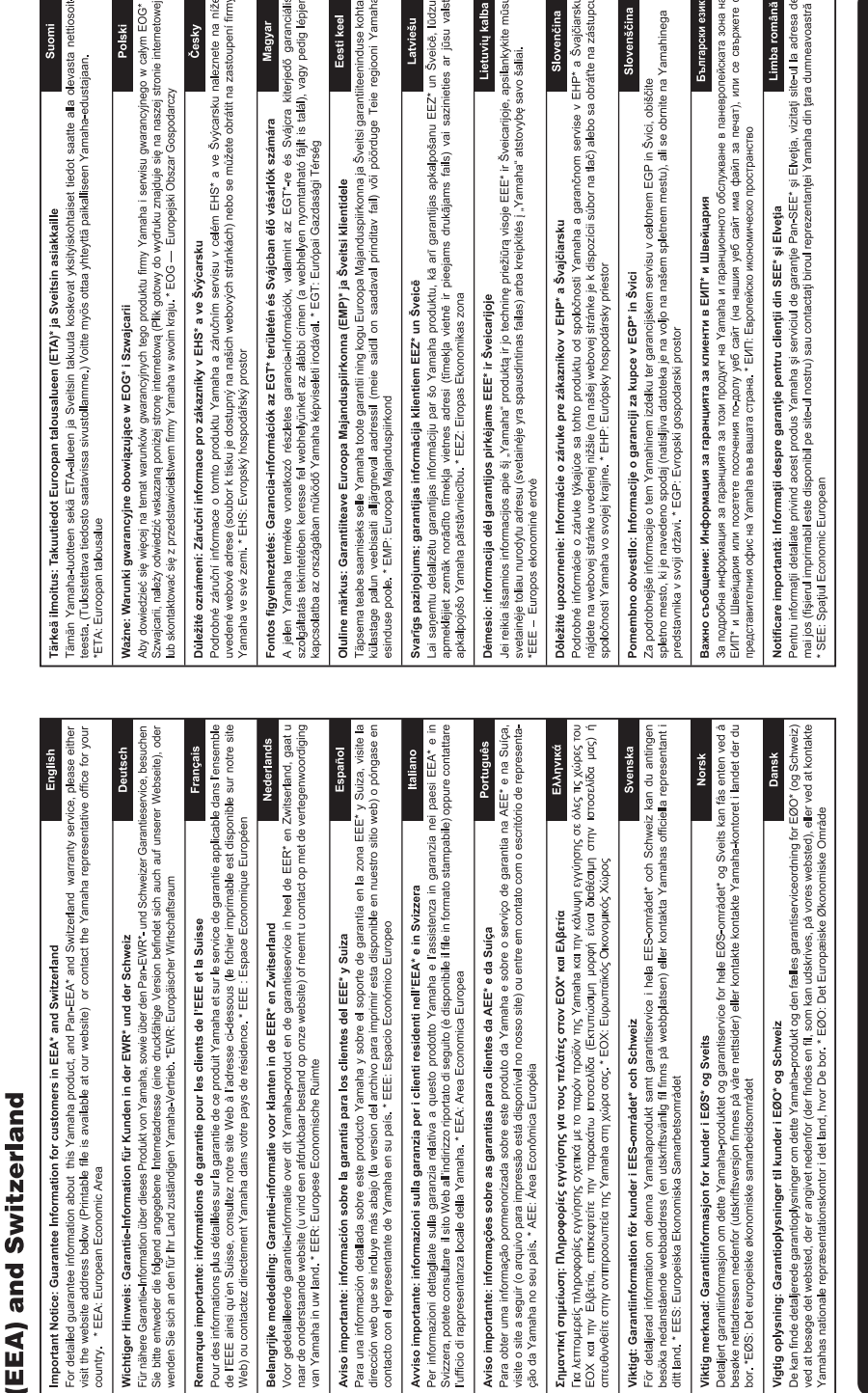

for customers in European Economic Area Important Notice: Guarantee Information

#### **OBSERVERA!**

Apparaten kopplas inte ur växelströmskällan (nätet) så länge som den ar ansluten till vägguttaget, även om själva apparaten har stängts av.

**ADVARSEL:** Netspændingen til dette apparat er IKKE afbrudt, sålænge netledningen sidder i en stikkontakt, som er tændt — også selvom der er slukket på apparatets afbryder.

**VAROITUS:** Laitteen toisiopiiriin kytketty käyttökytkin ei irroita koko laitetta verkosta.

(standby)

#### **Entsorgung leerer Batterien (nur innerhalb Deutschlands)**

Leisten Sie einen Beitrag zum Umweltschutz. Verbrauchte Batterien oder Akkumulatoren dürfen nicht in den Hausmüll. Sie können bei einer Sammelstelle für Altbatterien bzw. Sondermüll abgegeben werden. Informieren Sie sich bei Ihrer Kommune.

(battery)

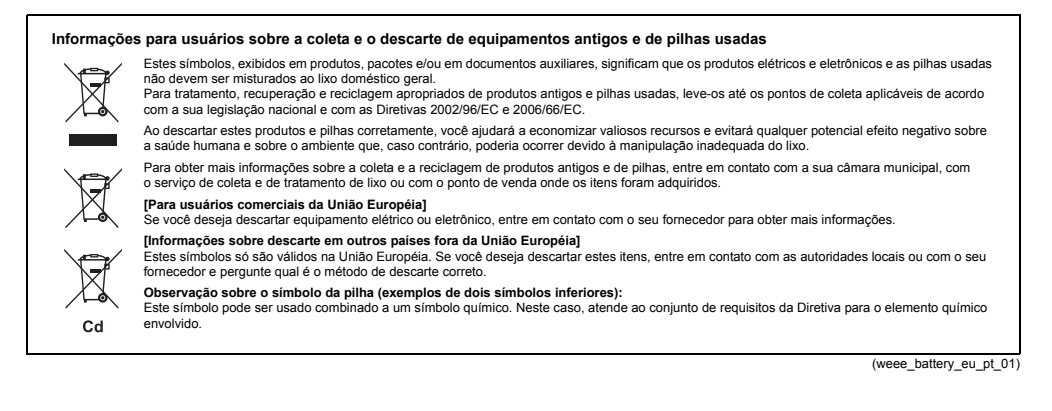

## <span id="page-4-0"></span>Sobre os manuais

Além deste Manual do Proprietário, os seguintes materiais On-line (arquivos PDF) estão disponíveis.

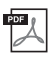

**MIDI Reference (Referência MIDI)**

Contém informações relacionadas a MIDI, como a Tabela de implementação de MIDI.

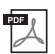

**MIDI Basics (Noções básicas sobre MIDI) (somente em inglês, francês, alemão e espanhol)** Contém explicações básicas sobre o que é MIDI e o que esse formato pode fazer.

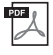

<span id="page-4-3"></span>**Computer-related Operations (Operações relacionadas ao computador)** Contém instruções sobre funções relacionadas ao computador.

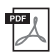

**iPhone/iPad Connection Manual (Manual de conexão do iPhone/iPad)** Explica como conectar o instrumento a dispositivos inteligentes como o iPhone, iPad, etc.

Para obter esses manuais, acesse a seção de Yamaha Downloads, digite "PSR-E353", por exemplo, na caixa Model Name (Nome do Modelo) e clique em [SEARCH] (Pesquisar).

#### **Yamaha Downloads (Downloads da Yamaha)**

http://download.yamaha.com/

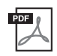

#### <span id="page-4-4"></span>**Song Book (Livro de Músicas) (somente em alemão, espanhol, francês, inglês)**

Contém partituras das músicas predefinidas (exceto das músicas demo) deste instrumento. Depois de concluir o registro do usuário no site abaixo, você poderá fazer download desse Livro de músicas gratuitamente.

#### **Yamaha Online Member (Membro on-line da Yamaha)**

https://member.yamaha.com/myproduct/regist/

Você precisará do PRODUCT ID (ID do produto) na folha ("Registro de produto do membro on-line") fornecida com esse manual para preencher o formulário de Registro do usuário.

## <span id="page-4-1"></span>Acessórios incluídos

- Manual do Proprietário (este livro)
- Adaptador CA\*1
- Estante para partitura
- Registro de produto de membro on-line<sup>2</sup>
- \*1: Pode não estar incluído, dependendo da sua localidade. Consulte seu fornecedor Yamaha.
- \*2: O ID DO PRODUTO contido na folha será necessário no preenchimento do formulário de registro do usuário.

## <span id="page-4-2"></span>Formatos e funções

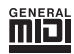

#### **GM System Level 1**

O "GM System Level 1" complementa o padrão MIDI, que garante a reprodução precisa de quaisquer dados musicais compatíveis com GM por qualquer gerador de tom compatível com GM, independentemente do fabricante. A marca GM está afixada em todos os produtos de software e de hardware compatíveis com o GM System Level.

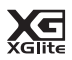

### **XGlite**

"XGlite" é uma versão simplificada do formato de geração de tons XG de alta qualidade da Yamaha. Evidentemente, é possível reproduzir quaisquer dados musicais XG com um gerador de tom XGlite. Entretanto, lembre-se de que algumas músicas podem ser reproduzidas de formas diferentes dos dados originais devido ao conjunto reduzido de efeitos e parâmetros de controle.

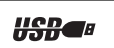

#### **Terminal**

USB é a abreviação de Universal Serial Bus (Barramento serial universal). Ele é uma interface serial para a conexão a um computador ou dispositivos periféricos. Ele permite "permutação automática" (conexão de dispositivos periféricos com a alimentação do computador ligada).

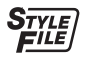

 $\Delta$  $\sqrt{T}$ *OUCH* 

#### **Formato do arquivo de estilo (SFF)**

O Formato de arquivo de estilos combina todo o know-how de acompanhamento automático da Yamaha em um único formato.

#### **Resposta ao toque**

O recurso excepcionalmente natural de Resposta ao toque proporciona o máximo controle expressivo sobre o nível das vozes.

*Obrigado por comprar este Teclado Digital Yamaha!*

*Recomendamos que você leia este manual atentamente para tirar total proveito das funções avançadas e práticas do instrumento.*

*Também recomendamos que você guarde este manual em local próximo e seguro para referência futura.*

# Conteúdo

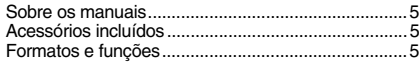

#### **[Instalação](#page-9-0)**

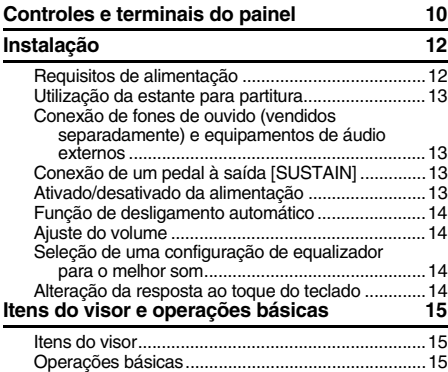

### **[Referência](#page-15-0)**

#### **[Reproduzindo várias vozes de instrumento 16](#page-15-1)**

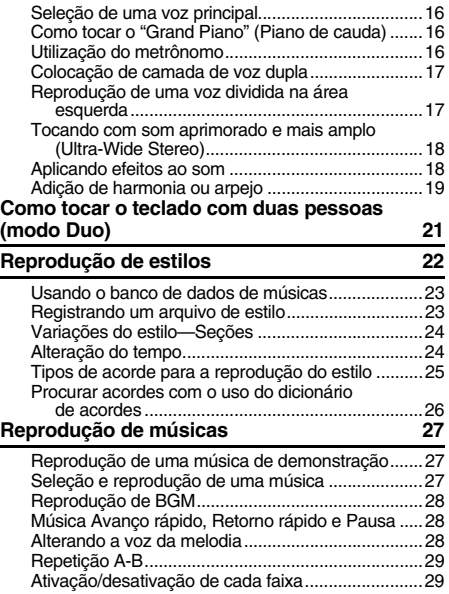

#### **Reprodução de um dispositivo de áudio [externo com os alto-falantes embutidos 30](#page-29-0)** [Como diminuir o volume de uma parte de melodia](#page-29-1)  (função de Supressor de melodia)......................30 **[Utilização do recurso de lição de música 31](#page-30-0)** [Baixando o Livro de músicas ...................................31](#page-30-1) [Keys To Success \(Chaves para o sucesso\)............31](#page-30-2) Listening, Timing e Waiting (audição, duração [e espera\)..............................................................33](#page-32-0) Keys to Success com Listening, [Timing ou Waiting................................................34](#page-33-0) [Phrase Repeat \(Repetição de frase\) .......................34](#page-33-1) **[Ouvir e sentir o som dos acordes](#page-34-0)  (Estudo de acordes) 35** [Ouvir e sentir o som de um único acorde ................35](#page-34-1) [Ouvir e sentir progressões de acordes básicas.......35](#page-34-2) **[Tocar acordes com progressões de acordes](#page-35-0)  de uma música 36** Tocar os acordes em combinação com "Waiting" [da função de Lição..............................................36](#page-35-1) **[Gravação da sua apresentação](#page-36-0) 37** [Estrutura da faixa de uma música............................37](#page-36-1) [Gravação rápida .......................................................37](#page-36-2) [Gravação em uma faixa específica..........................38](#page-37-0) [Limpeza de uma música do usuário ........................38](#page-37-1) **[Memorização de suas configurações](#page-38-0)  de painel favoritas 39** Memorização de configurações do painel para [a memória de registro .........................................39](#page-38-1) Recuperação das configurações do painel [da memória de registro .......................................39](#page-38-2) **[As funções](#page-39-0) 40 [Utilização de um computador](#page-42-0)  ou iPad/iPhone 43** [Conexão a um computador......................................43](#page-42-1) [Conexão de um iPhone/iPad ...................................43](#page-42-2)

**[Backup e inicialização](#page-42-3) 43** [Parâmetros de backup .............................................43](#page-42-4) [Inicialização ..............................................................43](#page-42-5)

#### **[Apêndice](#page-43-0)**

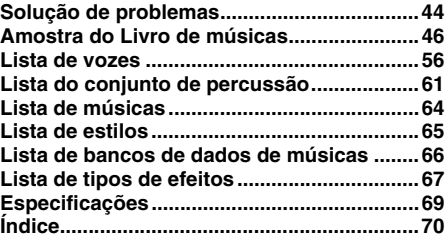

# **PRECAUÇÕES**

# *LEIA COM ATENÇÃO ANTES DE UTILIZAR O INSTRUMENTO*

Mantenha este manual em lugar seguro e à mão para referências futuras.

## **Para o adaptador CA**

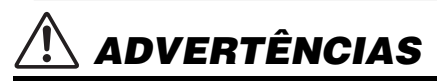

- Este adaptador CA foi projetado para uso exclusivo com instrumentos eletrônicos Yamaha. Não use para nenhum outro propósito.
- Somente para uso em ambiente fechado. Não use em ambientes úmidos.

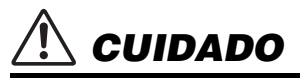

• Durante a configuração, verifique se a tomada CA está facilmente acessível. Se houver algum problema ou defeito, desligue a chave liga/desliga do instrumento e desconecte o adaptador CA da tomada. Quando o adaptador CA estiver conectado à tomada de corrente alternada (CA), lembre-se de que a eletricidade está passando no nível mínimo, mesmo que a chave liga/desliga esteja desligada. Se não for utilizar o instrumento por um longo período, desconecte o cabo de força da tomada de corrente alternada (CA).

## **Para o PSR-E353**

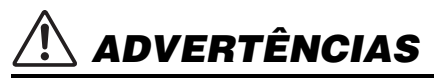

**Siga sempre as precauções básicas mencionadas abaixo para evitar ferimentos graves ou até mesmo morte por choque elétrico, curto-circuito, danos, incêndio ou outros acidentes. Essas precauções incluem, mas não estão limitadas a:**

## **Fonte de alimentação/adaptador CA**

- Não coloque o cabo de força próximo a fontes de calor, como aquecedores ou radiadores. Também não o dobre excessivamente ou poderá danificá-lo, nem coloque objetos pesados sobre ele.
- Utilize apenas a tensão especificada como correta para o instrumento. A tensão correta está impressa na placa de identificação do instrumento.
- Use somente o adaptador especificado ([página 69](#page-68-1)). A utilização do adaptador incorreto poderá danificar o instrumento ou causar superaquecimento.
- Verifique o plugue elétrico periodicamente e remova a sujeira e o pó acumulados nele.

## **Não abra**

• Este instrumento não contém peças cuja manutenção possa ser feita pelo usuário. Não abra o instrumento nem tente desmontar ou modificar os componentes internos em hipótese alguma. Caso o instrumento não esteja funcionando de forma correta, pare de utilizá-lo imediatamente e leve-o a uma assistência técnica autorizada Yamaha.

## **Advertência: água**

- Não exponha o instrumento à chuva, não o utilize perto de água nem em locais úmidos e não coloque sobre ele objetos (como jarros, garrafas ou copos) contendo líquidos que podem ser derramados em suas aberturas. Se algum líquido, como água, penetrar no instrumento, desligue-o imediatamente e desconecte o cabo de alimentação da tomada CA. Em seguida, leve o instrumento a uma assistência técnica autorizada Yamaha.
- Nunca conecte nem desconecte o plugue elétrico com as mãos molhadas.

O número de modelo, número de série, requisitos de energia, etc. podem ser encontrados na placa de nome, que está na parte inferior da unidade. Anote-o no espaço reservado abaixo e guarde este manual como registro de compra permanente para auxiliar na identificação do produto em caso de roubo.

### **N° do modelo**

#### **N° de série**

(bottom\_pt\_01)

## **Advertência: incêndio**

• Não coloque objetos incandescentes, como velas, sobre a unidade. Um objeto incandescente pode cair e causar incêndio.

## **Pilha**

- Siga estas precauções abaixo. A posição incorreta das pilhas poderá causar superaquecimento, incêndio, explosão ou vazamento da solução contida nas pilhas.
	- Não adultere nem desmonte as pilhas.
	- Nunca jogue as pilhas utilizadas no fogo.
	- Não tente recarregar pilhas que não foram projetadas para recarga.
	- Mantenha as pilhas separadas de objetos metálicos, como cordões, grampos, moedas e chaves.
	- Use somente o tipo de pilha especificado ([página 69](#page-68-1)).
	- Use pilhas novas de tipo e modelo iguais e do mesmo fabricante.
	- Sempre verifique se todas as pilhas estão colocadas em conformidade com as marcas +/- dos pólos.
	- Quando a carga das pilhas tiver terminado ou quando o instrumento não for utilizado por um longo período, remova as pilhas do instrumento.
	- Quando usar pilhas do tipo Ni-MH, siga as instruções fornecidas com as pilhas. Utilize apenas o dispositivo carregador especificado quando estiver carregando as pilhas.
- *CUIDADO*
- Mantenha as pilhas fora do alcance das crianças que podem engoli-las acidentalmente.
- Em caso de vazamento, evite o contato com o fluído. Em caso de contato do fluído da pilha com os olhos, a boca ou a pele, lave-os imediatamente com água e procure um médico. O fluído da pilha é corrosivo e pode causar perda de visão ou queimaduras por produtos químicos.

### **Se você observar qualquer anormalidade**

- Quando ocorrer um dos seguintes problemas, desligue o aparelho imediatamente e desconecte o plugue elétrico da tomada. (Se você estiver usando pilhas, remova todas elas do instrumento.) Em seguida, leve o dispositivo a uma assistência técnica autorizada Yamaha.
	- O cabo de alimentação ou o plugue ficar desgastado ou danificado.
	- Ele emitir fumaça ou odores anormais.
	- Algum objeto tiver caído dentro do instrumento.
	- Houver uma perda súbita de som durante o uso do instrumento.

**Siga sempre as precauções básicas mencionadas abaixo para evitar que você ou outras pessoas se machuquem, bem como para evitar que ocorram avarias no instrumento ou em outros objetos. Essas precauções incluem, mas não estão limitadas a:**

## **Fonte de alimentação/adaptador CA**

- Não conecte o instrumento a uma tomada elétrica utilizando um benjamim. Isso poderá prejudicar a qualidade do som ou causar o superaquecimento da tomada.
- Ao desconectar o plugue elétrico do instrumento ou da tomada, segure sempre o próprio plugue, nunca o cabo. Se você puxar o cabo, ele poderá ser danificado.
- Remova o plugue elétrico da tomada quando o instrumento não for utilizado por um longo período ou durante tempestades elétricas.

## **Localização**

- Não deixe o instrumento em posições instáveis de onde ele possa sofrer quedas acidentais.
- Antes de mover o instrumento, remova todos os cabos conectados para evitar danos aos cabos ou ferimentos em pessoas que possam tropeçar neles.
- Ao configurar o produto, verifique se a tomada de corrente alternada (CA) pode ser acessada com facilidade. Se houver algum problema ou defeito, desligue o aparelho imediatamente e desconecte o plugue da tomada. Mesmo quando o aparelho está desligado, a eletricidade continua fluindo para o produto em um nível mínimo. Se não for utilizar o produto por um longo período, desconecte o cabo de alimentação da tomada de corrente alternada (CA).
- Utilize somente a mesa especificada para o instrumento. Ao fixar esse item, utilize apenas os parafusos fornecidos. Se você não fizer isso, poderá causar danos aos componentes internos ou provocar a queda do instrumento.

## **Conexões**

- Antes de conectar o instrumento a outros componentes eletrônicos, desligue todos os componentes. Antes de ligar ou desligar todos os componentes, ajuste o volume para o nível mínimo.
- Ajuste o volume de todos os componentes para o nível mínimo e aumente gradualmente os controles de volume enquanto toca o instrumento para definir o nível de audição desejado.

## **Cuidado: manuseio**

- Não insira o dedo ou a mão nas aberturas do instrumento.
- Nunca insira nem deixe cair papel, objetos metálicos ou outros objetos nas aberturas do painel ou do teclado. Isso poderia causar dano físico a você e a outras pessoas, ao instrumento ou outro equipamento, ou falha operacional.
- Não apoie o corpo nem coloque objetos pesados sobre o instrumento. Além disso, não pressione os botões, as chaves nem os conectores com muita força.
- Não utilize o instrumento/dispositivo ou os fones de ouvido por um longo período com volume alto ou desconfortável, pois isso pode causar a perda permanente da audição. Se você apresentar algum problema de audição ou zumbido no ouvido, procure um médico.

A Yamaha não pode ser responsabilizada por danos causados pelo uso indevido ou por modificações efetuadas no instrumento nem pela perda ou destruição de dados.

Desligue sempre o instrumento quando ele não estiver sendo utilizado.

Mesmo quando a chave [ d ] (Standby/On) está com status Standby, a eletricidade continua fluindo para o instrumento em um nível mínimo. Se não for utilizar o instrumento por um longo período, desconecte o cabo de força da tomada de corrente alternada. Descarte as pilhas usadas de acordo com os regulamentos do seu país.

## *AVISO*

Para evitar a possibilidade de defeitos/danos no produto, danos aos dados ou a outras propriedades, obedeça aos avisos abaixo.

### **Manuseio**

- Não use o instrumento próximo a aparelhos elétricos, como televisores, rádios, equipamentos estéreo e telefones celulares, entre outros. Caso contrário, o instrumento, o televisor ou o rádio poderão gerar ruído. Quando você usar o instrumento com um aplicativo no seu iPad, iPhone ou iPod Touch, convém definir o "Modo Avião" como "ATIVADO" nesse dispositivo para evitar o ruído causado pela comunicação.
- Não exponha o instrumento a pó excessivo, a vibrações nem a calor ou frio extremo (por exemplo, não o deixe exposto à luz solar direta, próximo a um aquecedor ou dentro do carro durante o dia) para evitar deformações no painel, danos nos componentes internos ou funcionamento instável. (Intervalo de temperatura de funcionamento verificado: 5 °C a 40 °C ou 41 °F a  $104 °F$ )
- Não coloque objetos de vinil, plástico ou borracha sobre o instrumento, visto que isso poderá alterar a coloração do painel ou do teclado.

## **Manutenção**

• Quando limpar o instrumento, utilize um pano macio e seco. Não use tíner, solventes, álcool, soluções de limpeza nem panos de limpeza com produtos químicos.

## **Salvamento de dados**

• Alguns dos dados deste instrumento ([página 43\)](#page-42-6) são mantidos quando a alimentação é desligada. No entanto, os dados salvos podem ser perdidos devido a falhas, um erro de operação ou outros fatores. Salve seus dados importantes em um dispositivo externo, como um computador ([página 43](#page-42-6)).

### *Informações* ■ Sobre direitos autorais

- A cópia dos dados musicais disponíveis comercialmente incluindo, sem limitação, dados MIDI e/ou dados de áudio é estritamente proibida, exceto para uso pessoal.
- Este produto reúne e inclui conteúdo cujos direitos autorais são de propriedade da Yamaha ou cuja licença para uso de direitos autorais de terceiros foi concedida à Yamaha. Devido às leis de direitos autorais e outras leis relevantes, você NÃO pode distribuir itens de mídia nos quais esse conteúdo tenha sido salvo ou gravado em estado praticamente idêntico ou muito semelhantes ao conteúdo no produto.
	- \* O conteúdo descrito acima inclui um programa de computador, dados de estilo de acompanhamento, dados MIDI, dados WAVE, dados de gravação de voz, uma partitura, dados de partitura etc.
	- \* Você tem autorização para distribuir itens de mídia nos quais as suas apresentações ou produções musicais usando esse conteúdo tenham sido gravadas e, nesses casos, a permissão da Yamaha Corporation não é necessária.

### **Sobre funções/dados que acompanham o instrumento**

• Algumas das músicas predefinidas tiveram suas durações ou seus arranjos editados e podem não ser exatamente iguais às originais.

### **Sobre este manual**

- As ilustrações e os visores LCD mostrados nesse manual foram criados apenas para fins de instrução e podem apresentar diferenças em relação aos exibidos no instrumento.
- iPhone, iPad e iPod Touch são marcas comerciais da Apple Inc., registradas nos Estados Unidos e em outros países.
- Os nomes de empresas e produtos contidos neste Manual são marcas comerciais ou registradas de suas respectivas empresas.

# <span id="page-9-1"></span>Controles e terminais do painel

## <span id="page-9-0"></span>**Painel frontal**

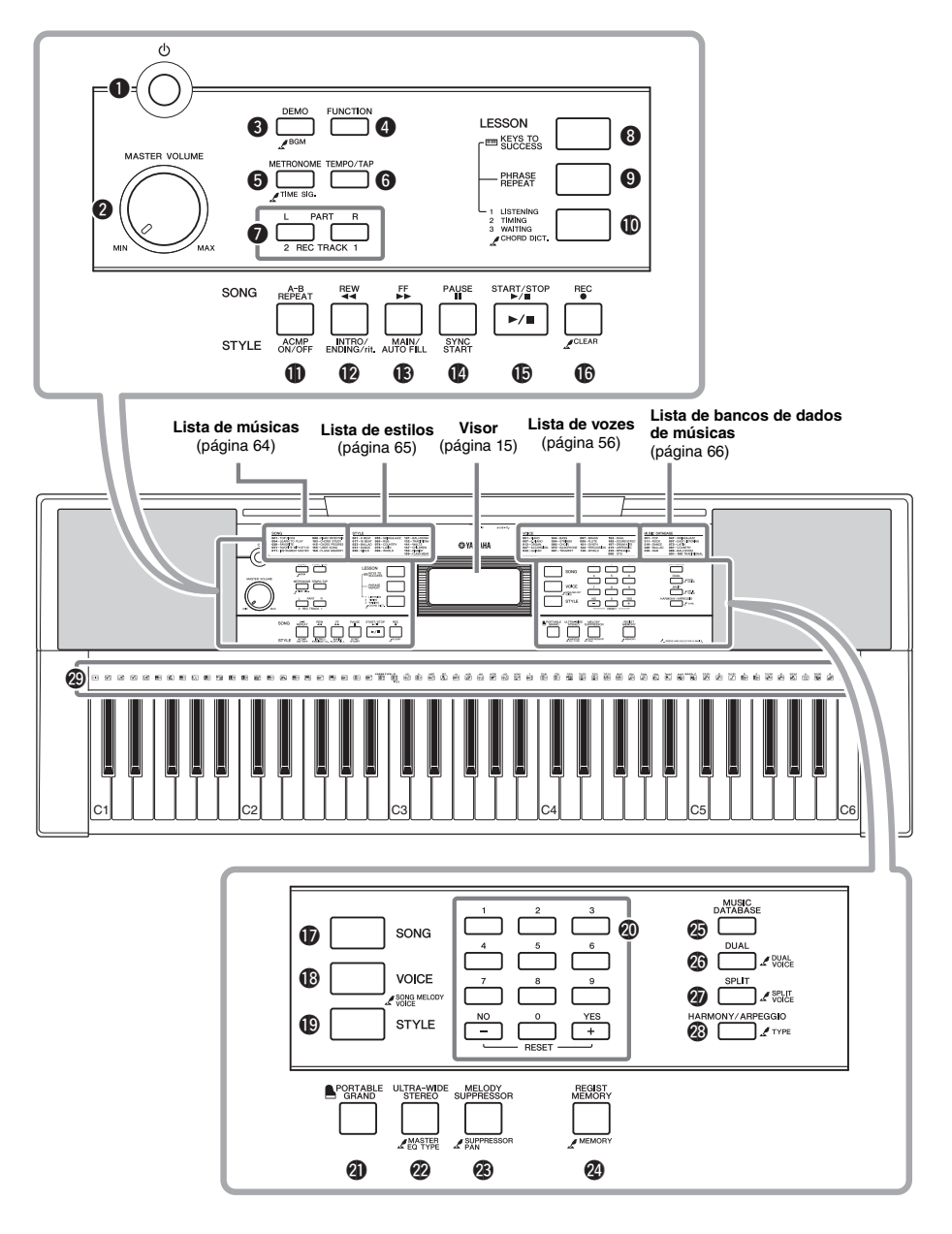

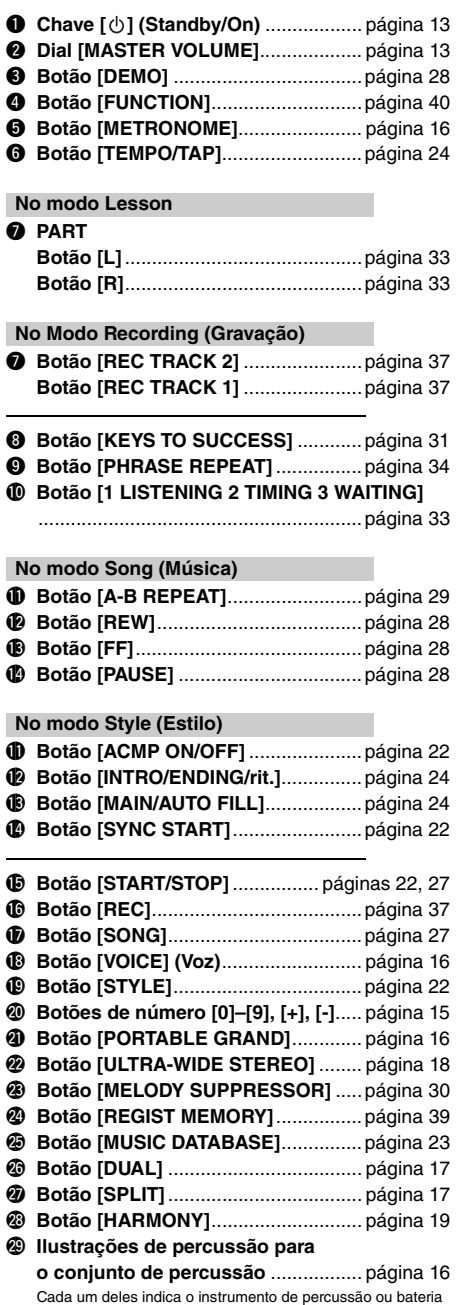

atribuído à tecla correspondente para "Kit padrão 1".

### **Painel traseiro**

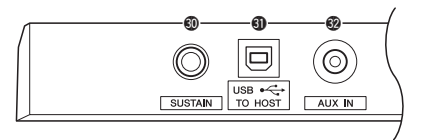

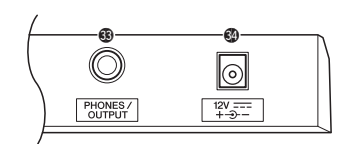

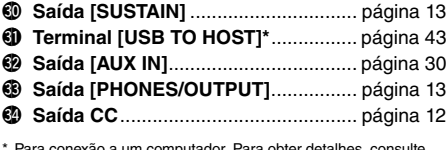

<span id="page-10-0"></span>ara conexão a um computador. Para "Operações relacionadas computador" ([página 5](#page-4-3)) no site. Ao conectar, use um cabo USB do tipo AB menor do que três metros. Não podem ser usados cabos USB 3.0.

#### **O símbolo "Manter pressionado"**

Os botões com essa indicação poderão  $\mathcal{L}$ ser utilizados para acessar uma função alternativa quando o botão relevante for mantido pressionado. Mantenha esse botão pressionado até que a função seja acessada.

## <span id="page-11-1"></span><span id="page-11-0"></span>Requisitos de alimentação

Embora o instrumento possa operar com um adaptador CA ou com pilhas, a Yamaha recomenda a utilização de um adaptador CA sempre que possível. Do ponto de vista ambiental, um adaptador CA é mais adequado do que as pilhas, uma vez que não esgota os recursos naturais.

## **Utilização de um adaptador CA**

1 Certifique-se de que o instrumento esteja desligado (o visor com luz de fundo esteja apagado).

#### **ADVERTÊNCIAS**

- *Use apenas o adaptador especificado ([página 69\)](#page-68-1). O uso do adaptador incorreto pode resultar em danos ao instrumento ou superaquecimento.*
- <span id="page-11-2"></span>2 Conecte o adaptador CA à saída DC IN (saída da fonte de alimentação).
- 3 Conecte o adaptador CA a uma tomada de corrente alternada (CA).

#### **CUIDADO**

*• Ao instalar o produto, verifique se a tomada de corrente alternada (CA) que está usando pode ser acessada com facilidade. Se houver algum problema ou defeito, desligue a chave liga/desliga do aparelho imediatamente e desconecte o plugue da tomada.*

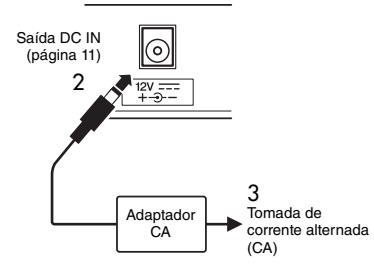

#### *OBSERVAÇÃO*

- Depois de desligar o instrumento, siga este procedimento na ordem inversa para desconectar o adaptador CA.
- A carga será retirada automaticamente do adaptador CA, se houver um conectado enquanto as pilhas estiverem instaladas no instrumento.

## **Uso de pilhas**

Este instrumento requer seis pilhas de tamanho "AA", alcalinas (LR6)/manganês (R6) ou pilhas híbridas de níquel recarregáveis (pilhas Ni-MH recarregáveis). São recomendáveis pilhas alcalinas ou Ni-MH recarregáveis para este instrumento, pois outros tipos podem resultar em desempenho inferior da pilha.

## **Instalação das pilhas**

- 1 Verifique se a alimentação do instrumento está desligada.
- 2 Abra a tampa do compartimento das pilhas, localizada no painel inferior do instrumento.

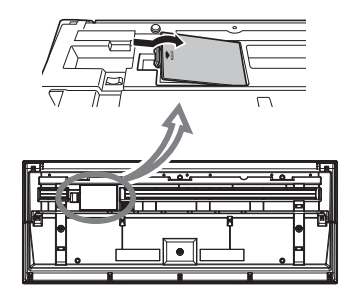

3 Insira as seis pilhas novas, tomando cuidado para seguir as marcações de polaridade do interior do compartimento.

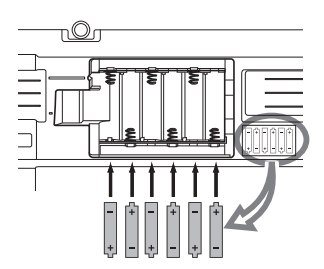

4 Recoloque a tampa do compartimento e verifique se ela está bem travada.

#### **AVISO**

- *Conectar ou desconectar o adaptador de alimentação com as pilhas instaladas poderá resultar no desligamento, com perda dos dados em processo de gravação ou transferência no momento.*
- *Altere a configuração do instrumento de acordo com o tipo de pilha que você está usando (Tipo de pilha; [página 42](#page-41-0)).*

Quando a carga das pilhas for insuficiente para a operação adequada, poderão ocorrer redução no volume, distorção do som e outros problemas. Nesse caso, substitua todas as pilhas por outras novas ou já recarregadas.

#### *OBSERVAÇÃO*

- Este instrumento não pode carregar as pilhas. Utilize apenas o dispositivo carregador especificado quando estiver carregando as pilhas.
- A carga será retirada automaticamente do adaptador CA, se houver um conectado enquanto as pilhas estiverem instaladas no instrumento.

## **Definição do tipo de pilha**

Depois de instalar novas pilhas e ligar o instrumento defina o tipo de pilha apropriadamente (recarregável ou não) usando a Função número 046 [\(página 42](#page-41-0)).

#### **AVISO**

*• Se você não definir o tipo de pilha, sua vida útil poderá ser reduzida. Defina o tipo de pilha corretamente.* 

## <span id="page-12-0"></span>Utilização da estante para partitura

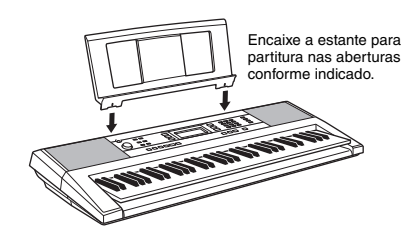

## <span id="page-12-1"></span>Conexão de fones de ouvido (vendidos separadamente) e equipamentos de áudio externos

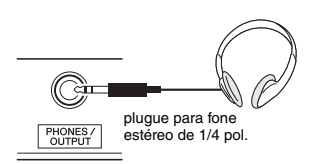

Um par de fones de ouvido estéreo com plugue P10 pode ser conectado aqui para a monitoração conveniente. Os alto-falantes são automaticamente desligados quando um plugue é inserido nessa saída. A saída [PHONES/OUTPUT] também funciona como saída externa. É possível conectar a saída [PHONES/OUTPUT] a um computador, um amplificador de teclado, um sistema estéreo, um mixer, um gravador ou outro dispositivo de áudio em nível de sinal de linha para enviar o sinal de saída do instrumento a esse dispositivo.

### **CUIDADO**

- *Não utilize o instrumento/dispositivo ou os fones de ouvido por um longo período em volume alto ou desconfortável, pois isso pode causar a perda da audição. Se você apresentar algum problema de audição ou zumbido no ouvido, procure um médico.*
- *Antes de conectar o instrumento a outros componentes eletrônicos, defina todos os níveis de volume como mínimos. Em seguida, desligue todos os componentes.*

#### **AVISO**

*• Quando o som do instrumento for reproduzido em um dispositivo externo, primeiro ligue o instrumento e, em seguida, o dispositivo externo. Inverta a ordem ao desligar.*

## <span id="page-12-4"></span><span id="page-12-2"></span>Conexão de um pedal à saída [SUSTAIN]

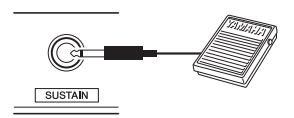

Você pode produzir uma sustentação natural enquanto toca pressionando um pedal (FC5/FC4A; vendido separadamente) conectado à saída [SUSTAIN].

#### *OBSERVAÇÃO*

- Antes de ligar o teclado, certifique-se de que o plugue do pedal esteja conectado corretamente à saída [SUSTAIN].
- Não pressione o pedal enquanto estiver ligando o aparelho. Isso pode alterar o reconhecimento de polaridade do pedal, resultando em operação inversa do pedal.
- A função de sustentação não afeta as vozes divididas [\(página 17](#page-16-4)) e o estilo (acompanhamento automático, [página 22\)](#page-21-5).

## <span id="page-12-3"></span>Ativado/desativado da alimentação

1 Gire o dial [MASTER VOLUME] para baixo até "MIN".

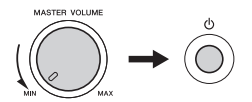

2 Pressione a chave  $\lceil$  (b) ] (Standby/On) para ligar o instrumento. Enquanto toca o teclado, ajuste o dial [MASTER VOLUME]. Para desligar, pressione a chave  $\lceil$  ( $\frac{1}{2}$ ) (Standby/On) novamente por um segundo.

#### **CUIDADO**

*• Quando você estiver utilizando um adaptador de alimentação, mesmo que o instrumento esteja desligado, ele continuará consumindo uma pequena quantidade de eletricidade. Se não for utilizar o instrumento por um longo período, desconecte o adaptador CA da tomada CA.*

## <span id="page-13-0"></span>Função de desligamento automático

Para evitar um consumo de energia desnecessário, este instrumento conta com a função Auto Power Off que o desliga automaticamente quando ele não estiver sendo utilizado por um período especificado. O tempo transcorrido até que o equipamento seja desligado automaticamente é definido por padrão como 30 minutos.

### **Para definir o tempo decorrido antes da execução do desligamento automático:**

Pressione o botão [FUNCTION] várias vezes até que a opção "AutoOff" (Função 045, [página 42\)](#page-41-1) apareça. Em seguida, use o botão [+] ou [-] para selecionar o valor desejado.

**Configurações:** OFF, 5, 10, 15, 30, 60, 120 (minutes) **Valor padrão:** 30 (minutos)

## **Para desativar a função de desligamento automático:**

Desligue a alimentação e pressione a chave  $\lceil$  ( $\lceil$ ) ] (Standby/On) para ligar a alimentação enquanto mantém a menor tecla pressionada. A função de desligamento automático também pode ser desabilitada com a seleção da Função número 045 [\(página 42\)](#page-41-1).

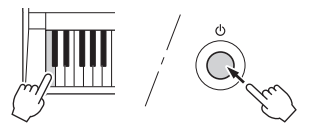

#### *OBSERVAÇÃO*

• Normalmente, os dados e configurações são mantidos mesmo quando a alimentação é desligada. Para obter detalhes, consulte [página 43.](#page-42-7)

#### **AVISO**

- *Dependendo do status do instrumento, ele talvez não seja desligado automaticamente, mesmo após o tempo especificado. Sempre desligue o instrumento manualmente quando ele não estiver sendo utilizado.*
- *Quando o instrumento não for operado por um período específico enquanto estiver conectado a um dispositivo externo como um amplificador, alto-falante ou computador, siga as instruções do Manual do Proprietário para desligar a energia do instrumento e dos dispositivos conectados a fim de proteger os dispositivos contra danos. Se não desejar que a energia seja desativada automaticamente quando um dispositivo estiver conectado, desative o Desligamento Automático.*

## <span id="page-13-1"></span>Ajuste do volume

Ao começar a tocar, use o dial [MASTER VOLUME] para ajustar o volume do som do teclado inteiro.

## **CUIDADO**

*• Não use o instrumento em um nível de volume alto durante um longo período de tempo, pois você poderá prejudicar a sua audição.*

## <span id="page-13-2"></span>Seleção de uma configuração de equalizador para o melhor som

Seis configurações diferentes do equalizador principal (EQ) criam o melhor som possível durante a reprodução em diferentes sistemas de reprodução os alto-falantes internos do instrumento, fones de ouvido ou sistema de alto-falantes externos.

## 1 **Mantenha o botão [ULTRA-WIDE STEREO] pressionado por mais de um segundo para chamar "024 MasterEQ" (Função 024; [página 41](#page-40-0)).**

"MasterEQ" é exibido no visor por alguns segundos e o tipo de equalizador principal atual é exibido.

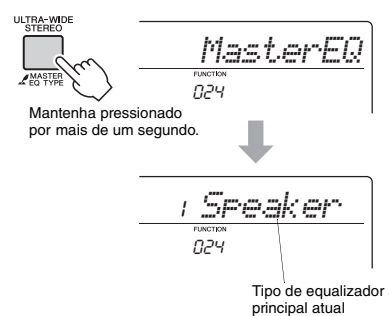

## 2 **Use o botão [+] ou [-] para selecionar o tipo de equalizador principal desejado.**

#### **Tipos de equalizador principal**

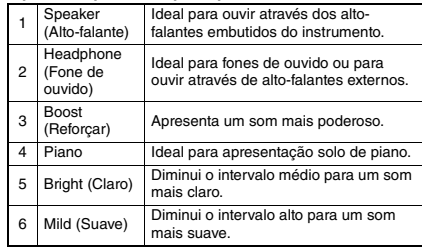

## <span id="page-13-3"></span>Alteração da resposta ao toque do teclado

Você pode especificar a resposta ao toque (como o som responde à sua intensidade de reprodução). Isso pode ser definido através da Função número 007 [\(página 40](#page-39-2)).

## <span id="page-14-1"></span><span id="page-14-0"></span>Itens do visor

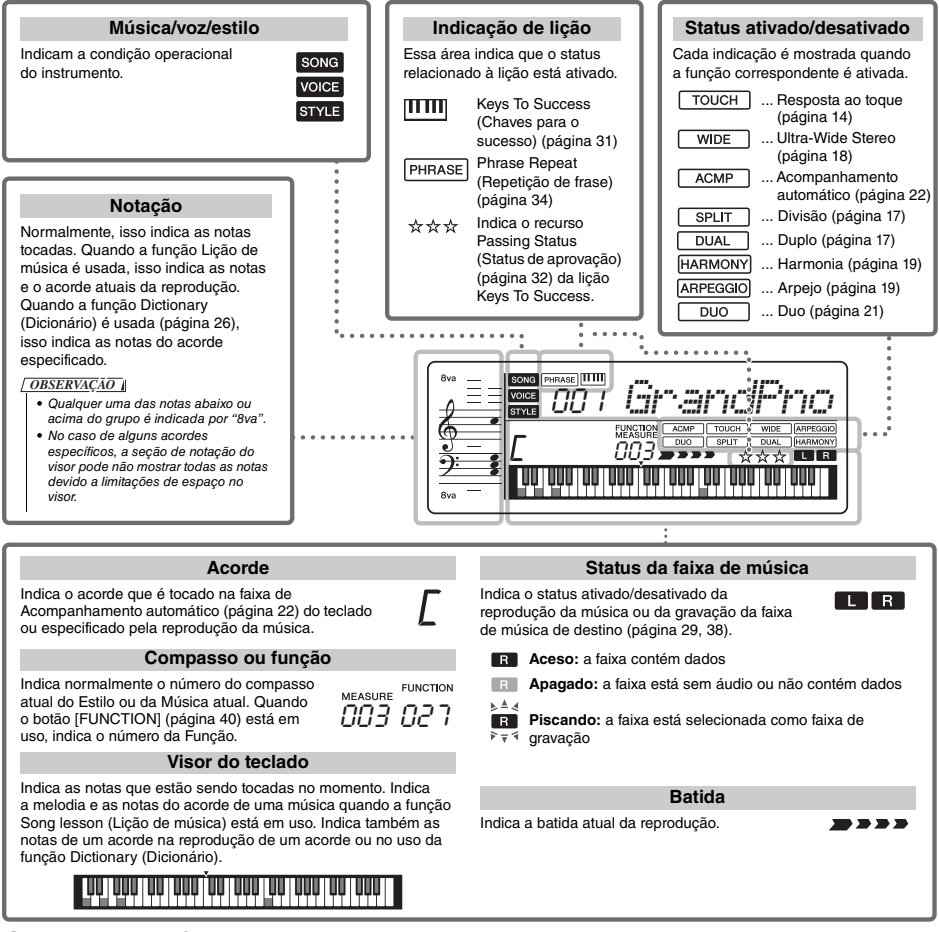

## <span id="page-14-2"></span>Operações básicas

Antes de operar o instrumento, poderá ser útil conhecer os controles básicos abaixo, que são usados para selecionar itens e alterar valores.

## <span id="page-14-3"></span>**Botões de números**

Use os botões de número para digitar diretamente um item ou valor. Os zeros iniciais podem ser omitidos em números que comecem com um ou dois zeros.

*Exemplo: Selecionando Voice 003, Harpsichord.*

> Pressione os botões de número [0], [0], [3], ou simplesmente pressione [3].

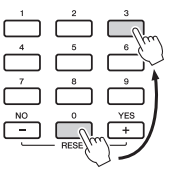

## **Botões [-] e [+]**

Pressione uma vez o botão [+] ou o botão [-] para aumentar ou diminuir o valor em 1. Mantenha pressionado um dos botões para aumentar ou diminuir continuamente o valor na direção correspondente.

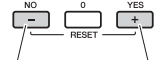

Pressione uma vez para diminuir.

Pressione uma vez para aumentar.

<span id="page-15-1"></span><span id="page-15-0"></span>**Além do piano, órgão e outros instrumentos de teclado "padrão", esse instrumento tem uma gama ampla de vozes que incluem guitarra, baixo, instrumentos de corda, saxofone, trompete, bateria e percussão, além de efeitos sonoros, que fornecem uma grande variedade de sons musicais.** 

<span id="page-15-6"></span><span id="page-15-2"></span>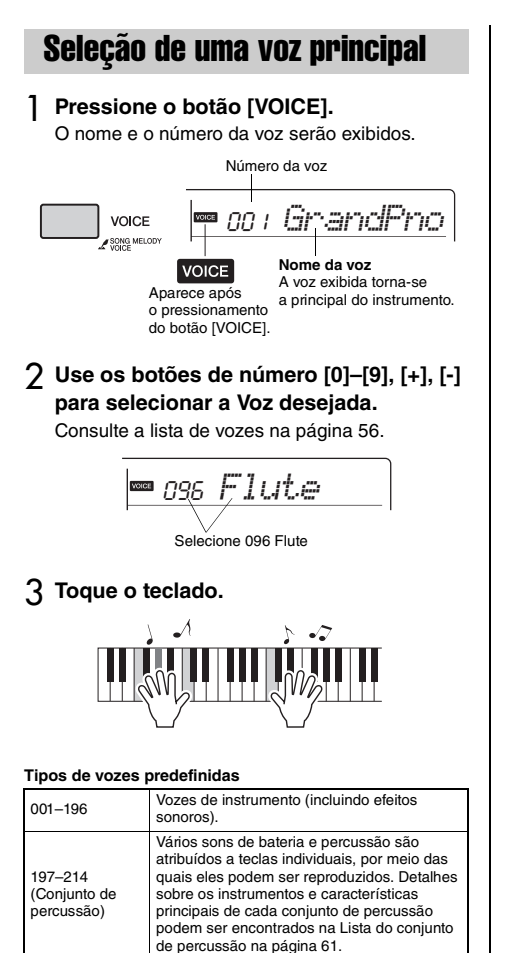

<span id="page-15-8"></span>215–234 Arpejos são reproduzidos automaticamente

**Configuração de um toque**

com o simples toque do teclado ([página 19](#page-18-2)).

O recurso One Touch Setting (Configuração de um toque) seleciona automaticamente a voz mais adequada quando você escolhe um Estilo ou uma Música (com exceção da música proveniente da saída [AUX IN]). Basta selecionar o número de voz "000" para ativar

## <span id="page-15-7"></span><span id="page-15-3"></span>Como tocar o "Grand Piano" (Piano de cauda)

Quando desejar redefinir várias configurações para o padrão ou simplesmente reproduzir um som de piano, pressione o botão [PORTABLE GRAND].

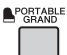

A voz "001 Grand Piano" será selecionada automaticamente como a principal.

## <span id="page-15-4"></span>Utilização do metrônomo

O instrumento contém um metrônomo integrado (um dispositivo que marca um tempo preciso), conveniente para ensaiar.

<span id="page-15-5"></span>1 **Pressione o botão [METRONOME] para iniciar o metrônomo.**

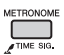

## 2 **Para interromper o metrônomo, pressione novamente o botão [METRONOME].**

### **Para alterar o tempo:**

Pressione o botão [TEMPO/TAP] (tempo/batida) para chamar o valor de Tempo e, em seguida, use os botões de número [0]–[9], [+], [-].

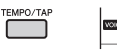

<sup>090</sup> *Tempo*

Pressione os botões [+] e [-] simultaneamente para redefinir o valor como o tempo padrão.

### **Para definir a Fórmula de Compasso:**

Pressione e segure o botão [METRONOME] (metrônomo) para chamar "TimeSigN" (Função 036; [página 42](#page-41-2)). Em seguida, use os botões de número.

### **Para definir o Volume do Metrônomo:**

Isso pode ser definido usando a Função número 038 [\(página 42](#page-41-3)).

000

235–573 Vozes XGlite [\(página 58](#page-57-0))

esse recurso.

Valor do tempo atual

## <span id="page-16-0"></span>Colocação de camada de voz dupla

Além da voz principal, você pode dispor outra voz por todo o teclado como uma "voz dupla".

## <span id="page-16-2"></span>1 **Pressione o botão [DUAL] para ligar a voz dupla.**

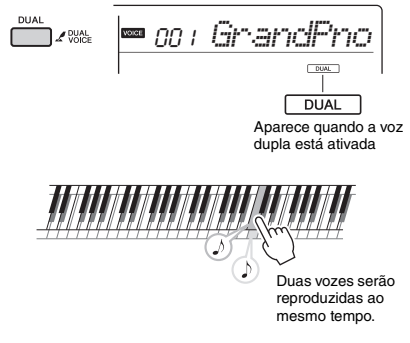

### 2 **Pressione o botão [DUAL] novamente para sair do Modo Dual.**

### **Para selecionar uma voz dupla diferente:**

Embora a ativação do Modo Dual selecione uma voz dupla adequada para a voz principal, você pode facilmente selecionar uma voz dupla diferente. Basta pressionar e segurar o botão [Dual] (duplo) para acessar o item "D.Voice" (Função 012; [página 41](#page-40-1)) e, em seguida, usar os botões de número [0]–[9], [+], [-].

## <span id="page-16-4"></span><span id="page-16-1"></span>Reprodução de uma voz dividida na área esquerda

Ao dividir o teclado nas duas áreas separadas, você pode tocar uma voz diferente entre as áreas esquerda e direita.

## <span id="page-16-3"></span>1 **Pressione o botão [SPLIT] para ativar a divisão.**

O teclado é dividido nas áreas esquerda e direita.

<span id="page-16-6"></span>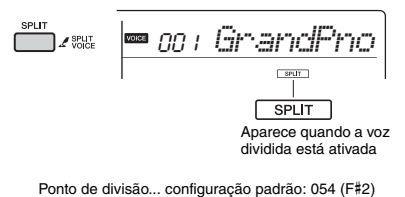

<span id="page-16-5"></span>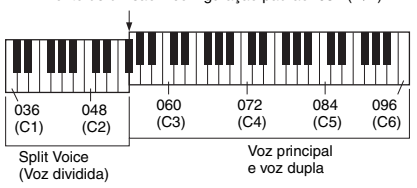

Você pode tocar uma "voz divida" na área esquerda do teclado enquanto toca as vozes principal e dupla na área direita do teclado. A nota mais alta da área esquerda é chamada de "ponto de divisão" (Função 006; [página 40\)](#page-39-3) que pode ser outra além da tecla padrão F#2.

## 2 **Pressione o botão [SPLIT] novamente para sair do modo Split.**

### **Para selecionar uma voz dividida diferente:**

Mantenha pressionado o botão [Split] (divisão) para acessar o item "S.Voice" (Função 016; [página 41](#page-40-2)). Em seguida, use os botões de número [0]–[9], [+], [-].

## <span id="page-17-0"></span>Tocando com som aprimorado e mais amplo (Ultra-Wide Stereo)

Você pode tocar o teclado com um efeito sonoro espaçoso e mais amplo que dá a sensação de que você está ouvindo o som fora dos alto-falantes. Para fazer isso, basta ativar o efeito Ultra-Wide Stereo.

## <span id="page-17-2"></span>1 **Pressione o botão [ULTRA-WIDE STEREO] para ativar esse recurso.**

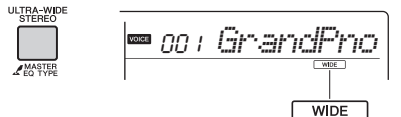

<span id="page-17-3"></span>É exibido quando Ultra-Wide Stereo está ativado.

O som irá se expandir ao seu redor, como se o alto-falante estivesse fora do instrumento.

## 2 **Pressione o botão [ULTRA-WIDE STEREO] novamente para desativar esse recurso.**

#### **Para selecionar o tipo Ultra-Wide Stereo:**

Mantenha pressionado o botão [ULTRA-WIDE STEREO] para acessar o item "Wide" (Função 025; [página 41\)](#page-40-3). Em seguida, use os botões de número.

## <span id="page-17-1"></span>Aplicando efeitos ao som

Este instrumento pode aplicar vários dos Efeitos listados a seguir ao som do instrumento.

#### **Reverberação**

Adiciona ao som o ambiente de uma casa de show ou sala de concertos. Embora o melhor tipo de reverberação seja acessado com a seleção de uma Música ou de um Estilo, você poderá selecionar um tipo usando a Função número 020 [\(página 41\)](#page-40-4). Você também pode definir a profundidade de reverberação usando a função número 021 ([página 41\)](#page-40-5).

#### **Coro**

Torna o som da voz mais rico, caloroso e amplo. Embora o melhor tipo de Coro seja acessado com a seleção de uma Música ou de um Estilo, você poderá selecionar um tipo usando a Função número 022 ([página 41](#page-40-6)).

#### **Painel de Sustentação**

Ao ativar o parâmetro Sustain da Função número 023 ([página 41](#page-40-7)), você pode adicionar uma sustentação fixa automática às vozes do teclado. A sustentação também pode ser aplicada conforme desejado com o pedal (vendido separadamente; [página 13\)](#page-12-4).

#### *OBSERVAÇÃO*

• Mesmo se você ligar o Painel de Sustentação, existem algumas vozes às quais a sustentação não se aplica.

## <span id="page-18-0"></span>Adição de harmonia ou arpejo

Você pode adicionar notas de harmonia ou arpejo à voz principal.

Ao especificar o Tipo de harmonia, você pode aplicar partes de harmonia, como dueto ou trio, ou adicionar efeitos de trêmulo ou eco ao som tocado da Voz principal ou da Voz dupla. Além disso, quando o Tipo de arpejo é selecionado, arpejos (acordes quebrados) são tocados automaticamente quando você toca as notas apropriadas no teclado. Por exemplo, você pode tocar as notas de uma tríade — tônica, terça e quinta — e a função Arpeggio irá criar, automaticamente, uma variedade de fraseados interessantes. Esse recurso pode ser usado de maneira criativa tanto na produção musical quanto em uma apresentação.

## <span id="page-18-1"></span>1 **Pressione o botão [HARMONY/ ARPEGGIO] para ativar a função de harmonia ou arpejo.**

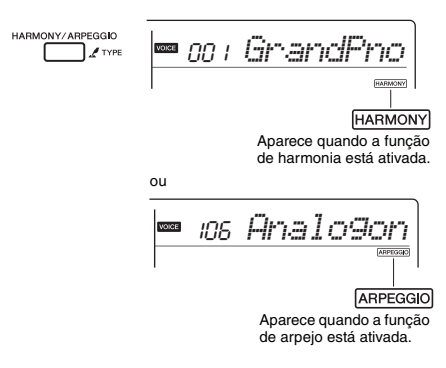

Quando a função de harmonia ou arpejo está ativada, a mais apropriada será selecionada para a Voz principal atual.

Se você quiser selecionar um tipo específico, selecione-o seguindo as etapas de operação 2 e 3 abaixo.

#### *OBSERVAÇÃO*

- O efeito de Harmonia pode ser adicionado apenas à Voz principal.
- Ao selecionar um número de voz entre 215 e 234, a função de arpejo é ativada automaticamente.
- Ao selecionar um tipo de harmonia entre 001 e 005, o efeito de harmonia só será adicionado à sua melodia tocada com a mão direita se você ativar o Estilo [\(página 22\)](#page-21-8) e pressionar acordes na faixa de acompanhamento automático do teclado.

## 2 **Mantenha pressionado o botão [HARMONY/ARPEGGIO] por mais de um segundo para que "Harm/Arp" (Funções 028; [página 41\)](#page-40-8) apareça no visor.**

Depois que "Harm/Arp" aparecer por alguns segundos, o tipo de harmonia será exibido.

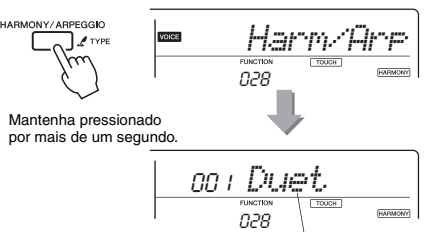

Tipo atual

## 3 **Use os botões de número [0]–[9], [+], [-] para selecionar o tipo desejado.**

Quando quiser especificar um tipo de harmonia, consulte a Lista de tipos de harmonia na [página 67.](#page-66-1) Para especificar um tipo de arpejo, consulte a Lista de tipos de arpejo na [página 67](#page-66-2).

#### *OBSERVAÇÃO*

• Ao tocar um dos tipos de arpejo de 143 a 176, selecione uma das seguintes vozes dedicadas como a Voz principal.

143–173: selecione uma Voz de percussão (Voz nº 197 — Voz nº 206)

174 (China): selecione "StdKit1 + Chinese Perc" (Voz n° 207).

175 (Índia): selecione "Indian Kit 1" (Voz n° 208) ou "Indian Kit 2" (Voz n° 209).

176 (Árabe): selecione "Arabic Kit" (Voz n° 210).

### <span id="page-18-2"></span>4 **Pressione uma ou mais notas no teclado para disparar a Harmonia ou o Arpejo.**

Quando um tipo de harmonia é selecionado, uma parte de harmonia (por exemplo, dueto ou trio) ou um efeito (por exemplo, trêmulo ou eco) pode ser adicionado ao som reproduzido da Voz principal. Além disso, quando um Tipo de arpejo é selecionado, arpejos (acordes quebrados) são tocados automaticamente quando você toca as notas apropriadas no teclado. A frase de arpejo específica pode ser diferente, dependendo do número de notas pressionadas e da área do teclado.

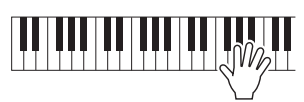

5 **Para desativar a harmonia ou o arpejo, pressione novamente o botão [HARMONY/ARPEGGIO].**

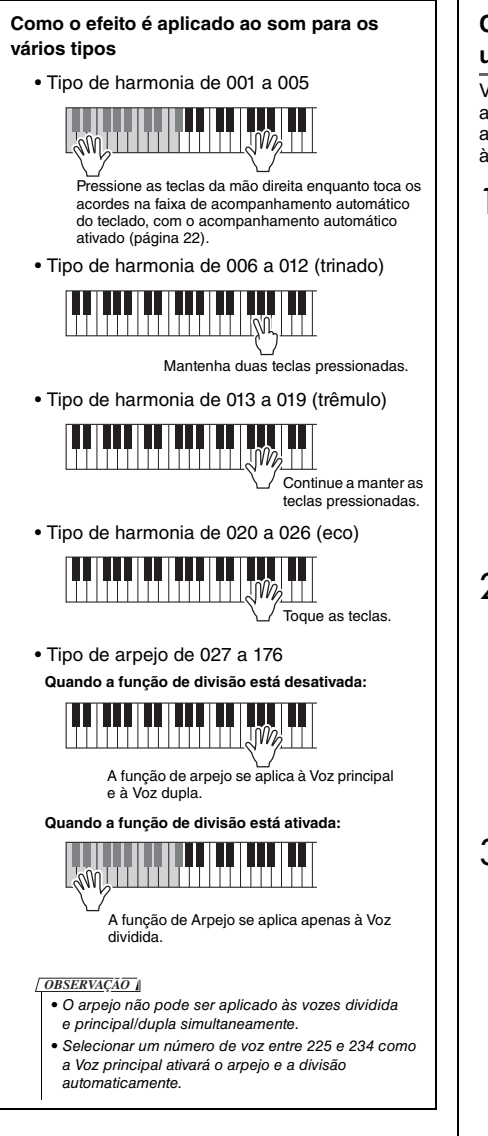

### **Para ajustar o volume da harmonia:**

Isso pode ser ajustado através da Função número 029 ([página 41\)](#page-40-9).

#### **Para ajustar a Velocidade do arpejo:**

Isso pode ser ajustado através da Função número 030 ([página 41\)](#page-40-9).

## **Como manter a reprodução do arpejo usando o pedal (suspensão)**

Você pode definir o instrumento para que a reprodução do arpejo continue mesmo após a liberação da nota, pressionando o pedal conectado à saída [SUSTAIN].

1 **Pressione um botão [FUNCTION] várias vezes até que o item "Pdl Func" (Função 031) seja exibido no visor.**

Depois que "Pdl Func" for exibido por alguns segundos, a configuração atual será exibida.

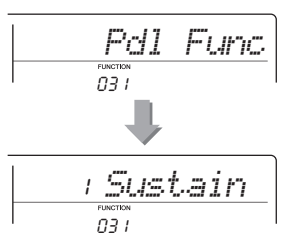

## 2 **Use os botões de número [0]–[9], [+], [-] para selecionar "Arp Hold".**

Se quiser restaurar a função original do pedal para sustentação, selecione "Sustain". Se quiser usar as funções de manutenção e sustentação, selecione "Hold+Sus".

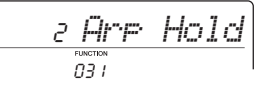

## 3 **Experimente tocar o teclado com a reprodução de arpejo usando o pedal.**

Pressione as notas para acionar o arpejo e pressione o pedal. Mesmo que você solte as notas, a reprodução do arpejo continuará. Para interromper a reprodução do arpejo, solte o pedal.

<span id="page-20-0"></span>**Quando o modo Duo está ativado no instrumento, duas pessoas podem tocar o instrumento ao mesmo tempo, com o mesmo som, na mesma faixa de oitava — uma pessoa à esquerda e a outra à direita. Isso é útil para técnicas de aprendizagem, em que uma pessoa (um professor, por exemplo) toca uma apresentação modelo, enquanto a outra assiste e pratica sentada no lado da primeira pessoa.** 

## <span id="page-20-1"></span>1 **Para iniciar o instrumento no modo Duo, mantenha pressionado o botão [L] e pressione a chave [**  $\circlearrowright$  **] (Standby/On) para ligar o instrumento.**

"DuoMode" aparece no visor por alguns segundos, a tecla F#3 se torna o Ponto de divisão e o teclado é dividido em duas seções: uma para a voz esquerda e outra para a voz direita.

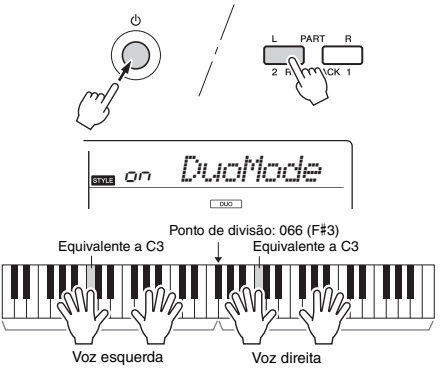

#### *OBSERVAÇÃO*

• A seção de Voz direita e a seção de Voz esquerda do teclado são ambas definidas como a mesma voz (Voz principal).

• No modo Duo, o Ponto de divisão não pode ser alterado de F# 3.

### 2 **Uma pessoa deve tocar a seção de Voz esquerda do teclado, enquanto a outra toca a seção de Voz direita.**

#### **Seleção de voz**

Selecione uma voz executando as Etapas 1 e 2 em "Seleção de uma voz principal", na [página 16.](#page-15-2)

#### *OBSERVAÇÃO*

- Quando uma Voz dupla é selecionada entre os Números de voz 162 a 188, a seção de Voz esquerda emite apenas a Voz principal.
- Certas funções, como Lição, Harmonia/arpejo e Duplo, não podem ser usadas no modo Duo.

#### **Como os sons são emitidos no modo Duo**

As notas tocadas na seção de Voz esquerda são reproduzidas no alto-falante esquerdo, enquanto as notas tocadas na seção de Voz direita são reproduzidas no alto-falante direito, com base na configuração inicial do modo Duo. Essa configuração de saída pode ser alterada do padrão "VoiceOut" (Função 027; [página 41\)](#page-40-10).

#### *OBSERVAÇÃO*

• No modo Duo, as características de deslocamento, volume e tom do som estéreo podem ser diferentes daquelas no modo normal, devido à definição de VoiceOut = "Separate" [\(página 41\)](#page-40-7). Especialmente com kits de percussão, essa diferença pode se tornar mais óbvia, já que cada tecla de um kit de percussão tem uma posição de deslocamento estéreo diferente.

#### **Utilização da sustentação no modo Duo**

A função de sustentação pode ser aplicada às seções de Voz esquerda e direita no modo Due como de costume, usando um dos métodos a seguir no modo Duo como o modo usual.

- Pressione o pedal ([página 13\)](#page-12-4) conectado à saída [SUSTAIN].
- Ative "Sustain" (Função 023; [página 41](#page-40-7)). *OBSERVAÇÃO*
	- A função de sustentação não pode ser aplicada independentemente às seções de Voz esquerda ou de Voz direita.
	- Enquanto o Painel de Sustentação estiver ligado, a configuração de suspensão será mantida mesmo quando o instrumento for desligado.

#### **Reprodução de estilos no modo Duo**

Embora nem todos os recursos de estilo (acompanhamento) possam ser usados no modo Duo, a parte de ritmo de um estilo pode ser reproduzida enquanto as vozes esquerda/direita são tocadas normalmente.

#### **Gravação no modo Duo**

A seção de Voz direita e a seção de Voz esquerda são gravadas na mesma faixa.

3 **Para sair do modo Duo, pressione a chave [ ] (Standby/On) para desligar o instrumento e depois ligue-o novamente como de costume.**

<span id="page-21-5"></span><span id="page-21-0"></span>**Este instrumento inclui um recurso de acompanhamento automático que reproduz os "estilos" (acompanhamento de ritmo + baixo + acordes) apropriados. Você pode fazer sua seleção entre uma imensa variedade de estilos, que abrangem uma série de gêneros musicais.** 

<span id="page-21-10"></span><span id="page-21-4"></span>1 **Pressione o botão [STYLE] (estilo) e use os botões de número [0]–[9], [+], [-] para selecionar o estilo desejado.**

A lista de estilos é fornecida no painel frontal ou na Lista de estilos [\(página 65](#page-64-1)).

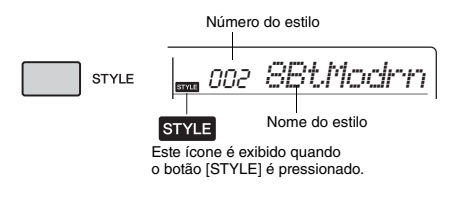

<span id="page-21-8"></span><span id="page-21-1"></span>2 **Pressione o botão [ACMP ON/OFF] para ativar o acompanhamento automático.**

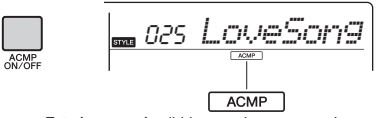

<span id="page-21-6"></span>Este ícone será exibido quando o acompanhamento automático estiver ativado.

Com essa operação, a área do teclado à esquerda do ponto de divisão (054: F#2) se torna "faixa do acompanhamento automático" e é usada apenas para acordes específicos.

Ponto de divisão... configuração padrão: 054 (F#2)

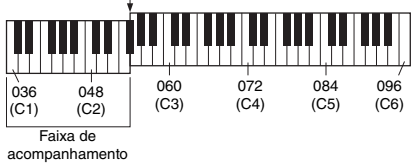

automático

A nota mais alta para a faixa de Acompanhamento automático é chamada de "Ponto de divisão", que pode ser alterada da nota padrão F#2 através da Função número 006 [\(página 40](#page-39-3)).

## <span id="page-21-2"></span>3 **Pressione o botão [SYNC START] para ativar o início sincronizado.**

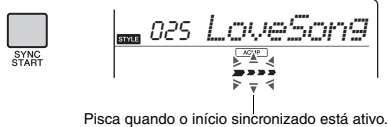

### <span id="page-21-9"></span><span id="page-21-7"></span>4 **Toque um acorde na faixa do acompanhamento automático para começar a reprodução.**

Toque uma melodia com a mão direita e os acordes com a esquerda.

Para obter informações sobre acordes, consulte "Tipos de acordes para a reprodução de estilos" ([página 25\)](#page-24-0) ou use a função Dicionário de acordes ([página 26](#page-25-0)).

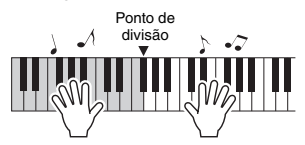

<span id="page-21-3"></span>5 **Pressione o botão [START/STOP] para interromper a reprodução.**

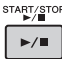

Você pode adicionar introduções, finalizações e variações de ritmo à reprodução do estilo usando as "Seções". Para obter detalhes, consulte a [página 24.](#page-23-0)

#### **Para reproduzir somente a parte de ritmo**

Se você pressionar o botão [START/STOP] (iniciar/interromper) (sem pressionar o botão [ACMP ON/OFF] na etapa 2), apenas a parte de ritmo poderá ser reproduzida, e você poderá tocar uma apresentação de melodia usando a faixa inteira do teclado.

#### *OBSERVAÇÃO*

• Como os estilos da categoria Pianist (Pianista) (150–158) não têm partes rítmicas, nenhum som será emitido se você iniciar a reprodução somente ritmo. Ao tocar esses estilos, certifique-se de realizar as Etapas de 2 a 4 desta página.

## **Ajuste do volume do estilo**

Para ajustar o equilíbrio do volume entre a reprodução do estilo e o teclado, você pode ajustar o volume do estilo. Isso pode ser definido através da Função número 001 ([página 40\)](#page-39-4).

## <span id="page-22-0"></span>Usando o banco de dados de músicas

Se você tiver dificuldades para encontrar e selecionar o estilo e a voz desejados, use esse recurso. No banco de dados de músicas, basta selecionar o gênero musical favorito para chamar as configurações ideais.

## <span id="page-22-2"></span>1 **Pressione o botão [MUSIC DATABASE].**

O acompanhamento automático e o início sincronizado são ligados automaticamente.

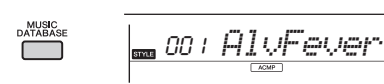

## 2 **Use os botões de número [0]–[9], [+], [-] para selecionar o Banco de dados de músicas desejado.**

Essa operação chama as configurações do painel, como voz e estilo, que estão registradas no banco de dados de músicas selecionado. O nome da categoria da Lista de bancos de dados de músicas é fornecida no painel frontal ou na Lista de bancos de dados de músicas [\(página 66](#page-65-1)).

3 **Toque o teclado conforme descrito nas etapas de 4 e 5 na [página 22.](#page-21-9)** 

## <span id="page-22-1"></span>Registrando um arquivo de estilo

Além dos estilos predefinidos, você pode registrar um arquivo de estilo externo (arquivo "sty" transferido de um computador), como o número de estilo 159, que será usado do mesmo modo que os estilos predefinidos.

### 1 **Transfira o arquivo de estilo (\*\*\*.sty) de um computador para este instrumento usando o Musicsoft Downloader.**

Para obter instruções, consulte "Operações relacionadas ao computador" ([página 5\)](#page-4-3) no site. Você pode transferir dois ou mais estilos para este instrumento, embora apenas um estilo possa ser registrado como o número de estilo 159.

### 2 **Pressione o botão [FUNCTION] (função) várias vezes até que o item "StyleReg" (Função 008; [página 40\)](#page-39-5) apareça.**

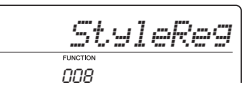

Após cerca de 2 segundos, o nome de um arquivo de estilo registrável será exibido no visor.

## 3 **Se necessário, selecione o estilo desejado usando o botão [+] ou [-].**

## 4 **Pressione o botão [0].**

Será exibida uma mensagem de confirmação sobre a operação de registro.

5 **Pressione o botão [+/YES] para registrar esse arquivo.**

<span id="page-23-4"></span><span id="page-23-0"></span>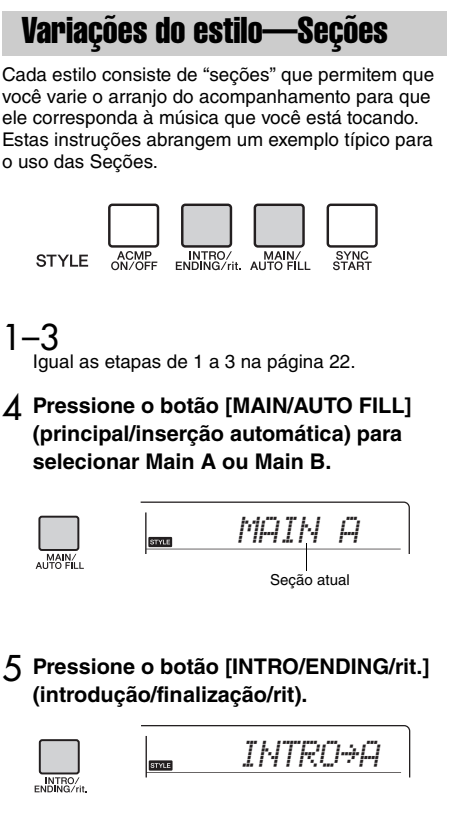

<span id="page-23-3"></span>Agora você está pronto para iniciar a reprodução do estilo a partir da seção da introdução.

## 6 **Toque um acorde com a mão esquerda para iniciar a reprodução da introdução.**

Para esse exemplo, toque um acorde Dó maior (conforme mostrado abaixo). Para obter informações sobre como inserir acordes, consulte "Tipos de acordes para a reprodução de estilos" na [página 25](#page-24-0).

Ponto de divisão... configuração padrão: 054 (F#2)

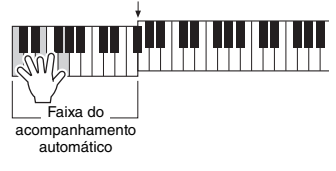

## 7 **Após a conclusão da introdução, toque o teclado de acordo com a progressão da música que está tocando.**

Toque os acordes com a mão esquerda enquanto toca melodias com a direita e pressione o botão [MAIN/AUTO FILL] (principal/inserção automática), conforme necessário. A seção mudará para inserção e, em seguida, para principal A ou B.

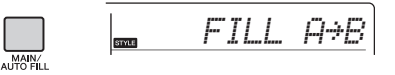

8 **Pressione o botão [INTRO/ENDING/rit.] (Introdução/Finalização/Rit).** 

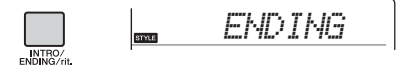

A seção é alternada para a finalização. Quando a finalização é concluída, a reprodução do estilo é interrompida automaticamente. Você pode fazer com que a finalização diminua gradualmente (efeito ritardando), pressionando o botão [INTRO/ ENDING/rit.] durante a reprodução da finalização.

## <span id="page-23-1"></span>Alteração do tempo

<span id="page-23-2"></span>Pressione o botão [TEMPO/TAP] (tempo/batida) para chamar o valor de Tempo. Depois, use os botões [-] e [+] para ajustar o valor de Tempo.

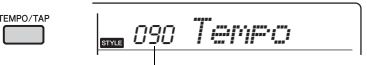

Valor do tempo atual

Pressione os botões [+] e [-] simultaneamente para redefinir o valor como o tempo padrão do Estilo ou da Música atual.

## **Usando a função Tap (batida)**

Durante a reprodução de uma Música ou de um Estilo, pressione o botão [TEMPO/TAP] apenas duas vezes no tempo desejado para alterar esse tempo. Enquanto a reprodução da Música ou do Estilo estiver interrompida, toque no botão [TEMPO/TAP] várias vezes para iniciar a reprodução no tempo marcado — quatro vezes para uma Música ou um Estilo de 4 batidas ou três vezes para uma Música ou um Estilo de 3 batidas.

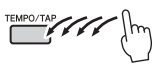

## <span id="page-24-0"></span>Tipos de acorde para a reprodução do estilo

Para usuários que não estão familiarizados com acordes, este gráfico mostra como tocar acordes comuns na faixa de Acompanhamento automático do teclado. Como existem muitos acordes úteis e várias maneiras diferentes de usá-los musicalmente, consulte os livros de acordes comercialmente disponíveis para obter mais detalhes.  $\star$  indica a nota tônica.

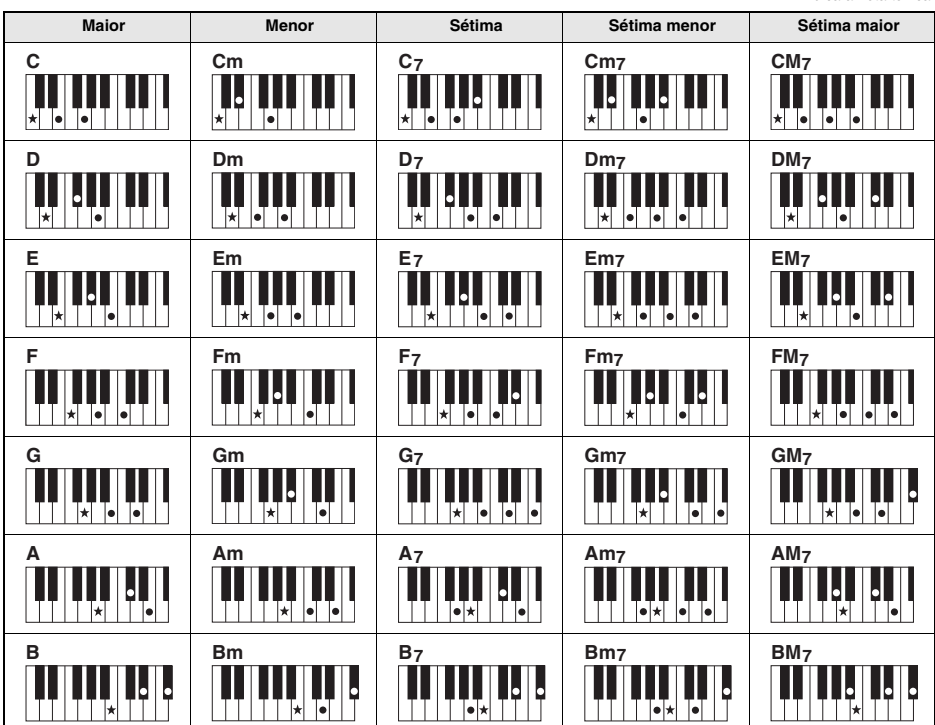

• As inversões também podem ser usadas na posição "tônica" — com as seguintes exceções: m7, m7b5, 6, m6, sus4, aug, dim7, 7b5, 6(9), sus2

• A inversão dos acordes 7sus4 e m7(11) não será reconhecida se as notas forem omitidas.

• Os acordes sus2 são indicados somente pelo nome da tônica.

• Quando você toca um acorde que não pode ser reconhecido por este instrumento, nada é mostrado no visor. Nesse caso, somente as partes do ritmo e do baixo são tocadas.

#### **Acordes simples**

Esse método permite tocar acordes facilmente na faixa de acompanhamento do teclado, usando um, dois ou três dedos.

**Para "C" como tônica**

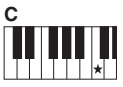

**Para reproduzir um acorde maior** Pressione a nota tônica  $(\star)$  do acorde.

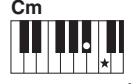

**Para tocar um acorde menor** Pressione a nota tônica juntamente com a tecla preta mais próxima

à esquerda dela.

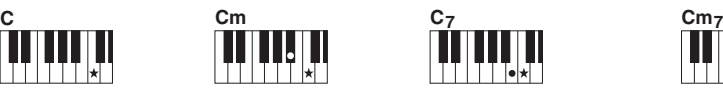

**Para tocar um acorde em sétima** Pressione a nota tônica juntamente com a tecla branca mais próxima

à esquerda dela.

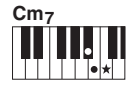

**Para tocar um acorde de sétima menor**

Pressione a nota tônica juntamente com as teclas branca e preta mais próximas à esquerda dela (três teclas ao todo).

## <span id="page-25-1"></span><span id="page-25-0"></span>Procurar acordes com o uso do dicionário de acordes

A função Dictionary (Dicionário) é conveniente quando você sabe o nome de um determinado acorde e deseja aprender rapidamente a tocá-lo.

1 **Mantenha pressionado o botão [1 LISTENING 2 TIMING 3 WAITING] (audição, duração, espera) por mais de um segundo para acessar "Dict".** 

A mensagem "Dict." será exibida no visor.

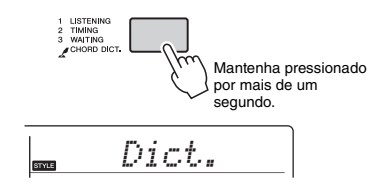

Essa operação dividirá o teclado em três faixas, conforme ilustrado abaixo.

- $\bullet$  A faixa à direita de "ROOT $\blacktriangleright$ ": Permite especificar a tônica do acorde, mas não produz som.
- A faixa entre "CHORD TYPE >" e "ROOT >": Permite especificar o tipo de acorde, mas não produz som.
- A faixa à esquerda de "CHORD TYPE >": Permite tocar e confirmar o acorde especificado nas duas faixas acima.

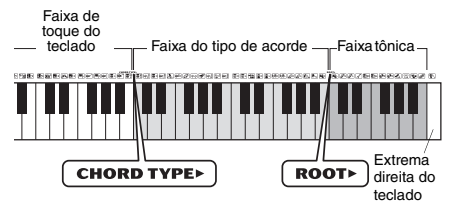

### 2 **Como exemplo, vamos aprender a tocar um acorde GM7 (Sol com sétima maior).**

2-1. Pressione a tecla "G" na seção à direita de "ROOT ►" para que "G" seja exibida como nota tônica.

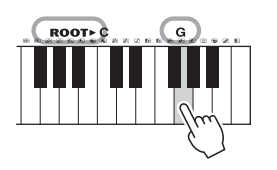

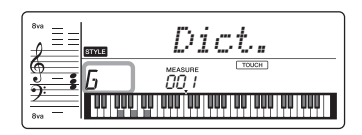

2-2. Pressione a tecla "M7" na seção entre "CHORD TYPE ►" e "ROOT". As notas que você deve tocar para o acorde especificado (nota tônica e tipo de acorde) são convenientemente mostradas no visor, ambas como notação e no diagrama do teclado.

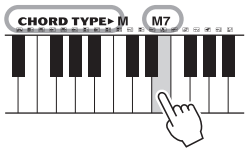

Nome do acorde (nota tônica e tipo)

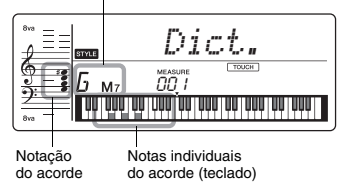

Para acessar possíveis inversões do acorde, pressione os botões [+]/[-].

*OBSERVAÇÃO*

- Sobre acordes maiores: acordes maiores simples são normalmente indicados apenas pela nota tônica. Por exemplo, "C" refere-se ao Dó maior. No entanto, ao especificar os acordes maiores aqui, certifique-se de selecionar "M" (maior), depois de pressionar a nota tônica.
- Estes acordes não aparecem na função Chord Dictionary (Dicionário de acordes): 6(9), M7(9), M7(#11), b5, M7b5, M7aug, m7(11), mM7(9),  $mM7b5, 7b5, 80s2$
- 3 **Seguindo a notação e o diagrama do teclado no visor, tente tocar o acorde na**  faixa à esquerda de "CHORD TYPE >".

Quando você toca corretamente um acorde, um sinal sonoro é emitido, e o nome do acorde pisca no visor.

### <span id="page-26-0"></span>**Você pode simplesmente se divertir ouvindo as músicas internas ou usá-las com qualquer uma das funções, como Lição.**

#### **Categoria da música**

As músicas estão organizadas por categoria, conforme listado abaixo.

#### SONG

Essas músicas de demonstração apresentam os diversos sons do instrumento.

001~TOP PICKS Cada uma dessas músicas tem duas variações: uma fácil, que os iniciantes podem praticar 004~LEARN TO PLAY sem muitos problemas, e uma versão mais desafiadora. 020~FAVORITE Reunimos várias músicas folclóricas de todo o mundo, conhecidas há gerações, além de 051~FAVORITE WITH STYLEpeças clássicas famosas. Experimente tocar a melodia dessas músicas com sua mão direita. 071~INSTRUMENT MASTER-080~PIANO REPERTOIRE -Toque uma música com o acompanhamento do estilo (dados de acompanhamento 103~CHORD STUDY automático). (Keys to Success (Chaves para o sucesso) foi criado para que você possa 115~CHORD PROGRESSION primeiro dominar a reprodução da melodia com sua mão direita e depois aprender as tônicas 155~USER SONG dos acordes com sua mão esquerda). 160~FLASH MEMORY Essas músicas apresentam outros instrumentos solistas, além do piano, e permitem que você reproduza outras vozes instrumentais juntamente com o acompanhamento orquestral. Entre elas estão músicas famosas de todo o mundo, além de peças de piano conhecidas. Desfrute de um som de piano bonito e ressonante enquanto toca sozinho ou com acompanhamento orquestral. Ouça e sinta o som dos acordes e das fáceis progressões de acordes enquanto toca o teclado de acordo com as indicações no visor LCD. Aprenda a os acordes com músicas que possuem progressões de acordes simples e básicas. Músicas (Músicas do usuário) que você mesmo grava. Músicas transferidas de um computador (consulte "Operações relacionadas ao computador" [página 5\)](#page-4-3).

## <span id="page-26-1"></span>Reprodução de uma música de demonstração

**Pressione o botão [DEMO] para reproduzir as músicas de demonstração em sequência.** 

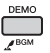

Quando os Números de música de 001 a 003 forem reproduzidos em sequência, e a última música (003) terminar, o processo será repetido continuamente, começando novamente na primeira música (001). Para interromper a reprodução, pressione o botão [DEMO].

### *OBSERVAÇÃO*

• Você pode selecionar uma música usando o botão [+] depois de pressionar o botão [DEMO]. O botão [-] pode ser usado para voltar para o início da música selecionada.

## <span id="page-26-2"></span>Seleção e reprodução de uma música

<span id="page-26-4"></span>1 **Pressione o botão [SONG] e use os botões de número para selecionar a música desejada.**

Consulte a Lista de músicas ([página 64\)](#page-63-1).

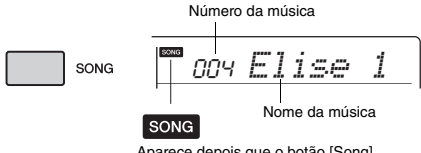

Aparece depois que o botão [Song] é pressionado.

## <span id="page-26-5"></span><span id="page-26-3"></span>2 **Pressione o botão [START/STOP] para iniciar a reprodução.**

Para interromper a reprodução, pressione o botão [START/STOP] novamente.

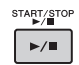

#### **Para alterar o tempo:**

Consulte "Alterando o tempo" na [página 24.](#page-23-1)

## **Ajustando o volume da música**

Para ajustar o equilíbrio do volume entre a reprodução da música e o teclado, você pode ajustar o volume da música. Isso pode ser definido usando a Função número 002 [\(página 40](#page-39-6)).

## <span id="page-27-0"></span>Reprodução de BGM

Com a configuração padrão, se você pressionar o botão [DEMO], somente três músicas de demonstração internas serão reproduzidas repetidamente. Essa configuração pode ser alterada de forma que, por exemplo, todas as músicas internas sejam reproduzidas automaticamente, deixando o instrumento como uma fonte de música em segundo plano.

## <span id="page-27-3"></span>1 **Mantenha pressionado o botão [DEMO] por mais de um segundo.**

A mensagem "DemoGrp" (Função 042; [página 42](#page-41-4)) é exibida por alguns segundos no visor, seguida pelo destino da reprodução de repetição atual.

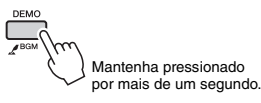

## 2 **Use o botão [+] ou [-] para selecionar um grupo de reprodução.**

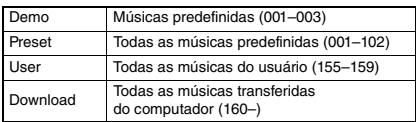

#### *OBSERVAÇÃO*

• Quando não houver dados de músicas do usuário ou de músicas baixadas, as músicas de demonstração serão tocadas.

## 3 **Pressione o botão [DEMO] para iniciar a reprodução.**

Para interromper a reprodução, pressione o botão [DEMO] novamente ou pressione o botão [START/STOP].

## **Reprodução de uma música aleatória**

Quando o Grupo de demonstração (acima) estiver com algum valor diferente de "Demo", a ordem de reprodução através do botão [DEMO] poderá ser alterada entre a ordem numérica e a ordem aleatória. Para fazer isso, pressione o botão [FUNCTION] (função) várias vezes até aparecer a opção "PlayMode" (Função 043; [página 42](#page-41-5)). Em seguida, selecione "Normal" ou "Random".

## <span id="page-27-4"></span><span id="page-27-1"></span>Música Avanço rápido, Retorno rápido e Pausa

Assim como os controles de transporte de um reprodutor de áudio, este instrumento permite a reprodução com avanço rápido (FF), retrocesso (REW) e pausa (PAUSE) da música.

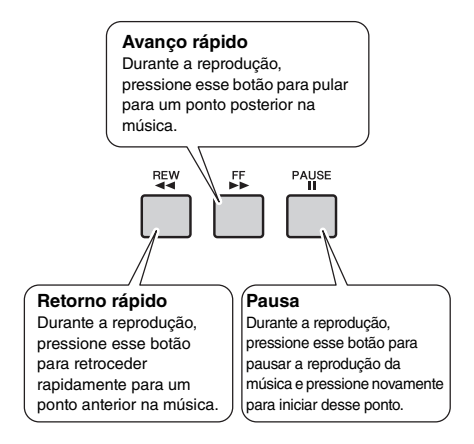

#### *OBSERVAÇÃO*

- Quando uma repetição A-B é especificada, o retorno rápido
- e avanço rápido só funcionarão entre o intervalo de A e B.
- Os botões [REW], [FF] e [PAUSE] não podem ser usados durante a reprodução das músicas com o botão [DEMO].

## <span id="page-27-2"></span>Alterando a voz da melodia

Você pode alterar a voz da melodia de uma música para qualquer outra voz de sua preferência.

- 1 **Selecione uma música.**
- 2 **Selecione a voz desejada.**

### 3 **Pressione e mantenha pressionado o botão [VOICE] por mais de um segundo.**

"SONG MELODY VOICE" (Voz de melodia da música) será exibido no visor por alguns segundos, e a voz selecionada substitui a voz da melodia original da música.

#### *OBSERVAÇÃO*

- Selecionar outra música cancelará a voz da melodia alterada.
- Não é possível alterar a voz da melodia de uma música do usuário.

## <span id="page-28-0"></span>Repetição A-B

Você pode tocar apenas uma seção específica de uma música repetidamente definindo o ponto A (ponto inicial) e ponto B (ponto final) em incrementos de um compasso.

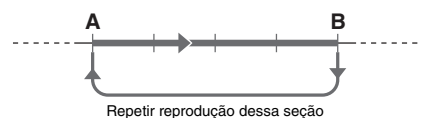

- 1 **Inicie a reprodução da música [\(página 27\)](#page-26-5).**
- <span id="page-28-2"></span>2 **Quando a reprodução atingir o ponto que você deseja especificar como inicial, pressione o botão [A-B REPEAT] (repetição A-B) para definir o ponto A**

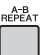

3 **Quando a reprodução atinge o ponto que você deseja especificar como final, pressione o botão [A-B REPEAT] novamente para definir o ponto B.**

A seção A-B especificada da música será reproduzida repetidamente.

#### *OBSERVAÇÃO*

- Também é possível definir a função A-B Repeat (Repetição A-B) com a música parada. Basta utilizar os botões [REW] e [FF] para selecionar os compassos desejados, pressionando o botão [A-B REPEAT] para cada ponto, e iniciar a reprodução.
- Para que o ponto inicial "A" esteja no começo da música, pressione o botão [A-B REPEAT] antes de começar a reprodução da música.

### 4 **Para cancelar a repetição da reprodução, pressione o botão [A-B REPEAT].**

Para interromper a reprodução, pressione o botão [START/STOP].

#### *OBSERVAÇÃO*

• A função A-B Repeat será cancelada quando você selecionar outro modo de música.

## <span id="page-28-3"></span><span id="page-28-1"></span>Ativação/desativação de cada faixa

Conforme indicado acima dos botões do painel (mostrados abaixo), músicas fora da faixa de 115 a 154 são formadas por duas partes, que podem ser ativadas ou desativadas individualmente pressionando o botão L ou R correspondente.

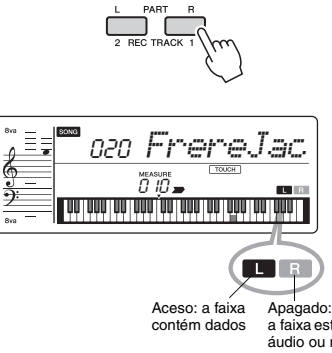

a faixa está sem áudio ou não contém dados

Ao ativar ou desativar as partes da mão esquerda e da mão direita durante a reprodução, você pode ouvir a parte (que está ativada) ou praticar a outra parte (que está desativada) no teclado.

*OBSERVAÇÃO*

• A seleção de outra música cancelará o status ativado/ desativado das partes.

## <span id="page-29-0"></span>Reprodução de um dispositivo de áudio externo com os alto-falantes embutidos

**Você pode fazer com o que o som saia de um dispositivo de áudio externo, como um tocador de música portátil, com os alto-falantes embutidos desse instrumento conectando-o por um cabo. Isso permite que você toque o teclado junto à reprodução do seu tocador de música.**

- 1 **Desligue a alimentação do dispositivo de áudio externo e do instrumento.**
- <span id="page-29-3"></span>2 **Conecte o dispositivo de áudio à saída [AUX IN] do instrumento.**

Use o cabo, que tem um plugue mini estéreo em um lado para conectar a esse instrumento e o plugue correspondente à saída do dispositivo de áudio externo no outro lado.

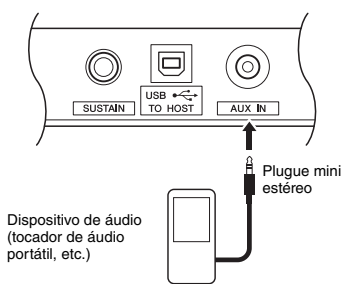

- 3 **Ligue o dispositivo de áudio externo e, em seguida, o instrumento.**
- 4 **Reproduza o dispositivo de áudio externo.** O som do dispositivo de áudio é emitido pelos alto-falantes deste instrumento.
- 5 **Ajuste o equilíbrio do volume entre o dispositivo de áudio externo e esse instrumento.**

Se possível, ajuste primeiro o nível de reprodução do dispositivo de áudio externo para obter o equilíbrio ideal.

#### *OBSERVAÇÃO*

• Você pode ajustar o nível de entrada do dispositivo de áudio externo acessando "AuxInVol" com a Função número 003 [\(página 40](#page-39-7)) e usando os botões [0]–[9], [+], [-].

#### 6 **Toque o teclado junto ao som do dispositivo de áudio.**

7 **Após o término da apresentação, interrompa a reprodução do dispositivo de áudio.**

## **CUIDADO**

*• Antes de conectar, desligue este instrumento e o dispositivo de áudio externo. Além disso, antes de ligar ou desligar, ajuste todos os níveis de volume para mínimo (0). Caso contrário, os dispositivos podem ser danificados, há risco de choque elétrico ou, até mesmo, perda permanente da audição.*

#### **AVISO**

*• Após a conexão, primeiro ligue o dispositivo de áudio externo, depois o instrumento. Inverta a ordem ao desligar.*

## <span id="page-29-1"></span>Como diminuir o volume de uma parte de melodia (função de Supressor de melodia)

Quando o som de um dispositivo de áudio externo sai por esse instrumento, você pode cancelar ou diminuir o volume da parte da melodia da reprodução estéreo. Você pode usar a função para cancelar a parte da melodia e praticá-la com o teclado.

- <span id="page-29-2"></span>1 **Reproduza o dispositivo de áudio externo.**
- 2 **Pressione o botão [MELODY SUPPRESSOR] para ativá-lo.**

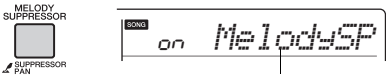

Aparece quando o Melody Suppressor está ativado

#### *OBSERVAÇÃO*

• Se um dispositivo de áudio externo não estiver corretamente conectado à saída [AUX IN] do instrumento, a função Melody Suppressor não poderá ser ligada ou indicada no visor, mesmo se você pressionar o botão [MELODY SUPRESSOR].

**Quando a melodia ou o som vocal não podem ser cancelados (ou abaixados) como esperado**

1 **Mantenha pressionado o botão [MELODY SUPPRESSOR] por mais de um segundo para acessar "SupprPan" (Função 026; [página 41](#page-40-11)) enquanto a função Melody Suppressor está ligada.**

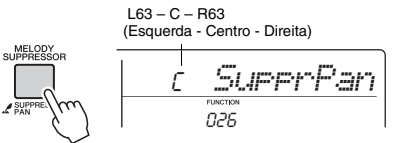

026 Mantenha pressionado por mais de um segundo.

2 **Ajuste a posição de panorâmica do som a ser cancelado (abaixado) usando os botões [+], [-].**

#### *OBSERVAÇÃO*

• Dependendo do conteúdo de música específico, a melodia ou som vocal pode não ser cancelado da maneira esperada, mesmo que o supressor de melodia esteja ativado.

### 3 **Pressione o botão [MELODY SUPPRESSOR] novamente para desligá-lo.**

<span id="page-30-0"></span>**Você pode praticar as músicas predefinidas usando estas funções de lição: "Keys to Success" (Chaves para o sucesso), "Listening, Timing, Waiting" (Audição, duração, espera) e "Phrase Repeat" (Repetição de frase). Keys to Success ajuda você a dominar uma música, enquanto Listening, Timing, Waiting ajuda você a dominar a duração e depois a reprodução das notas corretas. Phrase Repeat permite que você selecione e pratique repetidamente uma frase específica da música. Se você estiver usando um instrumento de teclado pela primeira vez, sugerimos que comece por Keys to Success. Você pode consultar a partitura no Livro de músicas (partituras para download gratuito). Para obter o Livro de músicas, preencha o registro do usuário no site a seguir: https://member.yamaha.com/myproduct/regist/**

## <span id="page-30-1"></span>Baixando o Livro de músicas

Para usar a Lição de música, você precisa da partitura da música no Livro de músicas (partituras para download gratuito). Para obter o Livro de músicas, preencha o registro do usuário no site a seguir: https://member.yamaha.com/myproduct/regist/

## <span id="page-30-2"></span>Keys To Success (Chaves para o sucesso)

Nesta lição, você pode praticar frases individuais na música (com cada Etapa) para dominar efetivamente a música inteira.

## <span id="page-30-5"></span>1 **Prepare o Livro de músicas.**

Baixe o Livro de músicas no site acima ou consulte as partituras de algumas músicas no fim deste manual.

A quantidade de Etapas e partes da lição (que são pré-programadas) variam conforme a música. Para obter detalhes, consulte o Livro de músicas.

*OBSERVAÇÃO*

• Todas as músicas predefinidas de 004 a 102 diferentes de 001 a 003 e 103 a 154 podem ser usadas nesse modo, especialmente as músicas da categoria "LEARN TO PLAY".

## 2 **Pressione o botão [SONG] e selecione uma música para a sua lição.**

Aqui, selecione a música "Für Elise (Basic)" na categoria "LEARN TO PLAY" (Aprenda a tocar) e abra a página correspondente do Livro de músicas.

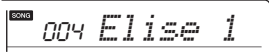

<span id="page-30-3"></span>3 **Pressione o botão [KEYS TO SUCCESS] (chaves para o sucesso) para praticar essa lição.**

O ícone de teclado, "Step 01" e parte da lição ("R" ou "L" ou "LR") aparecem no visor, indicando que você está iniciando essa lição do zero. Se você já passou várias etapas, o número da próxima etapa aparecerá no visor.

<span id="page-30-4"></span>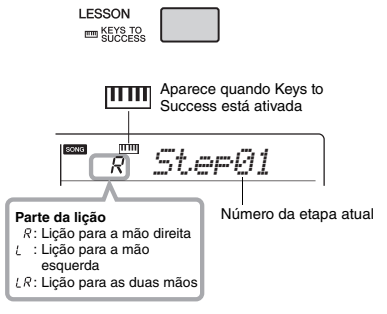

## 4 **Pressione o botão [START/STOP] para iniciar a lição.**

Após a introdução, é iniciada a reprodução da etapa atual.

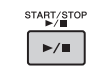

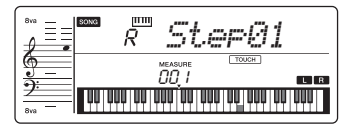

#### *OBSERVAÇÃO*

• Para seu divertimento com a prática, um arranjo especial é aplicado a cada música. Isso porque o tempo da reprodução pode ser mais lento do que o original.

## 5 **Pratique a frase na etapa atual.**

Consultando a notação no Livro de músicas e as notas mostradas no visor, pressione as notas.

## 6 **Confirme a avaliação na etapa atual.**

Quando a etapa atual chegar ao fim, seu desempenho será avaliado e sua pontuação (de 0 a 100) será mostrada no visor.

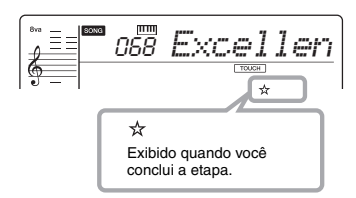

Uma pontuação entre "0" e "59" indica que você não passou nessa etapa e que deve refazê-la, que é iniciada automaticamente. Uma pontuação entre "60" e "100" indica que você passou nessa etapa e que deve tentar a próxima etapa, que é iniciada automaticamente.

#### *OBSERVAÇÃO*

• Se a parte especificada for utilizar ambas as mãos, você não poderá passar da etapa até tocar com ambas as mãos, mesmo se tocar bem com uma delas. Será exibida somente uma mensagem no visor, como "L-part is Nice" (A parte esquerda está boa).

### 7 **Execute as etapas 02, 03, 04 e assim por diante.**

Na última etapa de cada música, você praticará ao longo de toda a música. Quando você for aprovado em todas as etapas, o modo Keys to Success será desativado automaticamente e a reprodução será interrompida.

#### *OBSERVAÇÃO*

• Mesmo durante a lição, você pode selecionar outra etapa usando os botões [+]/[-].

### 8 **Para interromper a lição, pressione o botão [KEYS TO SUCCESS] (chaves para o sucesso).**

### <span id="page-31-0"></span>**Confirmando o status de aprovação**

Você pode confirmar o status de aprovação de cada música, bastando para isso selecionar uma Música e cada Etapa.

#### **Quando a etapa é selecionada**

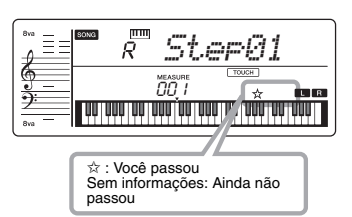

#### **Quando a música é selecionada**

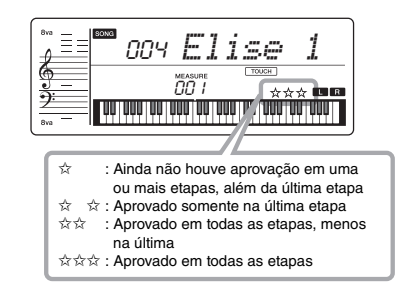

#### **Apagando o status de aprovação**

Você pode apagar as entradas existentes do status de aprovação da música inteira ou de uma etapa específica da música.

#### **Para apagar as entradas do status de aprovação de todas as etapas:**

Selecione a música desejada e mantenha pressionado o botão [KEYS TO SUCCESS] (chaves para o sucesso) por mais de três segundos, com o modo Keys to Success desativado. Uma mensagem "Apagado" será exibida no visor.

#### **Para apagar a entrada do status de aprovação de uma etapa específica:**

Selecione a música desejada, ative Keys to Success, selecione e etapa desejada e mantenha pressionado o botão [KEYS TO SUCCESS] (chaves para o sucesso) por mais de três segundos. Uma mensagem "Apagado" será exibida no visor.

#### *OBSERVAÇÃO*

• Essa operação não pode ser executada durante a reprodução.

## <span id="page-32-0"></span>Listening, Timing e Waiting (audição, duração e espera)

#### **Lição 1 —Audição**

Nessa lição, não é necessário tocar o teclado. A melodia/acordes do modelo da parte selecionada serão reproduzidos. Ouça com atenção e lembre-se bem.

#### **Lição 2—Timing (Duração)**

Nesta Lição, basta concentrar-se em tocar as notas na duração correta. Mesmo que você toque notas erradas, as notas corretas mostradas no visor serão reproduzidas.

#### **Lição 3—Waiting (Espera)**

Nesta lição, tente tocar as notas corretas mostradas no visor. A música é pausada até que você toque a nota correta. Além disso, o tempo de reprodução é alterado para corresponder à velocidade na qual você está tocando.

#### *OBSERVAÇÃO*

• Se quiser, mantenha um tempo de reprodução estável durante a Lição 3: Em espera, defina o parâmetro Your Tempo (seu tempo) como OFF por meio da Função número 041 [\(página 42\)](#page-41-6).

### 1 **Pressione o botão [SONG] e selecione uma música para a sua lição.**

#### *OBSERVAÇÃO*

• A lição de música também pode ser aplicada às músicas (somente formato 0 SMF) transferidas de um computador ([página 43\)](#page-42-1), mas não pode ser aplicada às músicas do usuário.

### <span id="page-32-1"></span>2 **Pressione um ou ambos os botões [R] e [L] para selecionar a parte que você deseja praticar.**

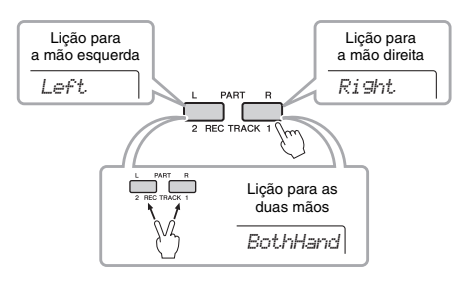

#### *OBSERVAÇÃO*

• Nesta etapa, é possível que "No LPart" apareça, indicando que a música atual não contém uma parte da mão esquerda.

## <span id="page-32-2"></span>3 **Pressione o botão [1 LISTENING 2 TIMING 3 WAITING] (audição, duração, espera) para iniciar a reprodução da Lição de música.**

Pressionar esse botão repetidamente alterará o número da lição de 1: LISTENING → 2: TIMING  $\rightarrow$  3: WAITING  $\rightarrow$  off  $\rightarrow$  1.... Pressione esse botão até que o número desejado seja exibido no visor.

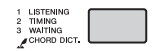

#### *OBSERVAÇÃO*

- Durante a reprodução, você pode alterar o modo Lesson pressionando esse botão, bem como pode interromper a lição a qualquer momento pressionando o botão [START/STOP] (iniciar/interromper).
- A Voz principal muda para "000" (Configuração de um toque; [página 16](#page-15-1)) durante a Lição.
- 4 **Quando a reprodução da lição alcança o fim, verifique sua graduação de avaliação no visor.**

"2 Timing" (2 Duração) e "3 Waiting" (3 Espera) avaliarão seu desempenho em quatro níveis.

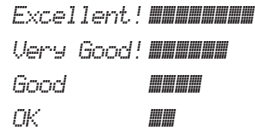

Após o visor de avaliação ser exibido, a lição iniciará novamente do começo.

#### *OBSERVAÇÃO*

• Quando a voz da melodia da música for alterada, a posição da chave exibida no visor poderá mudar (em unidades de oitava), dependendo da voz selecionada.

#### *OBSERVAÇÃO*

• Os modos Dual ou Split não podem ser ativados durante as lições.

## 5 **Pare o modo Lesson.**

Você pode interromper o modo Lesson a qualquer momento pressionando o botão [START/STOP] (iniciar/interromper).

#### *OBSERVAÇÃO*

• As músicas de 115 a 154 não são compatíveis com as lições Listening, Timing e Waiting.

## <span id="page-33-0"></span>Keys to Success com Listening, Timing ou Waiting

Você pode combinar a lição Keys to Success ([página 31\)](#page-30-2) com a lição Listening, Timing ou Waiting ([página 33\)](#page-32-0).

1 **Ative a lição Keys to Success.**

Consulte as etapas de 1 a 3 na [página 31](#page-30-5).

2 **Selecione a etapa desejada usando os botões [+]/[-] e pressione o botão [1 LISTENING 2 TIMING 3 WAITING] repetidamente para selecionar a lição desejada.**

A reprodução da lição selecionada é iniciada no modo Keys to Success. Pratique a frase da etapa atual usando a lição selecionada. Como avaliação para cada etapa, apenas as mensagens "Timing is Nice" ou "Play key is Nice" são exibidas, e o status de aprovação não é disponibilizado.

- 3 **Para retornar apenas para o modo Keys to Success, pressione o botão [1 LISTENING 2 TIMING 3 WAITING] repetidamente para selecionar "off".**
- 4 **Para sair do modo Lesson, pressione o botão [KEYS TO SUCCESS] (chaves para o sucesso).**

## <span id="page-33-1"></span>Phrase Repeat (Repetição de frase)

Você pode praticar uma frase difícil repetidamente selecionando um número específico das Marcas de frase pré-programadas nas músicas predefinidas (exceto os Números de música 001-003, 103-154). É possível confirmar o local da Marca de frase no Livro de músicas [\(página 5](#page-4-4)).

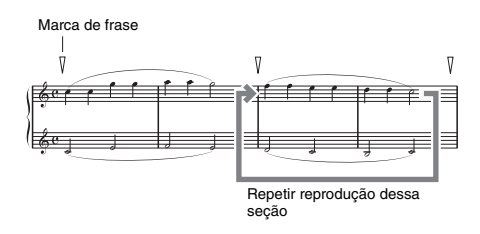

## <span id="page-33-2"></span>**Praticando somente uma única frase**

Durante a reprodução da música, pressione o botão [PHRASE REPEAT] (repetição de frase) na frase que deseja praticar. O número da frase correspondente será exibido no visor e, após a introdução, a reprodução da repetição será iniciada. Desative a parte L ou R [\(página 29\)](#page-28-1) e pratique a frase desativada repetidamente até ficar satisfeito.

<span id="page-33-3"></span>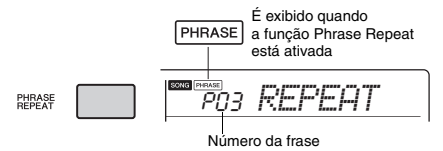

Mesmo durante a reprodução da repetição, você pode selecionar outro número de frase usando o botão [+] ou [-] e pode retornar para a reprodução normal pressionando o botão [PHRASE REPEAT] (repetição de frase) novamente.

## **Usando Phrase Repeat com Listening, Timing ou Waiting**

Com Phrase Repeat definido como On, pressione o botão [1 LISTENING 2 TIMING 3 WAITING] uma vez, duas ou três vezes para iniciar e usar a reprodução da lição com Phrase Repeat. Pressionar o mesmo botão novamente várias vezes para sair do modo Lesson interrompe a reprodução e permite o uso apenas do modo Phrase Repeat. *OBSERVAÇÃO*

• Nesse status, a função de avaliação não está disponível.

## **Praticando duas ou mais frases**

Ao definir Phrase A (como o ponto de início) e Phrase B (como o ponto de término), você pode praticar duas ou mais frases repetidamente. Durante a reprodução de Phrase Repeat, pressione o botão [A-B REPEAT] (repetição A-B) para atribuir a frase atual para Phrase A. Quando a reprodução chegar à frase desejada, pressione o botão [A-B REPEAT] novamente para atribuí-la à Phrase B. "A-B" aparece no visor e a reprodução de Repeat entre as frases A e B é iniciada. Para cancelar essa configuração, pressione o botão [A-B REPEAT] novamente.

#### *OBSERVAÇÃO*

- Também é possível definir Phrases A e B quando a reprodução é interrompida selecionando o número da frase com os botões [+] e [-].
- A especificação de apenas um ponto A resulta na reprodução da repetição entre esse ponto e o final da música.

# <span id="page-34-0"></span>Ouvir e sentir o som dos acordes (Estudo de acordes)

**Você pode ouvir e sentir o som dos acordes utilizados em uma apresentação típica tocando os Números de música de 103 a 114 (na categoria "Chord Study"). Os números de música de 103 a 109 são músicas muito simples formadas por um único acorde (C, Dm, Em, F, G, Am, Bm, respectivamente) tocado em várias posições, permitindo que você ouça e aprenda os acordes um por um. Por outro lado, os números de música de 110 a 114 são formados por vários acordes amarrados juntos em um padrão, para que você possa experimentar e compreender progressões básicas de acordes. Ouça e sinta o som de acordes simples e progressões reproduzindo essas músicas e tocar o teclado enquanto acompanha com a notação musical e as indicações de teclas/acordes mostradas no visor.**

## <span id="page-34-1"></span>Ouvir e sentir o som de um único acorde

- 1 **Selecione uma música no intervalo de 103 a 109 da categoria "CHORD STUDY" executando a Etapa 1 em "Seleção e reprodução de uma música", na [página 27](#page-26-2)**
- 2 **Pressione o botão [START/STOP] para reproduzir a música selecionada.**
- 3 **Toque o teclado enquanto observa as notas mostradas no visor.**

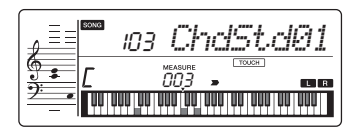

#### **AVISO**

*• Ao tocar o teclado durante a reprodução de uma música, você deve desligar todas as partes que não pretende tocar ([página 29\)](#page-28-1), para evitar exceder o número máximo de notas simultâneas.*

#### *OBSERVAÇÃO*

• É possível usar a função de espera ([página 33](#page-32-0)) pressionando o botão [1 Listening 2 Timing 3 Waiting].

## <span id="page-34-2"></span>Ouvir e sentir progressões de acordes básicas

- 1 **Selecione uma música no intervalo de 110 a 114 pressionando os botões [+]/[-].**
- 2 **Pressione o botão [START/STOP] para reproduzir a música selecionada.**
- 3 **Toque o teclado enquanto observa as notas mostradas no visor.**

Ouça a progressão básica de acordes e toque junto com a música várias vezes até que você consiga tocar e mudar de acorde harmoniosamente.

#### *OBSERVAÇÃO*

- É possível usar a função de espera [\(página 33\)](#page-32-0)
- pressionando o botão [1 Listening 2 Timing 3 Waiting].

<span id="page-35-0"></span>**Os números de música de 115 a 154 na categoria "Chord Progression" são formados a partir de progressões de acordes típicas. Você pode ouvir e sentir as progressões de acordes reproduzindo a música e tocando o teclado enquanto observa as notas mostradas no visor. O número de teclas indicadas para você tocar avançam em sequência — uma única nota tônica, duas notas, depois três e quatro — fazendo com que você memorize os acordes gradualmente e com naturalidade. Além disso, você pode alterar a clave da música, o que permite praticar as progressões em todas as claves para o domínio total dos acordes.**

- 1 **Selecione uma música no intervalo de 115 a 154 da categoria "Chord Progression" executando a Etapa 1 em "Seleção e reprodução de uma música", na [página 27](#page-26-2).**
- 2 **Pressione o botão [PHRASE REPEAT].** Depois que "CHORD PROGRESSION" aparecer no visor, a afinação tônica da música selecionada e o número das teclas a serem pressionadas são exibidos.

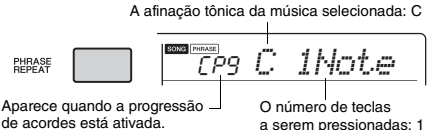

*OBSERVAÇÃO*

• A configuração de tecla inicial é Dó maior ou Lá menor.

### 3 **Pressione os botões [+]/[-] para selecionar o número das teclas a serem tocadas.**

Sempre que o botão [+] é pressionado, o número das teclas a serem pressionadas aumenta de apenas uma nota tônica (1Note) para duas notas (2Notes), três notas (3Notes) e quatro notas (All).

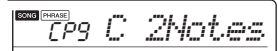

*OBSERVAÇÃO*

• O número de teclas a serem pressionadas também pode ser configurado usando os botões de número [1]–[4].

### 4 **Pressione o botão [START/STOP] para reproduzir a música selecionada.**

### 5 **Toque o teclado enquanto observa as notas mostradas no visor.**

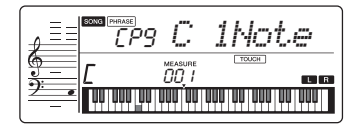

*OBSERVAÇÃO*

• Enquanto você toca o teclado no intervalo de C5 a B5, as notas não são reproduzidas.

6 **Pressione o botão [PHRASE REPEAT] novamente para desativar a função de progressão de acordes. Para alterar a clave de uma música:**

Quando a Progressão de acordes estiver ativada, pressione uma das teclas na oitava superior (C5 a B5; indicada à direita de "ROOT" no painel, logo acima das teclas) para alterar a afinação tônica da música.

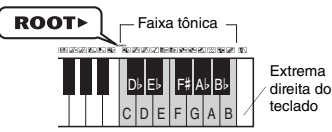

Por exemplo, se você pressionar a tecla D5 em uma música em Dó maior, a clave mudará para Ré maior.

*OBSERVAÇÃO*

• A clave de uma música não pode ser alterada durante a reprodução.

#### **O número de teclas a serem tocadas Apenas uma nota tônica (1Note)**

Pressione apenas a nota tônica do acorde. **Duas notas (2Notes)**

Pressione o 3º intervalo de um acorde, juntamente com a nota tônica, e perceba a diferença entre os acordes maiores e os acordes menores.

**Três notas (3Notes)** Pressione o 5<sup>o</sup> intervalo de um acorde, juntamente com a nota tônica e a 3<sup>a</sup>.

**Quatro notas (All)** Pressione todas as notas que compõem o acorde. Muitas vezes, os acordes são tocados com apenas três notas. Porém, às vezes outro intervalo (como uma 7ª) é adicionado. Lembre-se de que, dependendo do acorde, pode não haver 4ª nota.

## <span id="page-35-1"></span>Tocar os acordes em combinação com "Waiting" da função de Lição

Você pode praticar os acordes em combinação com "Waiting" ([página 33](#page-32-0)) da função de Lição pressionando simplesmente o botão [1 Listening 2 Timing 3 Waiting] uma vez.

#### *OBSERVAÇÃO*

• Mesmo se você tocar notas em oitavas fora das notas que aparecem no visor (excluindo o intervalo do C5-B5, que é usado para alterar a clave de uma música), bem como diferentes inversões dos acordes, a reprodução avançará.
<span id="page-36-1"></span>**Você pode gravar até 5 de suas apresentações como Músicas do usuário (Usuário 1–5: Números de música 155–159). As músicas de usuário gravadas podem ser reproduzidas nesse instrumento.**

## <span id="page-36-3"></span>Estrutura da faixa de uma música

Você pode gravar sua apresentação nas duas faixas a seguir de uma música do usuário, de modo individual ou simultâneo.

### **Faixa 1:**

A apresentação da sua melodia é gravada nessa faixa.

### **Faixa 2:**

A apresentação da sua melodia, ou a reprodução do estilo (alterações de acorde e alterações de seção), é gravada nessa faixa.

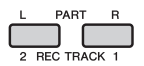

### <span id="page-36-2"></span>**Capacidade de dados de gravação:**

Um total de aproximadamente 10.000 alterações de notas ou 5.500 alterações de acordes pode ser gravado nas cinco músicas de usuário.

## Gravação rápida

A operação é útil para gravar uma nova música sem precisar especificar uma faixa.

### 1 **Faça as configurações desejadas, como as de Voz e Estilo.**

Se quiser gravar somente a apresentação da melodia, desative o ACMP [\(página 22\)](#page-21-0). Se quiser gravar a reprodução do estilo, bem como a apresentação da melodia, ative o ACMP [\(página 22](#page-21-0)).

### 2 **Pressione o botão [REC] para ativar o modo Record.**

No visor, é exibida a música do usuário ("User 1"- "User 5") não gravada com o número mais baixo. Se quiser selecionar outra música, use os botões [+] e [-].

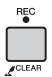

<span id="page-36-4"></span>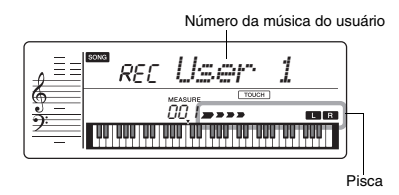

Para sair do modo Record, pressione o botão [REC] novamente para que o visor pare de piscar.

### **AVISO**

*• Se todas as músicas do usuário contiverem dados gravados, a opção "Usuário 1 (Número da música 155)" será selecionada automaticamente. Neste caso, como você gravará por cima e apagará todos os dados anteriores em "User 1", recomendamos que salve todos os dados importantes em um computador (consulte a [página 43](#page-42-0)).*

*OBSERVAÇÃO*

• O ACMP não pode ser ativado ou desativado nesse status, embora você possa selecionar outro estilo nesse status usando os botões de número e [STYLE].

### <span id="page-36-0"></span>3 **Toque o teclado para iniciar a gravação.**

Se ACMP estiver ligado, você pode gravar independentemente apenas o som do ritmo da reprodução do estilo pressionando o botão [START/STOP] e em seguida alterar a seção ([página 24\)](#page-23-0).

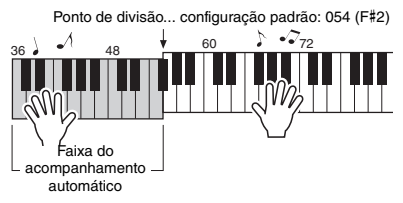

### 4 **Pressione o botão [START/STOP] para interromper a gravação.**

Ao usar um estilo, você também pode parar de gravar pressionando o botão [INTRO/ENDING/ rit.] (introdução/finalização/rit.) e aguardando até a finalização da reprodução.

### **AVISO**

*• Depois que a gravação para, a mensagem "Writing!" é mostrada no visor por um tempo. Nunca tente desligar o instrumento enquanto essa mensagem estiver sendo mostrada no visor. Isso poderá danificar a memória interna e resultar na perda de dados.*

5 **Para reproduzir a música gravada, pressione o botão [START/STOP].**

## Gravação em uma faixa específica

1 **Faça as configurações desejadas, como as de Voz ou Estilo.**

Se quiser gravar a apresentação da melodia. desative o ACMP [\(página 22\)](#page-21-0). Se quiser gravar a reprodução do estilo, ative o ACMP [\(página 22](#page-21-0)).

2 **Enquanto mantém pressionado o botão [REC], pressione o botão da faixa desejada, 1 ou 2, para entrar no modo Record.**

Se quiser gravar a reprodução do estilo, certifiquese de selecionar a Faixa 2. Se quiser gravar a apresentação da melodia, selecione ou a Faixa 1, ou a Faixa 2, conforme desejado. A ilustração abaixo é um exemplo de seleção da Faixa 2.

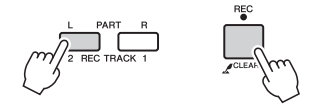

3 **Pressione os botões [+], [-] para selecionar a música do usuário que deseja gravar.**

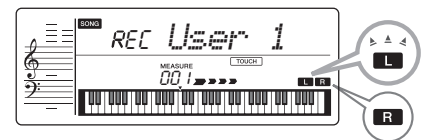

Se a Faixa 2 for selecionada como destino de gravação, por exemplo, e a Faixa 1 já contiver dados gravados, L pisca e R acende no visor. Ativar ou desativar R usando o botão [TRACK 1] (faixa 1) determinará se você ouvirá ou não uma faixa gravada anteriormente enquanto grava uma nova faixa.

### 4 **Igual às etapas de 3 a 5 ([página 37\)](#page-36-0) em "Gravação rápida".**

### **Limitações durante a gravação**

- Não é possível gravar o nível de reverberação, o clique do metrônomo ou as configurações de Transposição e Afinação.
- As configurações e os botões a seguir não estão disponíveis, ou se operados, as novas configurações não poderão ser gravadas:

ACMP ON/OFF, Ponto de divisão, Tipo de reverberação, Tipo de coro, Tipo de Harmonia/Arpejo, botão [FUNCTION], botão [PORTABLE GRAND].

## Limpeza de uma música do usuário

- 1 **Pressione o botão [SONG] (música) e selecione a música do usuário desejada usando os botões de número.**
- 2 **Mantenha pressionado o botão [REC] por mais de um segundo.**

Uma mensagem de confirmação é exibida.

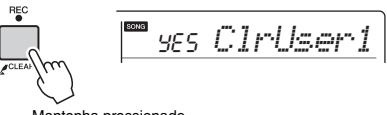

Mantenha pressionado por mais de um segundo.

Para cancelar a operação, pressione o botão [-/NO].

### 3 **Pressione o botão [+/YES].**

Uma mensagem de confirmação é exibida novamente.

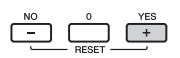

### SONG YES *Sure?*

Para cancelar a operação, pressione o botão [-/NO].

### 4 **Pressione o botão [+/YES] para apagar a música.**

A mensagem "Writing!" será exibida enquanto a faixa estiver sendo apagada.

<span id="page-38-0"></span>**Este instrumento possui o recurso memória de registro que permite memorizar as configurações preferenciais para rápido acesso sempre que necessário. Até nove configurações completas podem ser memorizadas e atribuídas a cada botão de número 1-9.**

## Memorização de configurações do painel para a memória de registro

- 1 **Faça as configurações desejadas, como as de Voz e Estilo.**
- 2 **Mantenha pressionado o botão [REGIST MEMORY] (memória de registro) por mais de um segundo.**

"MemNo.?" aparece no visor.

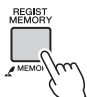

*MemNo.?*

Mantenha pressionado por mais de um segundo.

### 3 **Pressione um dos botões de [1] a [9] para memorizar as configurações de painel atuais.**

Se você selecionar um número de memória de registro que já contenha dados, será exibida a mensagem "Overwr?" no visor. Para substituir, pressione o [+/YES]; para cancelar, pressione [-/NO].

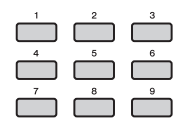

### **AVISO**

- *Caso você selecione um número da memória de registro que já contenha dados, os dados anteriores serão apagados e substituídos pelos novos dados.*
- *Não desligue o instrumento enquanto estiver memorizando as configurações na memória de registro. Caso contrário, os dados poderão ser danificados ou perdidos.*

## <span id="page-38-1"></span>Recuperação das configurações do painel da memória de registro

1 **Pressione o botão [REGIST MEMORY].** "LoadNo.?" aparece no visor.

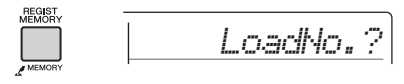

2 **Pressione um dos botões [1]–[9] para acessar as configurações do painel memorizadas.**

O número de REGIST MEMORY chamado aparece no visor.

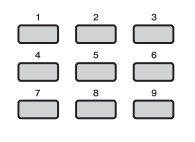

01 *REGIST 1*

O número de REGIST MEMORY também pode ser alterado pressionando um dos outros botões de [1] a [9].

### **Os parâmetros podem ser memorizados na memória de registro**

**Configurações de estilo\***

Número do estilo, ACMP ativado/desativado, ponto de divisão, volume do estilo, tempo, principal A/B **Configurações de voz**

**Configurações da voz principal:** o número da voz e todas as configurações das funções relacionadas **Configurações da voz dupla:** voz dupla ativada/ desativada e todas as configurações das funções relacionadas

**Configurações da voz dividida:** voz dividida ativada/ desativada e todas as configurações das funções relacionadas

- **Configurações de efeito:** Tipo de reverberação, Nível de reverberação, Tipo de coro
- **Configurações de Harmonia/Arpejo:** Harmonia/ Arpejo ativado/desativado e todas as configurações das funções relacionadas
- **Outras configurações:** Painel de Sustentação ativado/desativado, Transposição, Saída de voz
- Quando uma Música é selecionada, as configurações de Estilo não podem ser gravadas ou acessadas. Além disso, no modo Duo, apenas as configurações de Estilo podem ser gravadas ou acessadas.

# <span id="page-39-4"></span>As funções

**As configurações de Funções oferecem acesso a diversos parâmetros detalhados de instrumentos, como Afinação, Ponto de divisão, Vozes e Efeitos.**

### 1 **Pressione o botão [FUNCTION] (função) várias vezes até que seja exibido o item desejado.**

Toda vez que o botão [FUNCTION] é pressionado, o número Function aumenta de um em um. Para diminuir o número da Função em um, pressione o botão [FUNCTION] enquanto pressiona o botão [-] rapidamente. Para aumentar o número da Função em um, pressione o botão [FUNCTION] enquanto pressiona o botão [-] rapidamente. Basta pressionar apenas o botão [+] ou [-] para não alterar o número da Função.

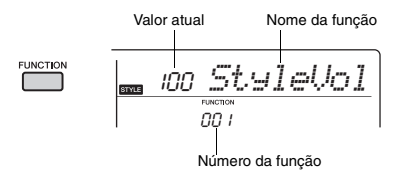

Depois de alguns segundos, o nome da função pode ser substituído pelo valor da configuração, dependendo da função selecionada.

#### *OBSERVAÇÃO*

• O número da função não é exibido no visor durante a reprodução da música, do estilo ou do metrônomo. Em vez dele, o valor da batida é exibido.

2 **Defina o valor usando os botões de número [0]–[9], [+], [-].**

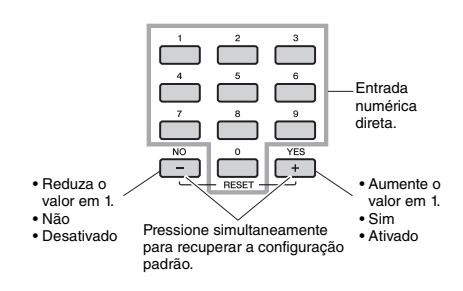

#### *OBSERVAÇÃO*

• Para sair das configurações de função, pressione um destes botões: [SONG], [VOICE] ou [STYLE].

<span id="page-39-12"></span><span id="page-39-11"></span><span id="page-39-10"></span><span id="page-39-9"></span><span id="page-39-8"></span><span id="page-39-7"></span><span id="page-39-6"></span><span id="page-39-3"></span><span id="page-39-2"></span><span id="page-39-1"></span>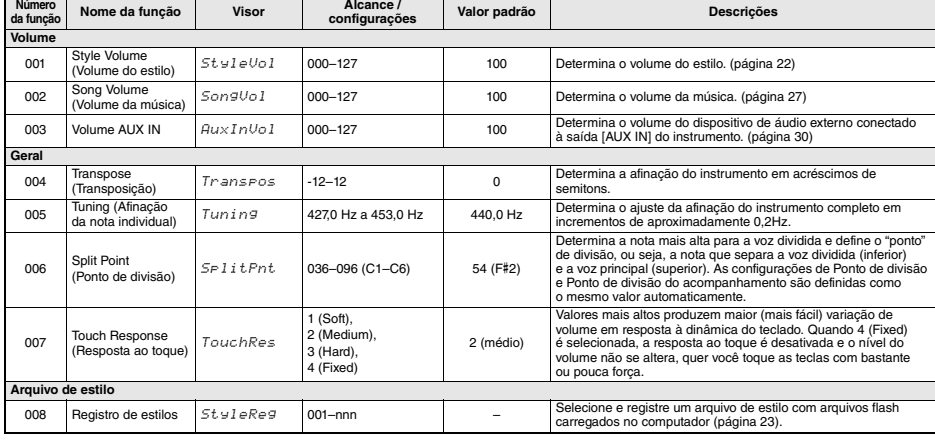

### <span id="page-39-5"></span><span id="page-39-0"></span>**Lista de funções**

m.

<span id="page-40-14"></span><span id="page-40-13"></span><span id="page-40-12"></span><span id="page-40-11"></span><span id="page-40-10"></span><span id="page-40-9"></span><span id="page-40-8"></span><span id="page-40-7"></span><span id="page-40-6"></span><span id="page-40-5"></span><span id="page-40-4"></span><span id="page-40-3"></span><span id="page-40-2"></span><span id="page-40-1"></span><span id="page-40-0"></span>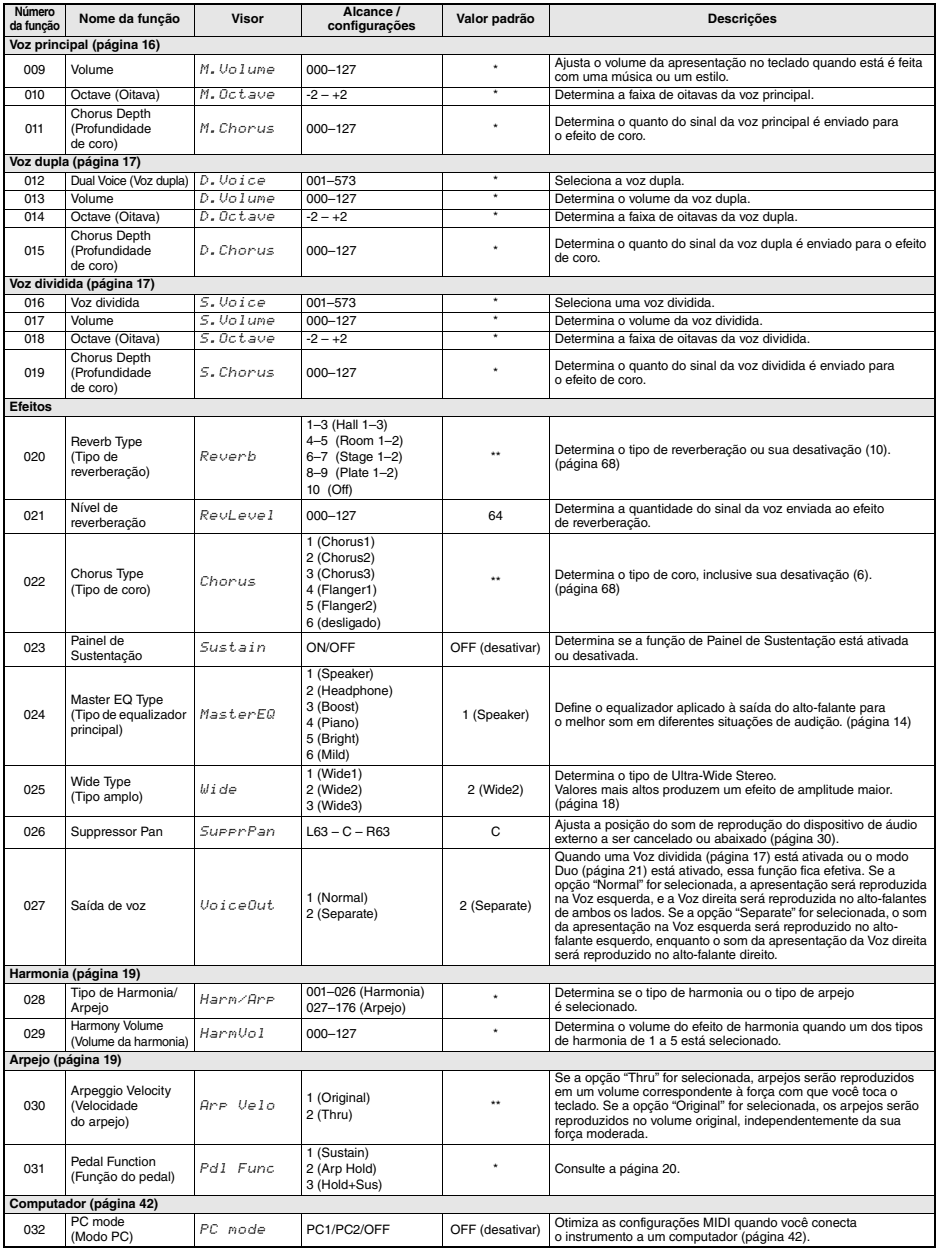

<span id="page-41-13"></span><span id="page-41-12"></span><span id="page-41-11"></span><span id="page-41-10"></span><span id="page-41-9"></span><span id="page-41-2"></span><span id="page-41-1"></span>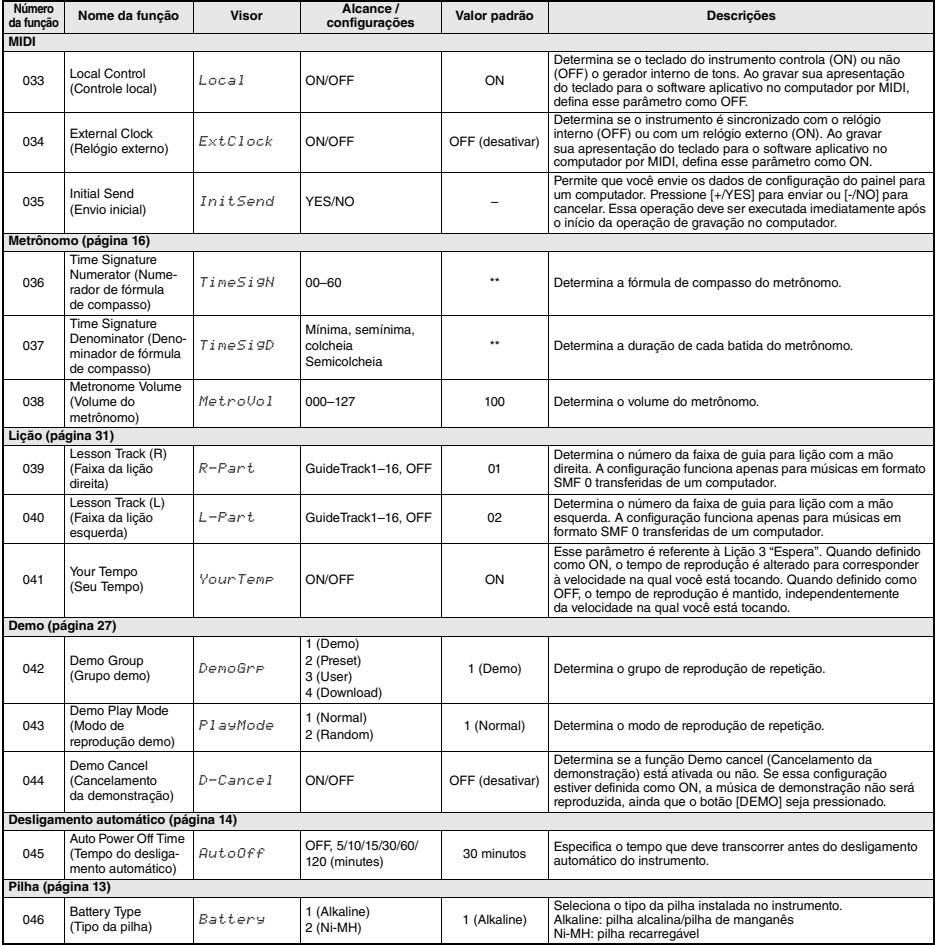

<span id="page-41-15"></span><span id="page-41-8"></span><span id="page-41-7"></span><span id="page-41-6"></span><span id="page-41-5"></span><span id="page-41-4"></span><span id="page-41-3"></span>\* O valor apropriado é definido automaticamente para cada combinação de vozes. \*\* O valor apropriado é definido automaticamente para cada música, estilo ou arpejo.

<span id="page-41-14"></span>

### <span id="page-41-0"></span>**Modo PC (FUNCTION 032)**

As configurações do PC redefinem instantaneamente todas as configurações de MIDI importantes (conforme indicado abaixo).

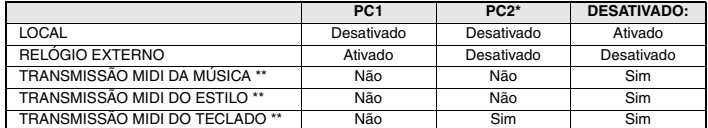

\* Uma versão expandida da configuração PC2 é para uso futuro.

\*\* Não pode ser definida independentemente.

### *OBSERVAÇÃO*

• A transmissão MIDI da música pode ser usada com músicas do usuário.

## <span id="page-42-2"></span>Conexão a um computador

O instrumento oferece suporte a MIDI (Interface digital de instrumento musical) e pode transmitir/receber informações de apresentação do teclado (mensagens MIDI) ou dados de música/estilo (arquivos MIDI) de/ para o computador conectado por um cabo USB. Para obter detalhes sobre como usar um computador com este instrumento, consulte "Operações relacionadas ao computador" ([página 5\)](#page-4-0) no site.

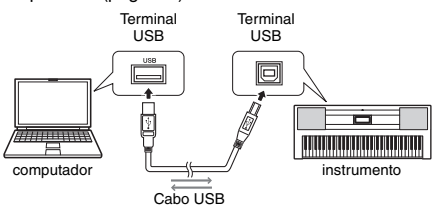

*OBSERVAÇÃO*

• Se você transferir o arquivo de estilo do computador para o instrumento, precisará registrá-lo no instrumento para a reprodução do estilo. Para obter detalhes, consulte "Registro de um arquivo de estilo", na [página 23.](#page-22-0)

# <span id="page-42-1"></span><span id="page-42-0"></span>Backup e inicialização

### **Os dados podem ser transferidos de um computador para esse instrumento (e vice-versa).**

- Música: (.mid) SMF formato 0/1
- Estilo: (.sty)
- Arquivo de backup: PSR-E353.BUP \*
	- Os parâmetros de backup (descritos abaixo) diferentes de "Status de aprovação da música e etapa" podem ser transferidos e salvos em um computador via Musicsoft Downloader como um único arquivo de backup.

### *OBSERVAÇÃO*

• Esse instrumento pode transferir/carregar um número máximo de 256 arquivos de música.

## <span id="page-42-4"></span>Conexão de um iPhone/iPad

<span id="page-42-5"></span>Ao conectar seu iPhone/iPad ao instrumento, você pode aproveitar as diversas funções. Para se conectar, prepare o i-UX1 (vendido separadamente) e consulte o "Manual de conexão do iPhone/iPad" [\(página 5\)](#page-4-1) no site.

## <span id="page-42-8"></span>Parâmetros de backup

Os parâmetros de backup a seguir serão mantidos mesmo se a alimentação for desligada.

### **Parâmetros de backup**

- Música do usuário ([página 37\)](#page-36-1)
- Número do estilo 159 [\(página 23](#page-22-0))
- Memória de registro [\(página 39](#page-38-0))
- Status de aprovação de música e etapa [\(página 32](#page-31-0))
- Configurações de FUNCTION (Função): ([página 40](#page-39-0)) Afinação, Ponto de divisão, Resposta ao toque, Volume do estilo, Volume da música, Volume do metrônomo, Seu tempo, Grupo de demonstração, Modo Demo Play, Cancelamento de demonstração, Tipo de equalizador principal, Sustentação de painel, Desligamento automático, Tipo de pilha

Além dos parâmetros de backup acima, todos os dados (incluindo dados de estilo que não foram carregados) transferidos de um computador conectado serão mantidos mesmo após o desligamento da alimentação.

Você pode inicializar seus dados originais usando os dois métodos a seguir.

## <span id="page-42-7"></span>**Limpeza de backup**

Essa operação inicializa os parâmetros de backup. Enquanto mantém pressionada a tecla branca mais alta, pressione a chave  $\left[\right]$  (Standby/On) para ligar o instrumento.

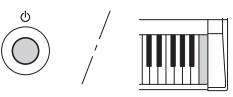

### <span id="page-42-6"></span>**Limpeza da memória flash**

Essa operação apaga todas as músicas e estilos que foram transferidos de um computador. Observe que os dados de estilo registrados para o número 159 serão mantidos. Enquanto mantém pressionadas simultaneamente a tecla branca mais alta e as três teclas pretas mais altas, pressione a chave  $[()]$ (Standby/On) para ligar a alimentação.

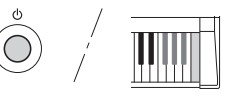

### **AVISO**

<span id="page-42-3"></span>Inicialização *• Tenha em mente que essa operação exclui também os dados comprados. Certifique-se de salvar dados importantes em um computador usando o software Musicsoft Downloader (MSD). Para obter detalhes, consulte "Operações relacionadas a computadores" ([página 5\)](#page-4-0).*

# <span id="page-43-0"></span>Solução de problemas

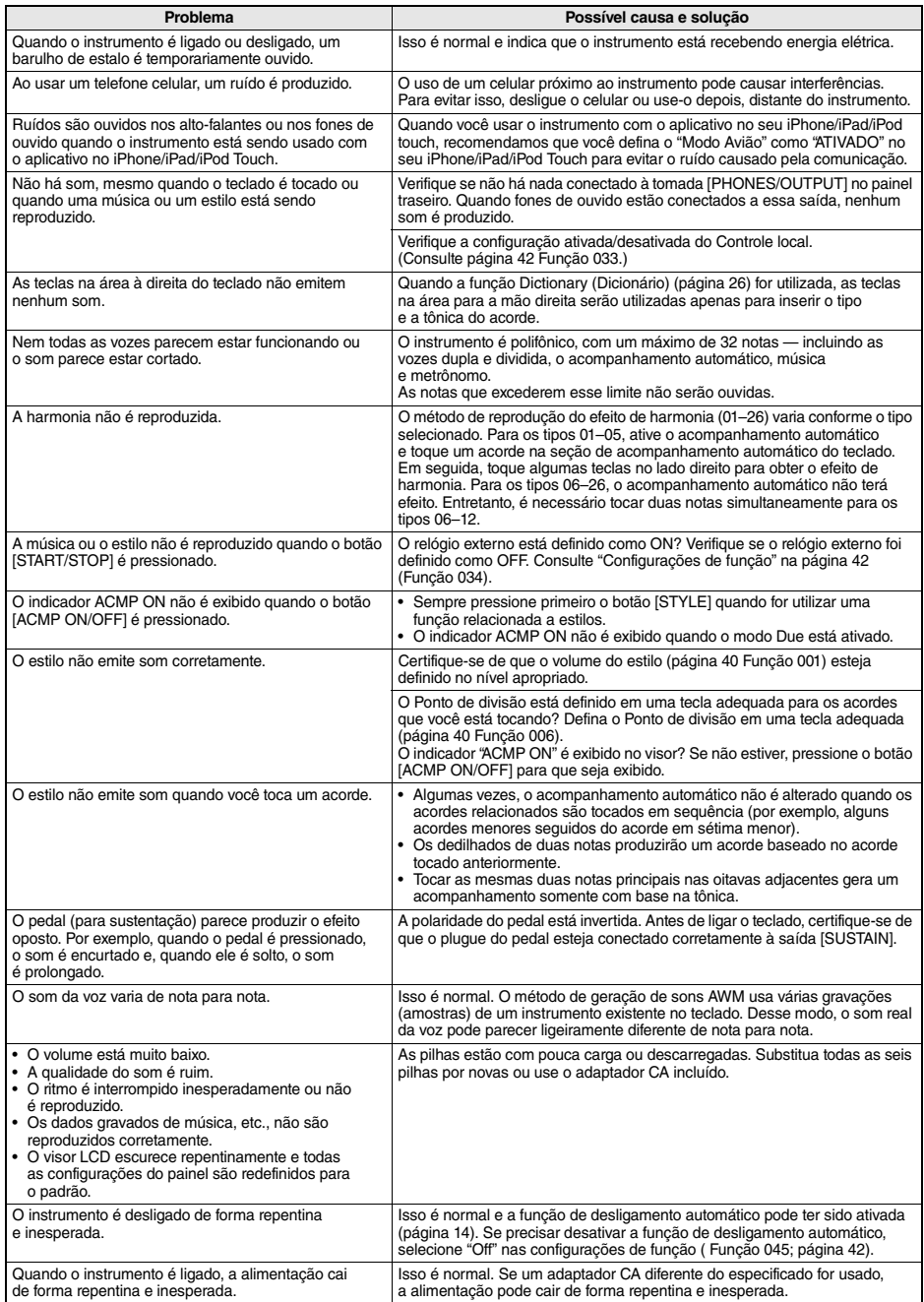

**Lembretes**

# <span id="page-45-0"></span>Amostra do Livro de músicas

Esta partitura é fornecida com a parte do Livro de músicas (partituras para download gratuito). O Livro de músicas contém não apenas as partituras de todas as músicas internas (exceto as músicas de 1 a 3), mas também os termos de músicas e os pontos importantes para que você possa praticar. Para obter o Livro de músicas, preencha o registro do usuário no site da web a seguir.

**L. v. Beethoven**

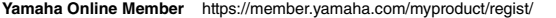

\* O Livro de músicas é fornecido em inglês, francês, alemão e espanhol. Este exemplo apresenta parte do Livro de músicas em inglês.

# Für Elise

 $\frac{1}{2}$ 

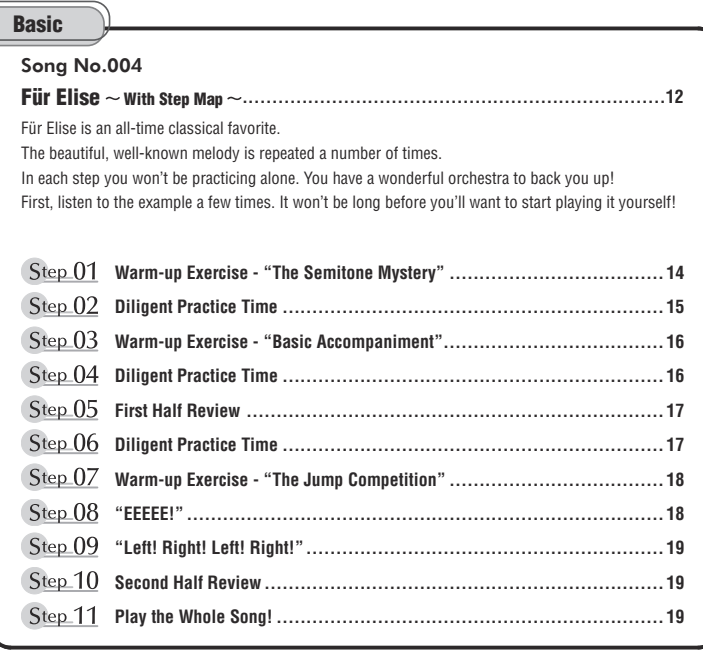

### **Before Playing...**

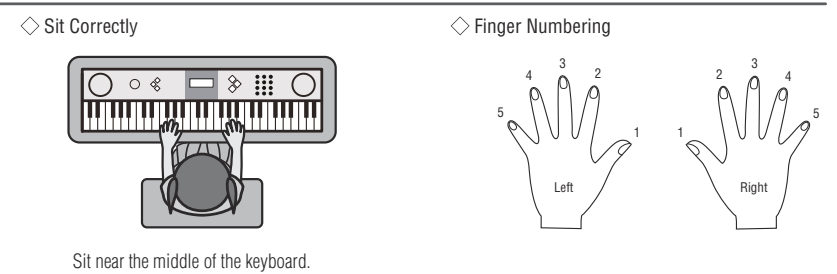

### **Reading the Score**

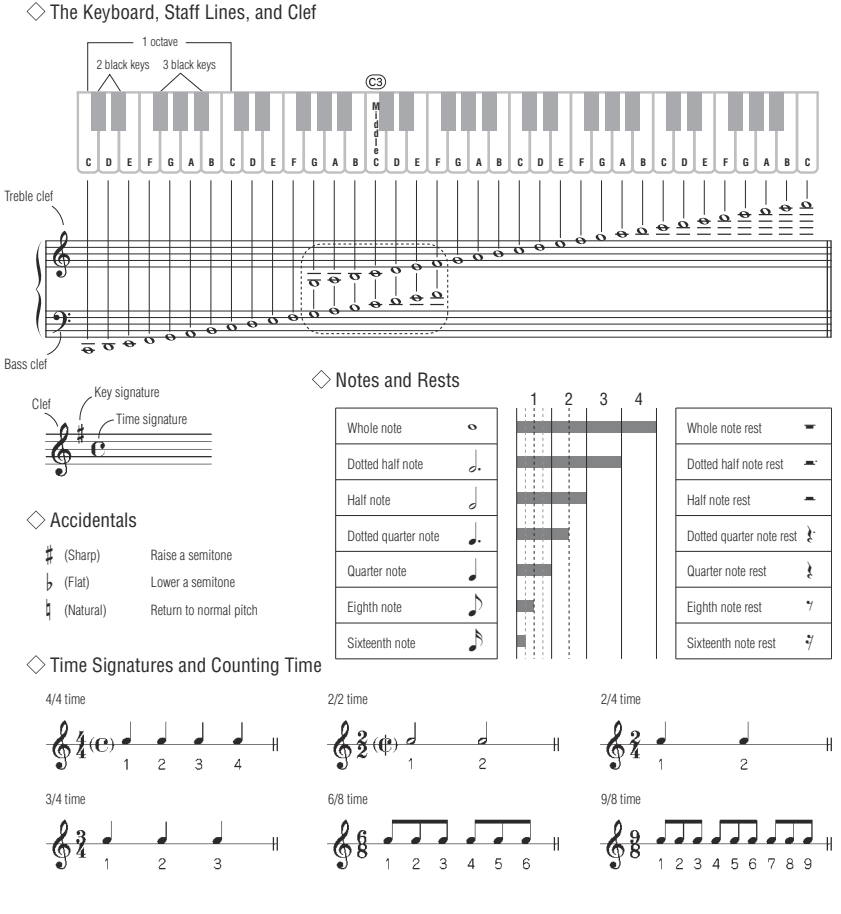

### **Song No.004**

Song No.004 **Basic** 

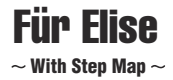

Play with both hands as if gently telling a story. It might help to sing or hum the melody as you play. Similar melody lines and rhythms are repeated in this song, so there aren't as many sections to practice as you might think. Enjoy learning each section as you build proficiency.

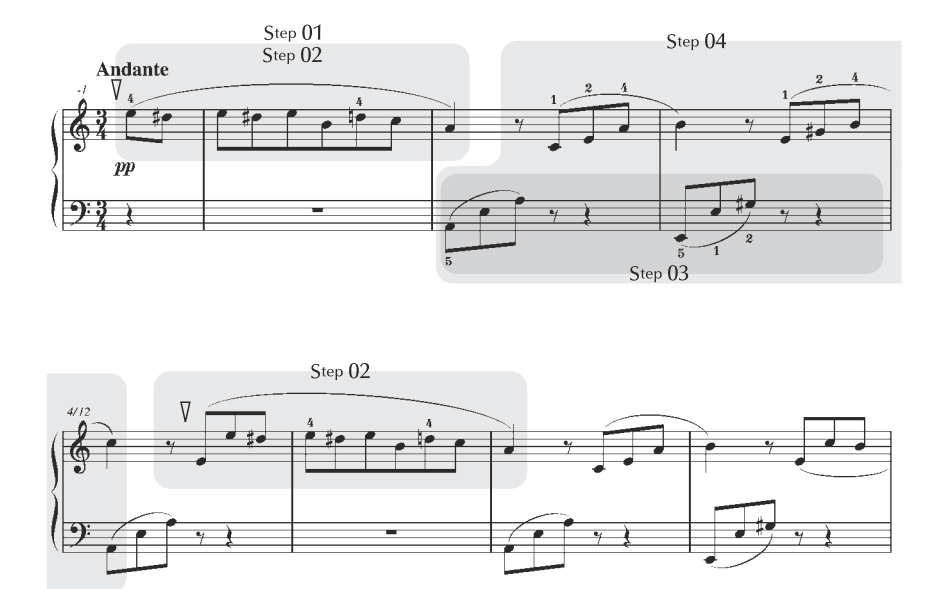

 $\rightarrow$ 

Step 05 From here...

. . . . . . . . . .

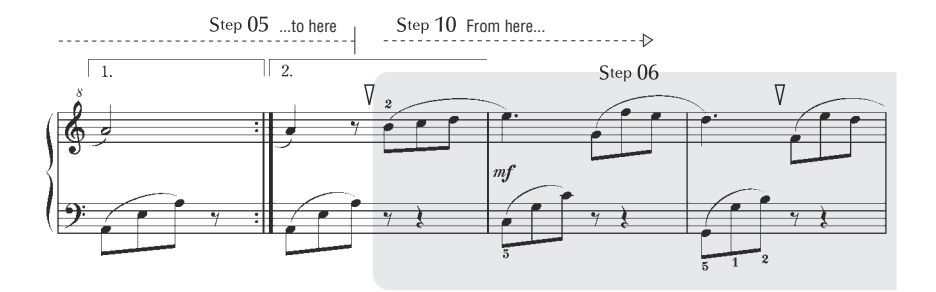

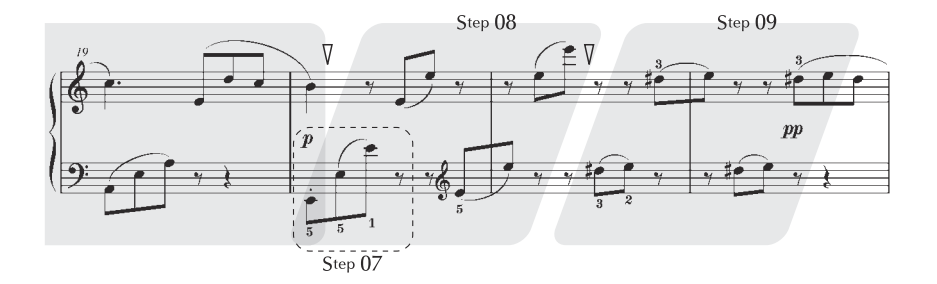

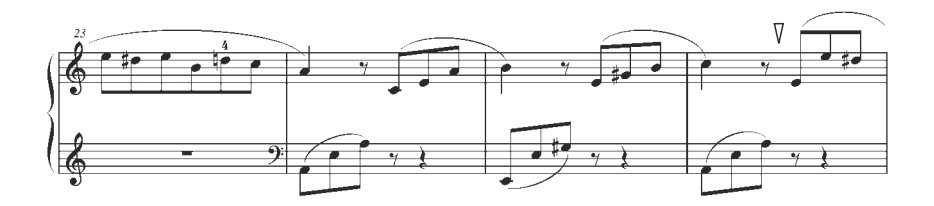

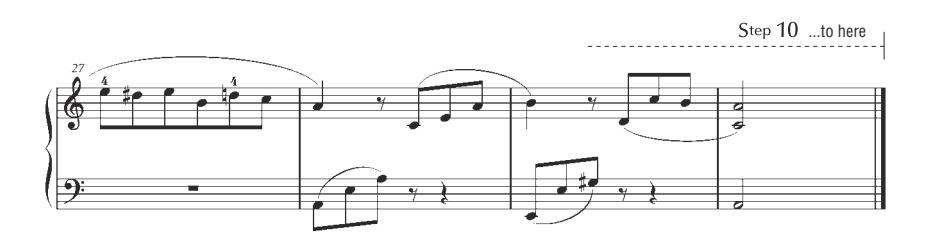

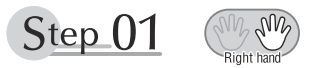

## **Warm-up Exercise - "The Semitone Mystery"**

Let's start with a warm-up exercise using three fingers of the right hand.

We'll start by ascending and descending the white and black keys. Check out the illustrations until you understand how the fingers are supposed to move, then get started!

You'll find it easier to play if you bend your fingers slightly.

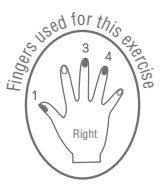

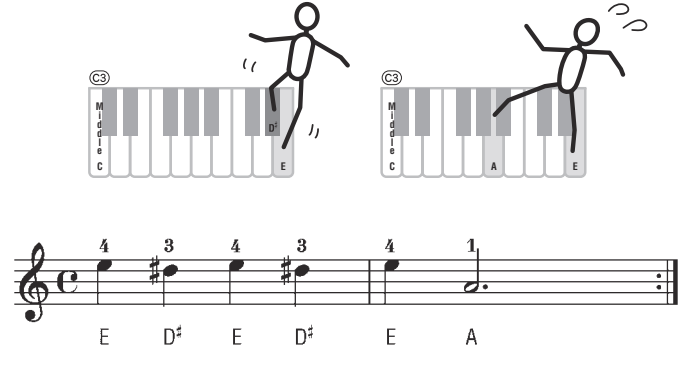

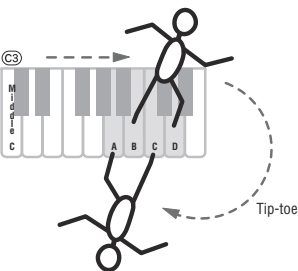

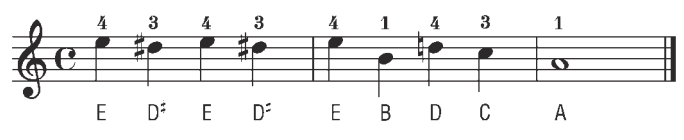

Go back to the beginning and play it again.

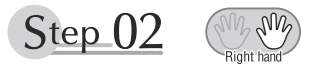

## **Diligent Practice Time**

Right! Now that we're warmed up let's try playing along with the orchestra in 3/4 time.

The melody will be built up little by little.

Compare each line... notice that many of the shapes formed by the notes are very similar.

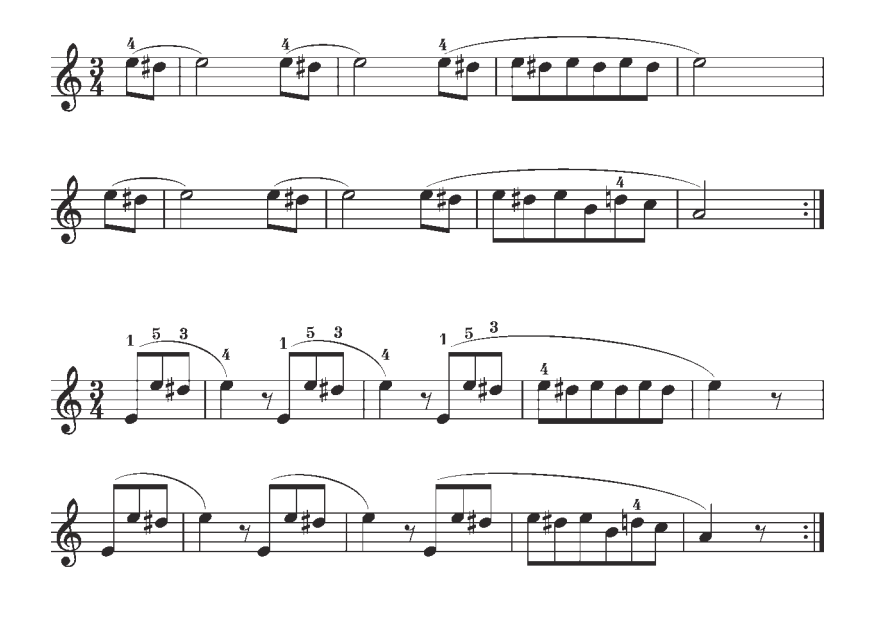

Short break

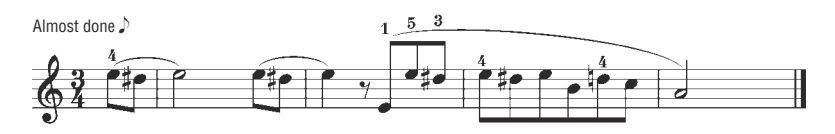

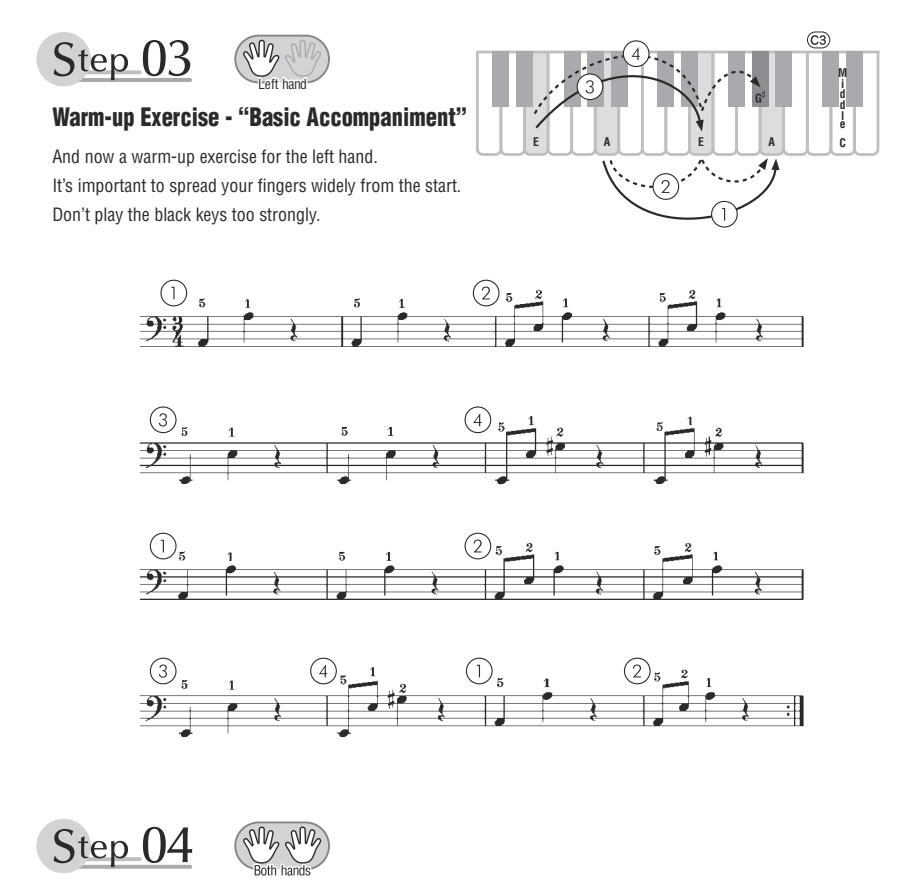

### **Diligent Practice Time**

Connect the notes smoothly, as if the left hand were passing them to the right hand. You'll be able to play smoothly if you move the left hand into position for the next phrase as soon as it finishes playing the first phrase.

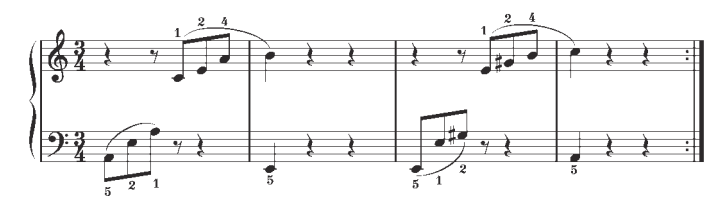

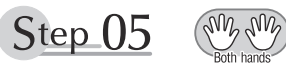

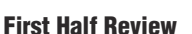

You've reached the halfway step! Have you learned all the material provided in the preceding steps? Now let's go back and play through all the first-half exercises. If you find that you're having trouble playing any of the material, go back and review the steps using the Step Map as a guide.

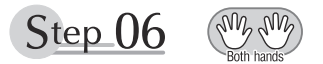

### **Diligent Practice Time**

OK, let's begin the second half!

You'll be able to play the melody nicely if you lift your fingers from the keyboard between the slurs. It might be easier to grasp the key release timing if you sing along with the melody. Don't panic and play too strongly where the left hand has to play short notes.

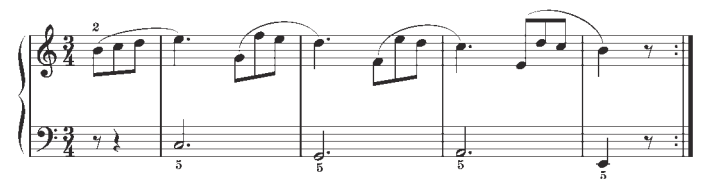

Always have left-hand finger 5 ready to play the next note!

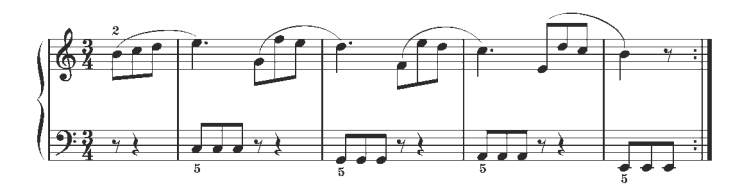

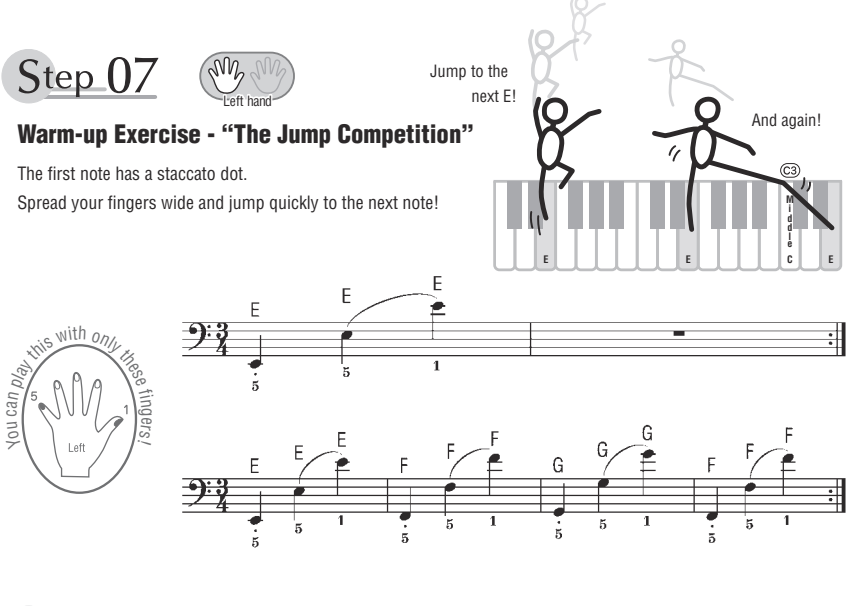

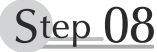

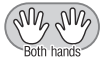

### **"EEEEE!"**

The only note in this step is E!

Make the connection between the left and right hands as smooth as possible.

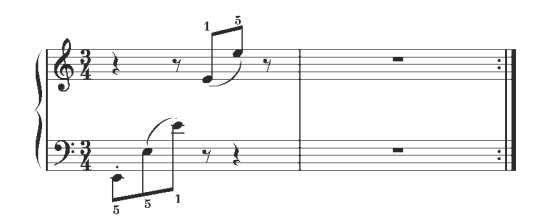

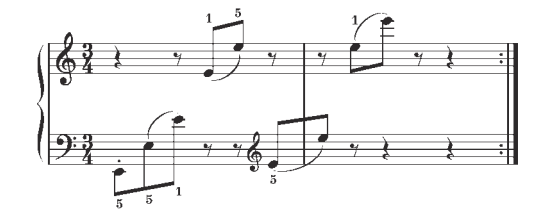

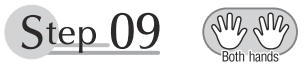

### **"Left! Right! Left! Right!"**

Play "D<sup>#</sup> E" repeatedly, alternating the left and right hands.

Have the next hand ready in position to play D<sup>#</sup> so you won't have to rush.

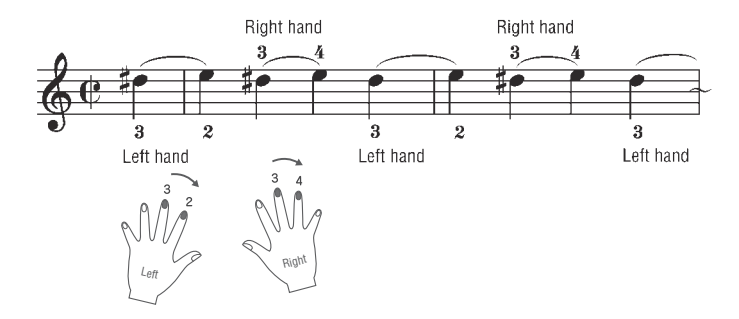

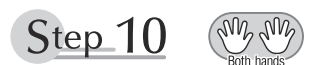

### **Second Half Review**

Try playing all the way through the second half.

As we did after the first half, if there are places you can't play with confidence go back and review the steps.

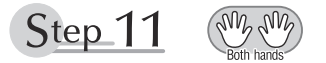

### **Play the Whole Song!**

This is the finishing step!

Don't be afraid of making mistakes. Just concentrate on playing the entire song from start to finish. Practice this with the lessons learned in each step in mind, and gradually you'll master the whole song.

### <span id="page-55-0"></span>**Polifonia máxima**

O instrumento tem 32-notas de polifonia máxima. Isto significa que pode tocar um máximo de até 32 notas, independente da função usada. O acompanhamento automático usa várias notas disponíveis, assim quando o acompanhamento automático é usado o número total de notas disponíveis por tocar no teclado ficará reduzido. O mesmo se aplica as funções Split Voice e Song. Se o número máximo de polifonia exceder, as primeira notas tocadas serão cortadas e as notas tocadas mais recentemente terão prioridade (prioridade para a última nota).

#### *OBSERVAÇÃO*

- A Lista de Voz inclui mudança de números de programação MIDI para cada voz. Use estes programas quando tocar o PSR-E353 através de um dispositivo MIDI externo.
- Numeros de programação 001 a 128 relecionam-se diretamente com mudança de números de programação MIDI 000 a 127. Quer dizer, Números de Programa e Números de Mudança de Programa diferem por um valor de 1. Lembre-se de levar isto em conta.
- Algumas vozes podem soar continuamente ou podem ter uma duração longa depois das notas serem liberadas quando o pedal sustenido (footswitch) é segurado.

### **Panel Voice List**

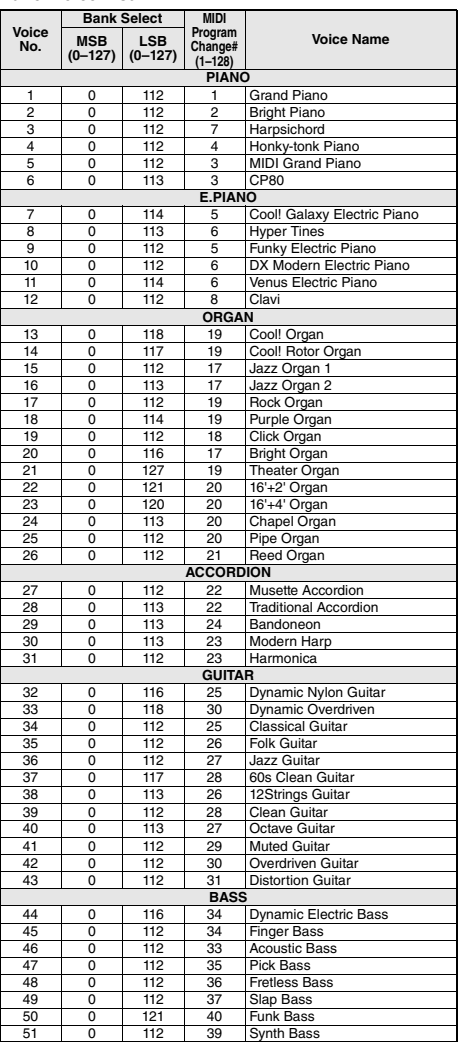

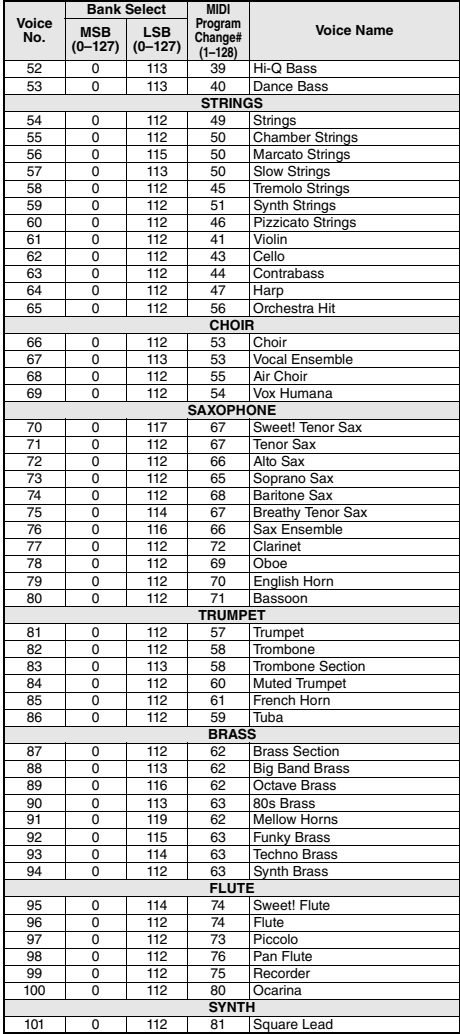

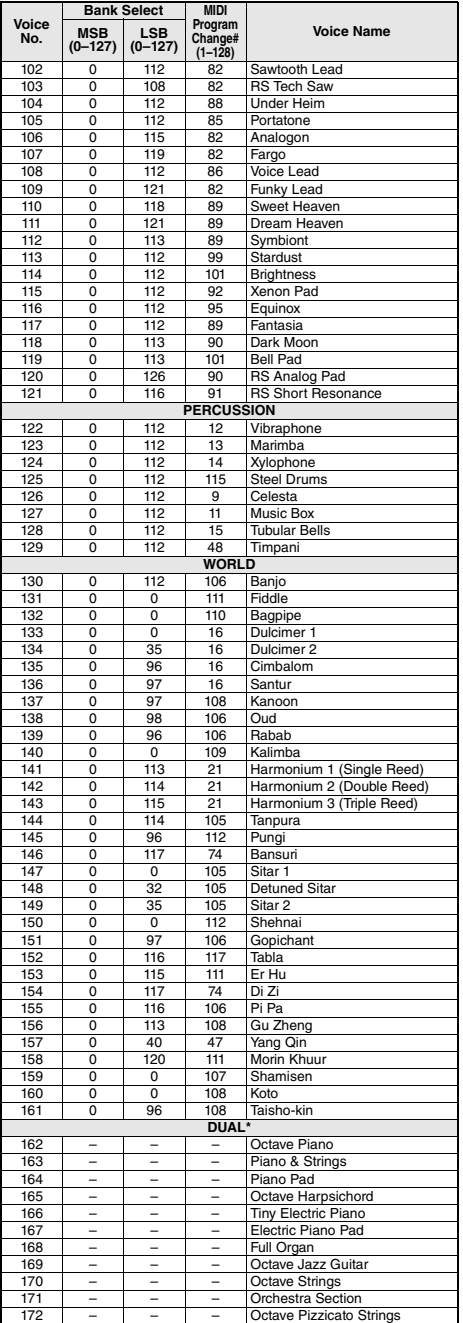

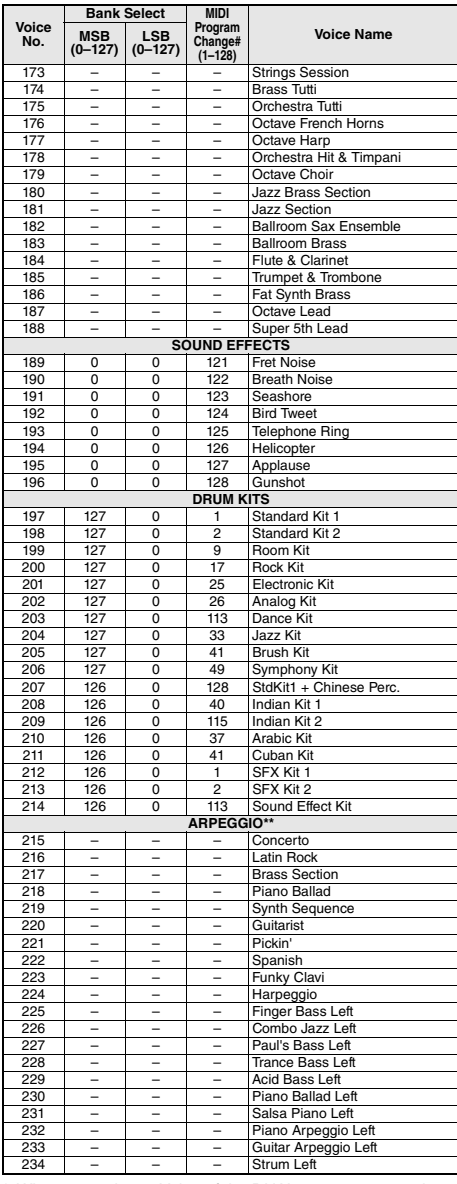

\* When you select a Voice of the DUAL category, two voices sound at the same time.

\*\* Selecting a Voice number between 215 and 234 will turn on Arpeggio.

### **XGlite Voice List**

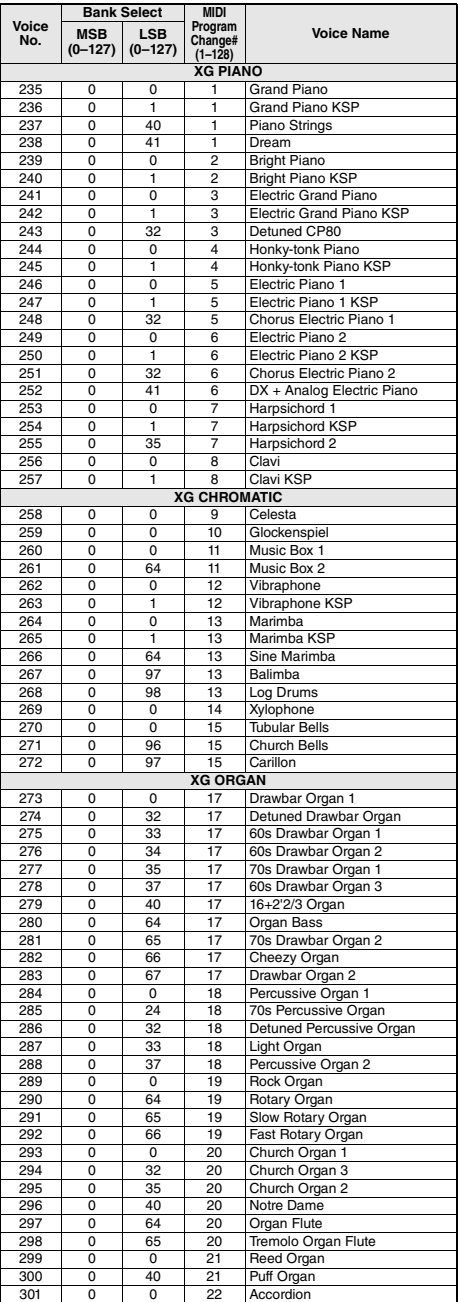

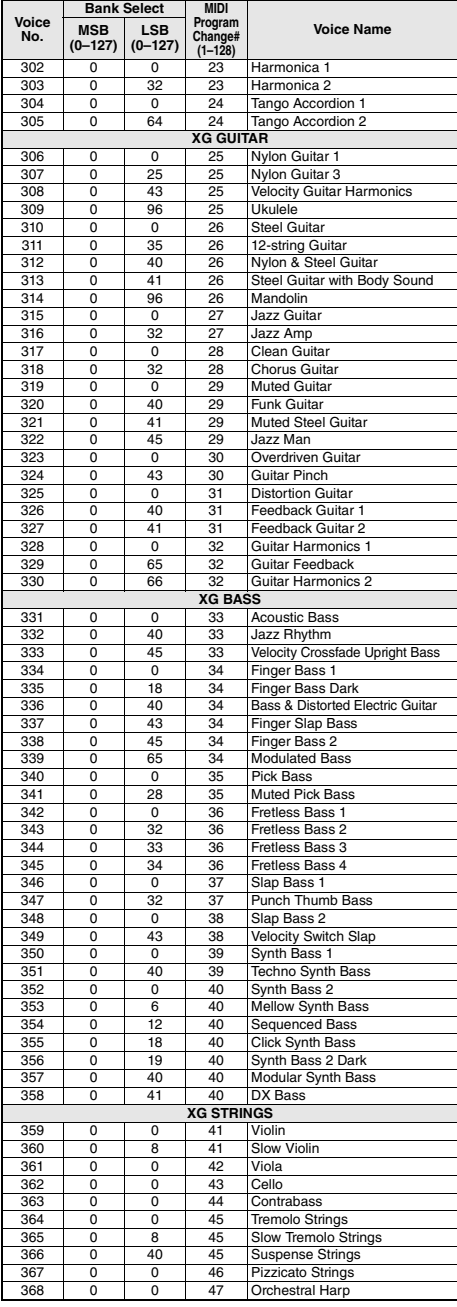

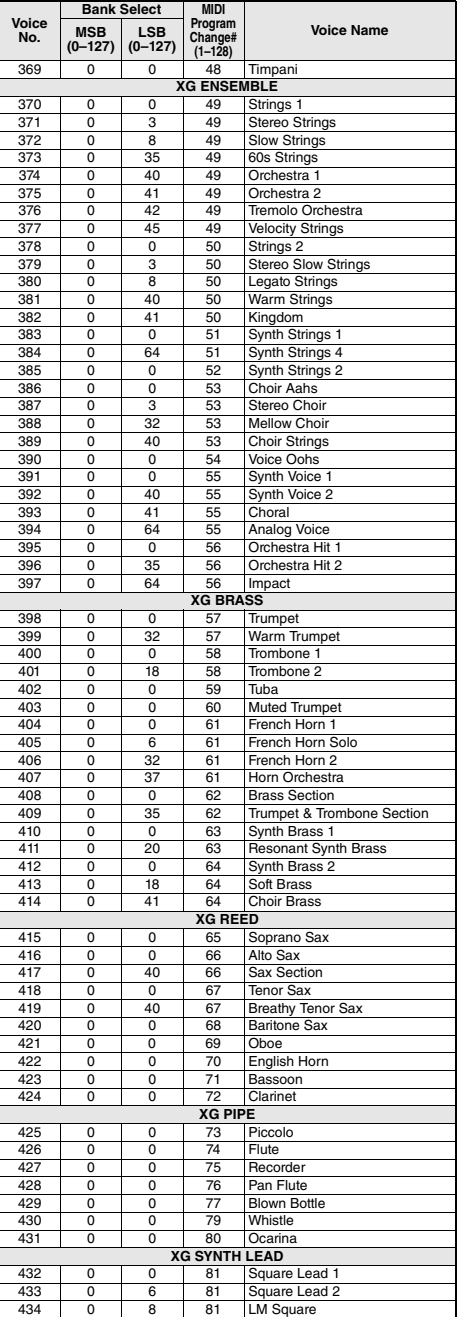

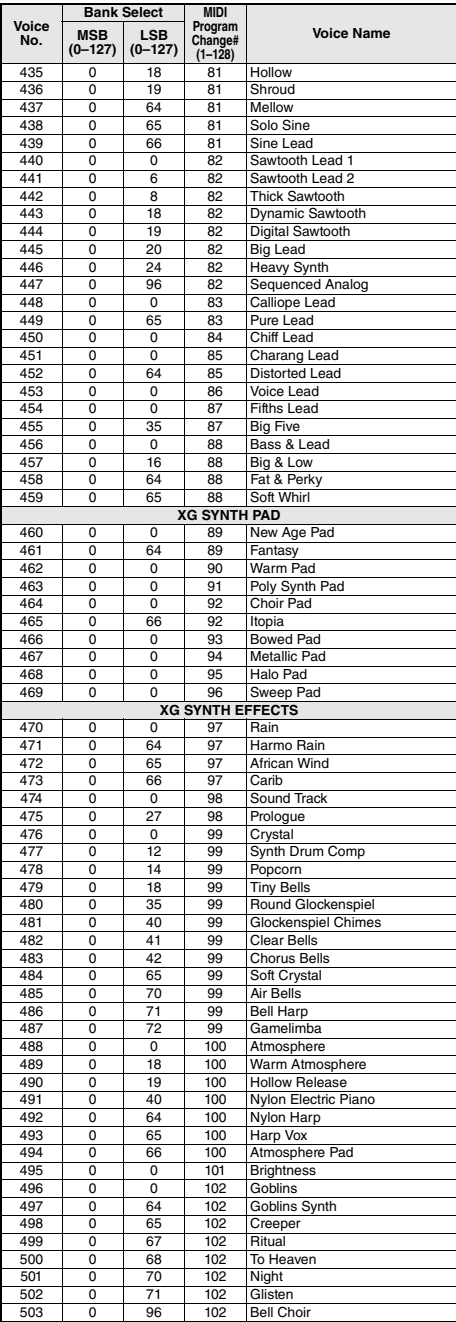

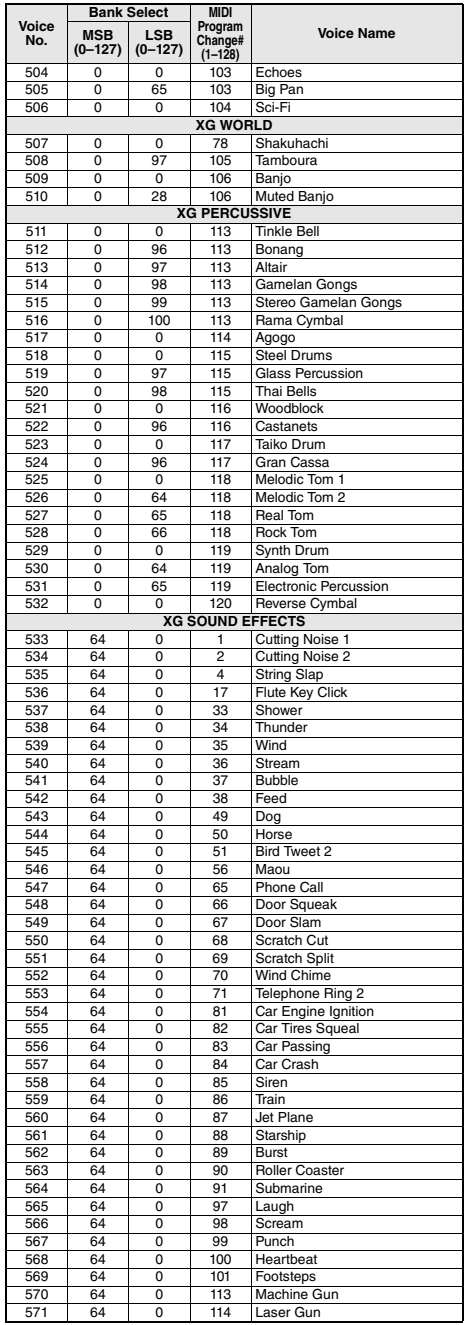

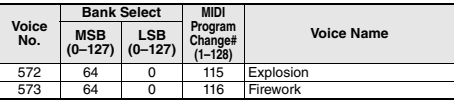

<span id="page-60-0"></span>• " " indica que o som de bateria é igual ao do "Standard Kit 1" (Conjunto padrão 1).

• Cada voz de percussão usa uma nota.

• O número da nota MIDI (Note #) e a nota MIDI estão, na verdade, uma oitava abaixo das do teclado. Por exemplo, em "197: Standard Kit 1", "Seq Click H" (Note# 36/Note C1) corresponde a (Note# 24/Note C0).

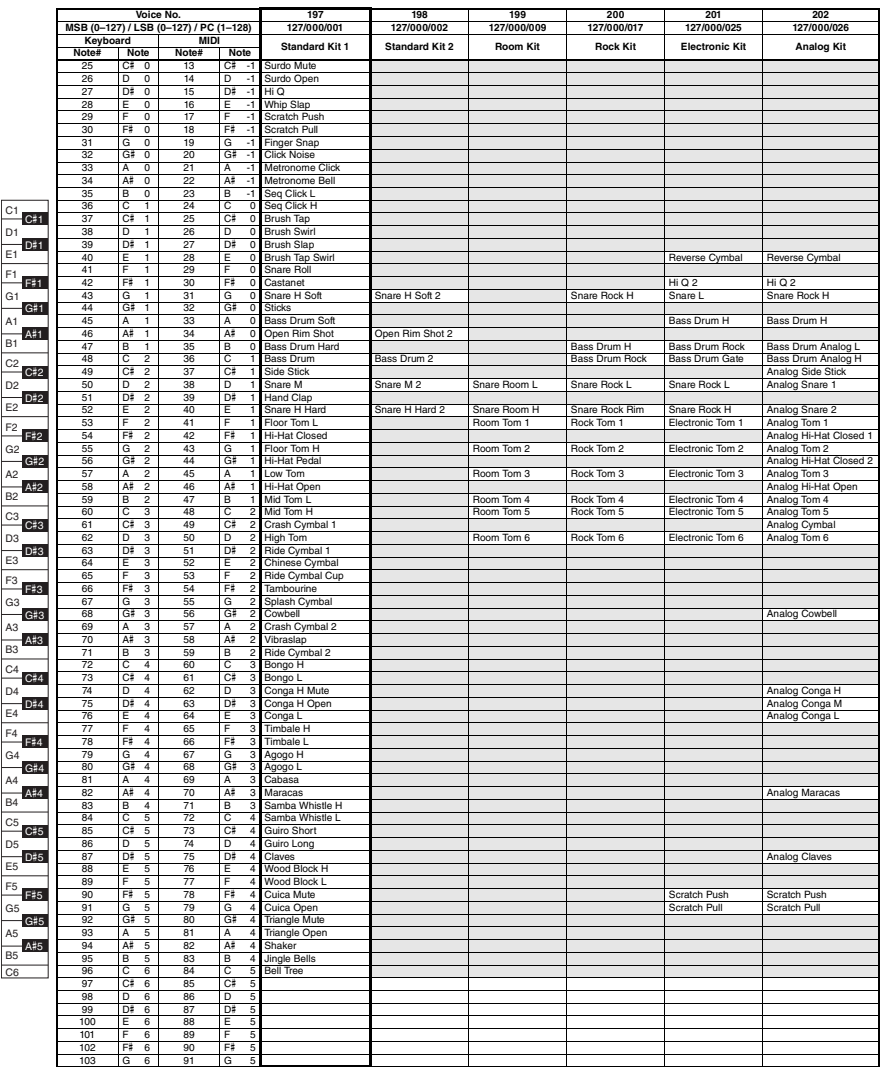

a.

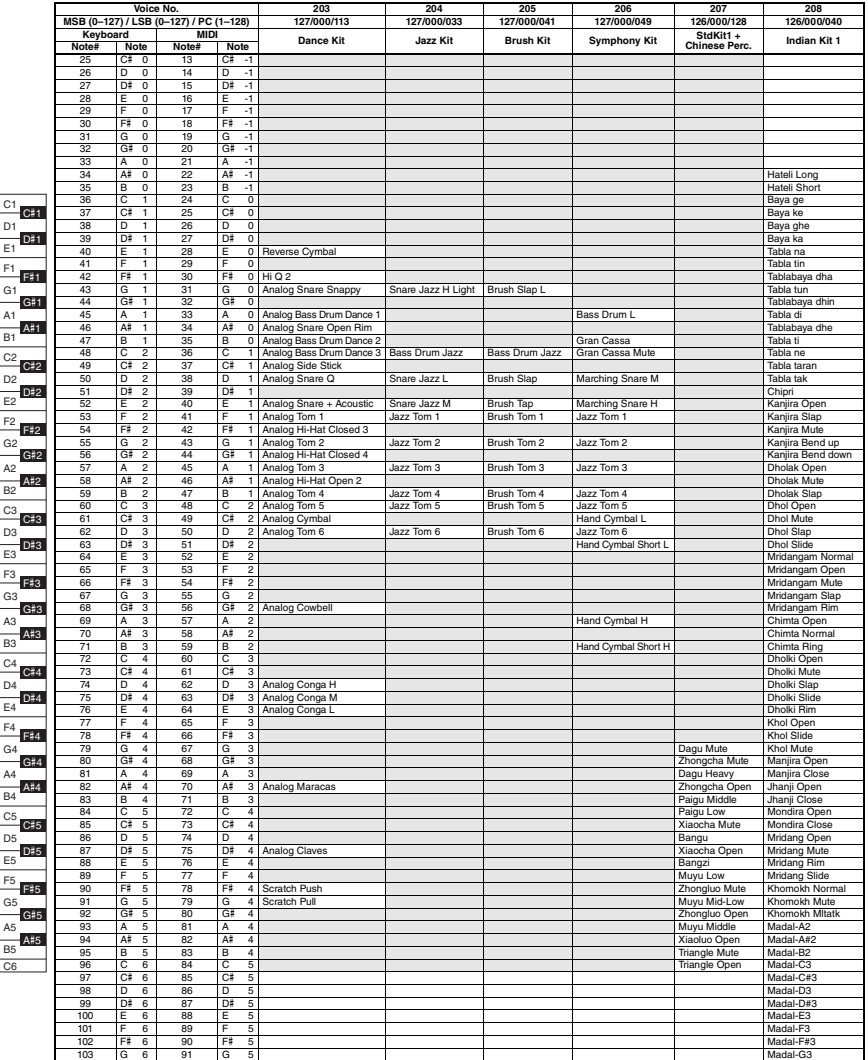

m.

\* As notas reais de teclado do SFX Kit 1 e 2 estão uma oitava abaixo das descritas na lista.

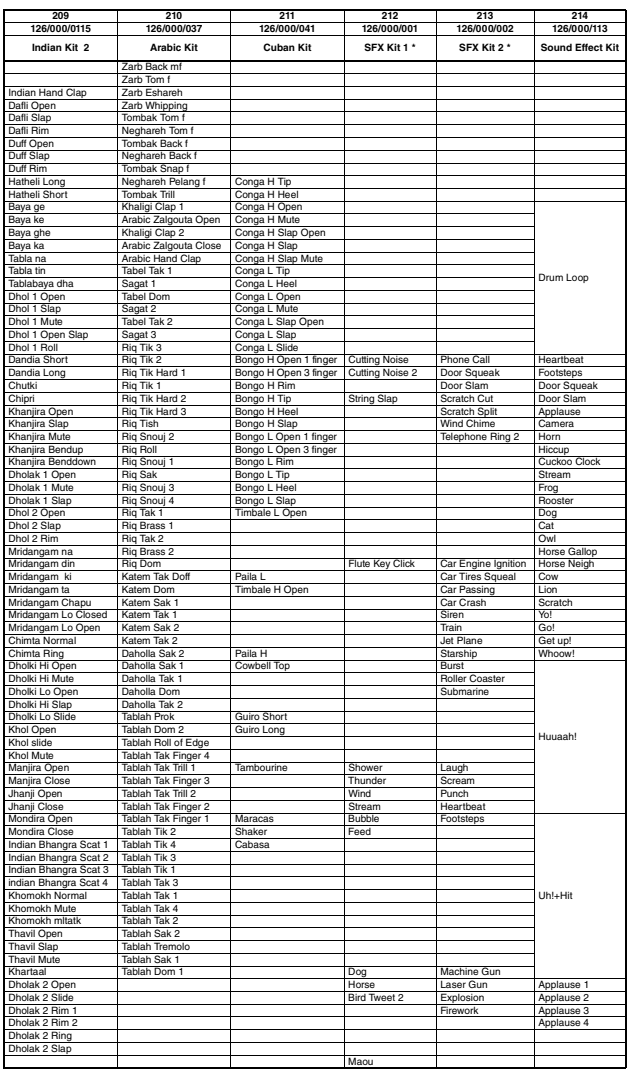

<span id="page-63-0"></span>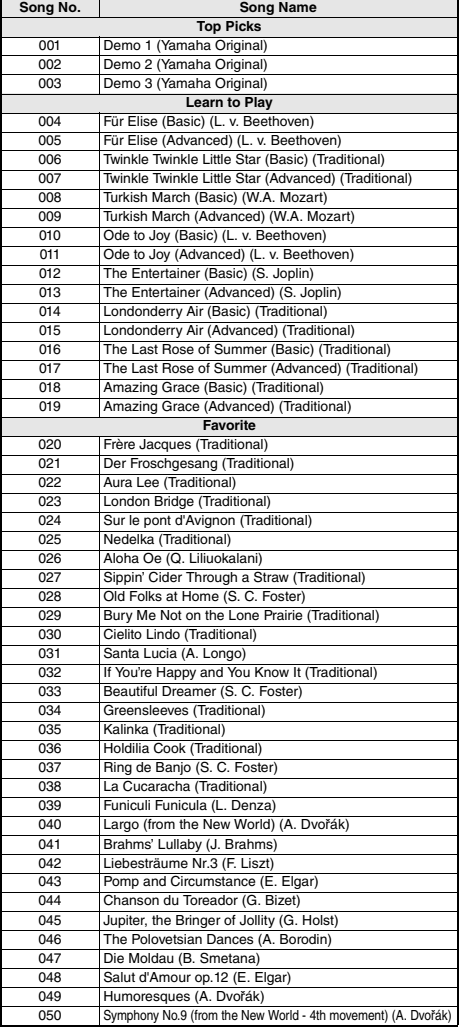

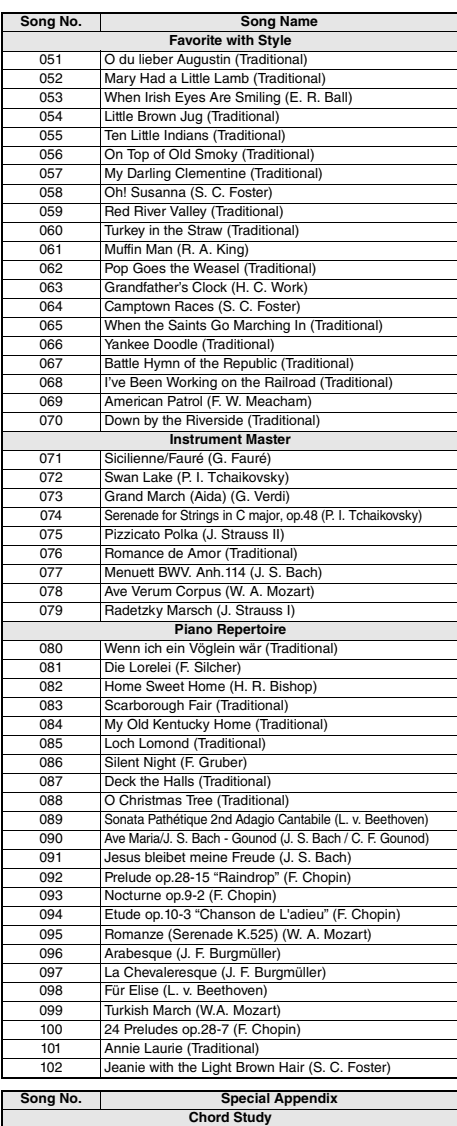

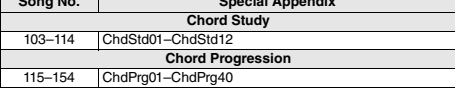

• Some songs have been edited for length or for ease in learning, and may not be exactly the same as the original.

• A song book (free downloadable scores) is available that includes scores for all internal songs (excepting Songs 1–3). To obtain the Song Book, complete the user registration at the following website.

https://member.yamaha.com/myproduct/regist/

# <span id="page-64-0"></span>Lista de estilos

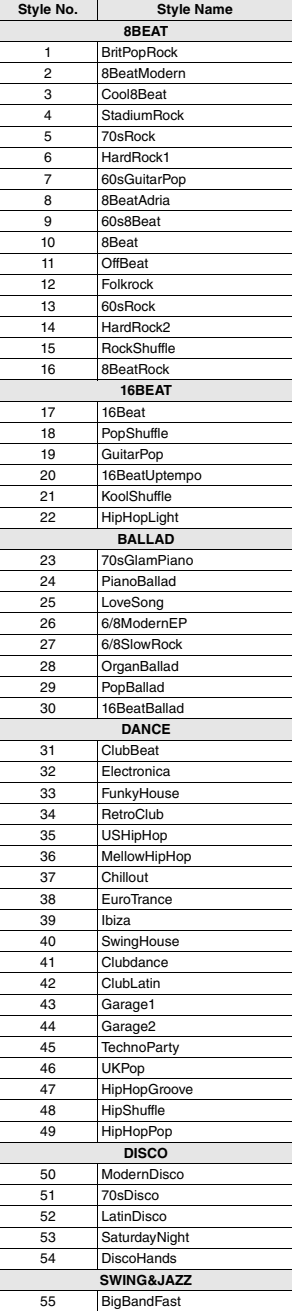

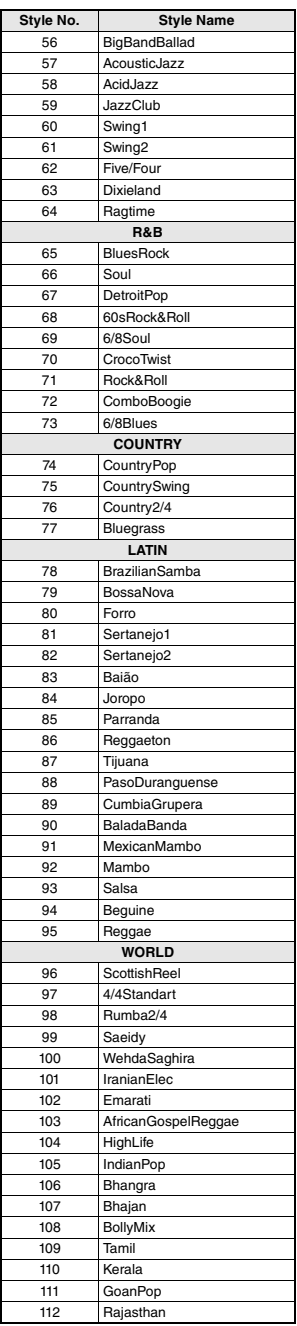

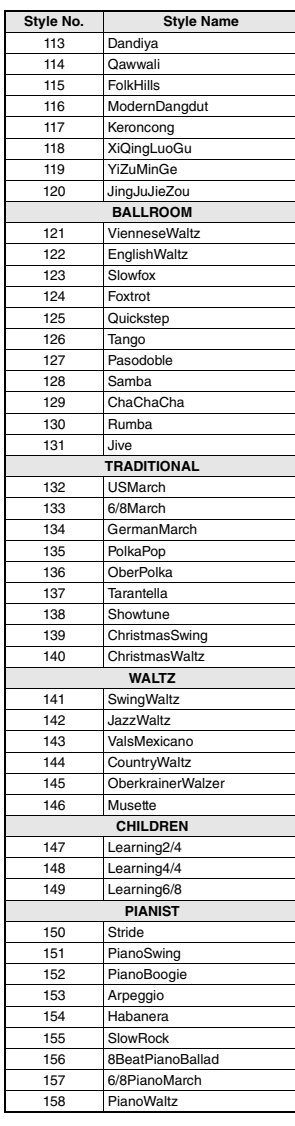

m.

# <span id="page-65-0"></span>Lista de bancos de dados de músicas

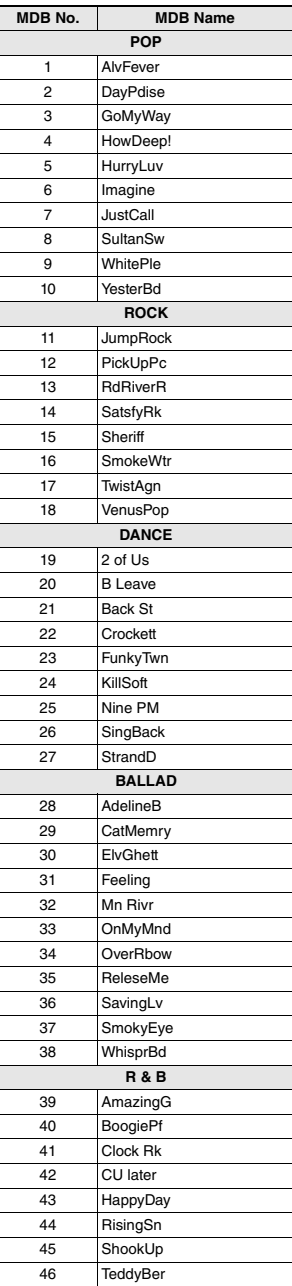

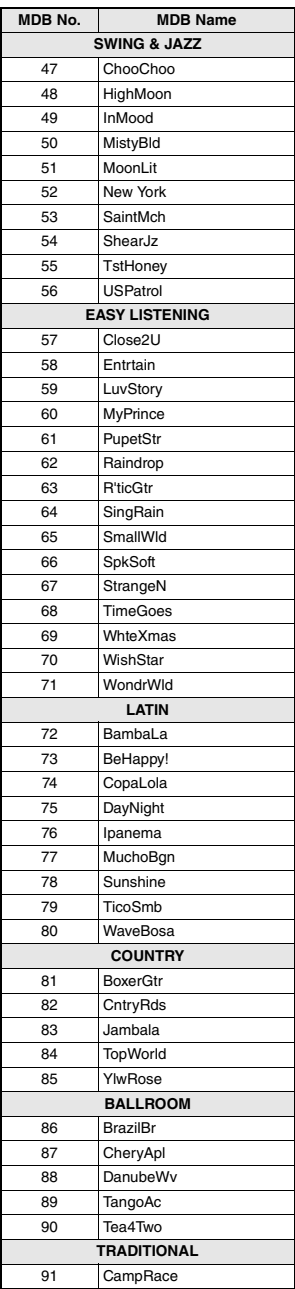

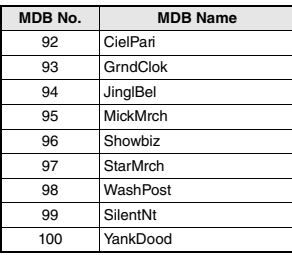

### <span id="page-66-1"></span>**Tipos de harmonia**

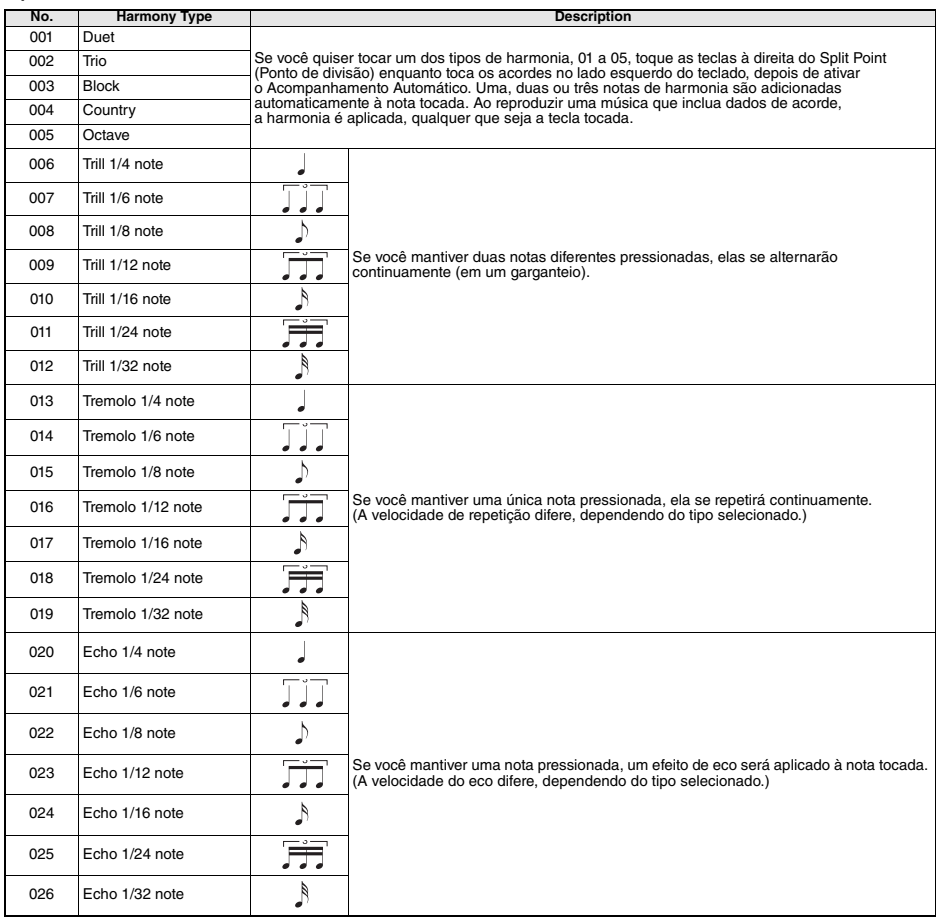

### <span id="page-66-0"></span>**Lista de tipos de arpejo**

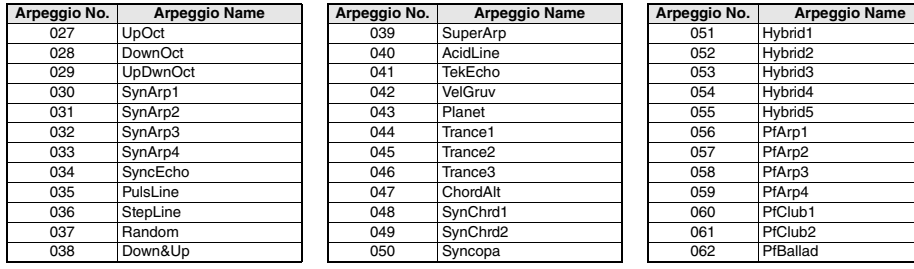

m.

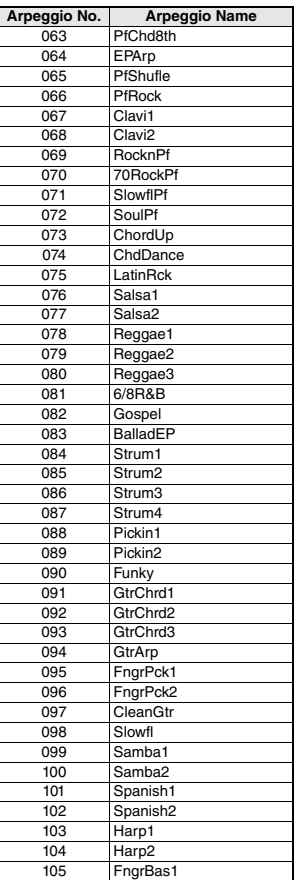

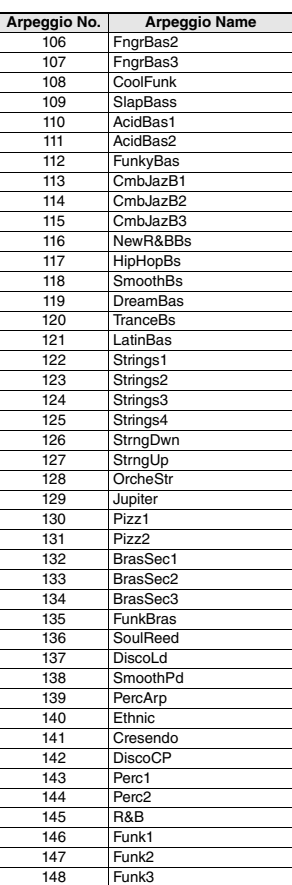

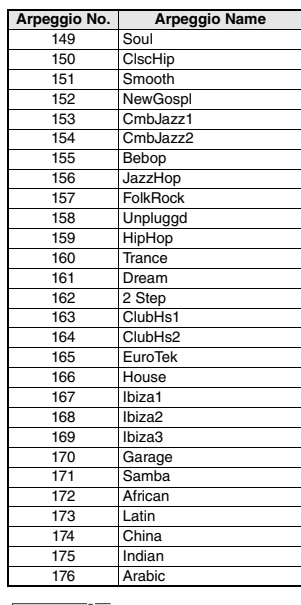

### *OBSERVAÇÃO*

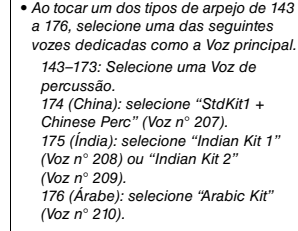

### <span id="page-67-0"></span>**Tipos de reverberação**

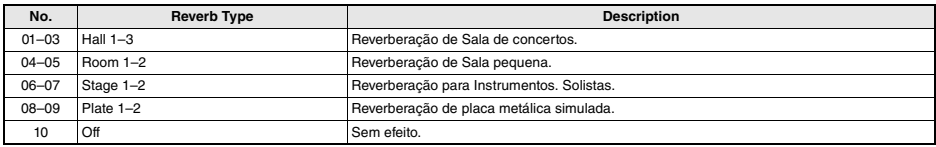

### <span id="page-67-1"></span>**Tipos de coro**

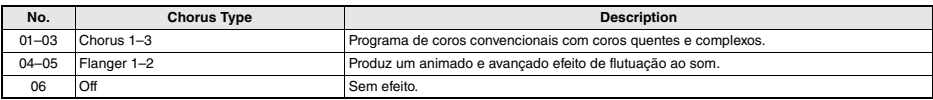

# <span id="page-68-0"></span>**Especificações**

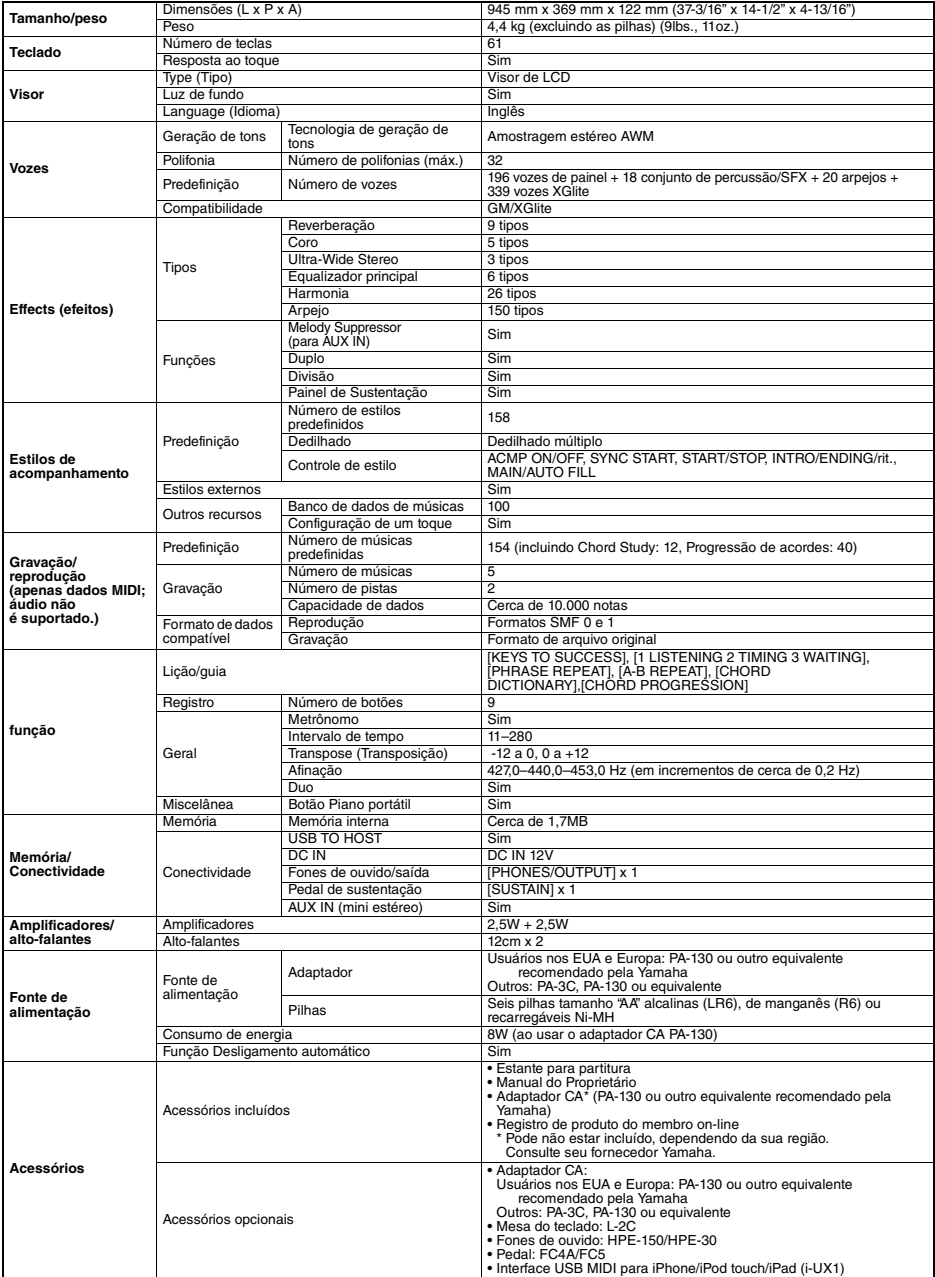

\* O conteúdo deste manual se aplica às especificações mais recentes a partir da data da impressão. A Yamaha faz melhorias contínuas nos produtos,<br>por isos este manual pode não se aplicar às especificações do seu produto em

# Índice

a.

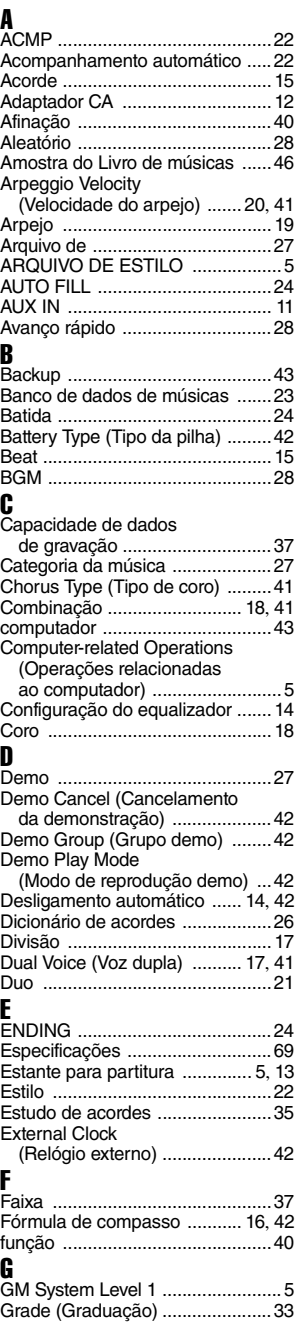

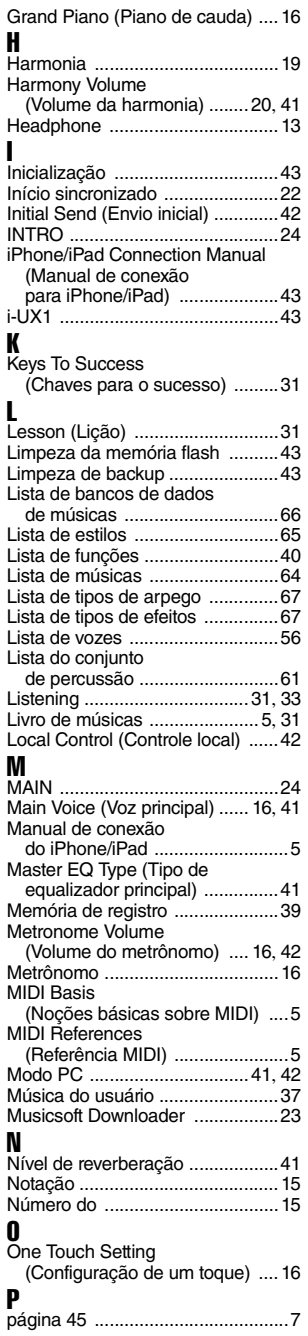

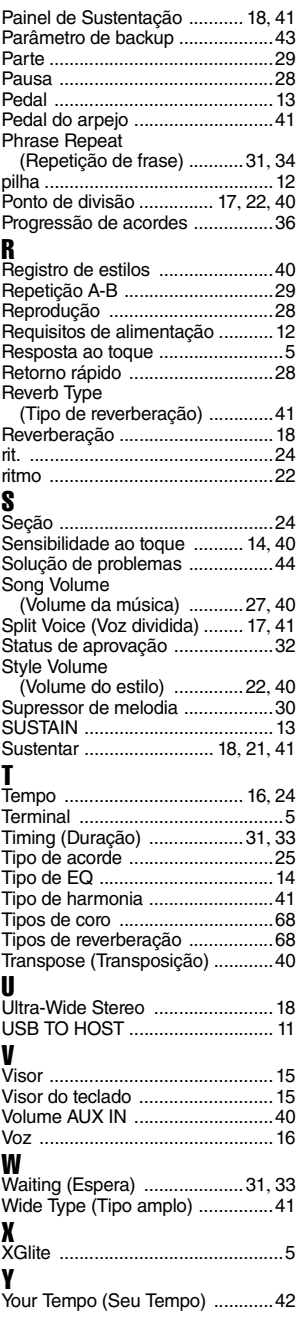

Para obter detalhes de produtos, entre em contato com o representante mais próximo da Yamaha ou com o distribuidor autorizado relacionado a seguir.

**MALTA**

#### **NORTH AMERICA**

#### **CANADA**

**Yamaha Canada Music Ltd.** 135 Milner Avenue, Toronto, Ontario, M1S 3R1, Canada Tel: 416-298-1311

#### **U.S.A.**

**Yamaha Corporation of America**  6600 Orangethorpe Avenue, Buena Park, CA 90620, U.S.A. Tel: 714-522-9011

#### **MEXICO CENTRAL & SOUTH AMERICA**

**Yamaha de México, S.A. de C.V.** Av. Insurgentes Sur 1647 "Prisma Insurgentes", Col. San Jose Insurgentes, Del. Benito Juarez, 03900, Mexico, D.F. Tel: 55-5804-0600

#### **BRAZIL**

**Yamaha Musical do Brasil Ltda.**<br>Rua Fidêncio Ramos, 302 – Cj 52 e 54 – Torre B –<br>Vila Olímpia – CEP 04551-010 – São Paulo/SP Tel: 011-3704-1377

### **ARGENTINA**

**Yamaha Music Latin America, S.A., Sucursal Argentina** Olga Cossettini 1553, Piso 4 Norte, Madero Este-C1107CEK

Buenos Aires, Argentina Tel: 54-11-4119-7000 **VENEZUELA Yamaha Music Latin America, S.A., Sucursal Venezuela** C.C. Manzanares Plaza P4 Ofic. 0401- Manzanares-Baruta Caracas Venezuela Tel: 58-212-943-1877 **PANAMA AND OTHER LATIN AMERICAN COUNTRIES/ CARIBBEAN COUNTRIES** 

**Yamaha Music Latin America, S.** Torre Banco General, Piso No.7, Marbella, Calle 47 y Aquilino de la Guardia, Ciudad de Panamá, República de Panamá Tel: +507-269-5311

### **EUROPE**

**THE UNITED KINGDOM/IRELAND Yamaha Music Europe GmbH (UK)** Sherbourne Drive, Tilbrook, Milton Keynes, MK7 8BL, U.K. Tel: 01908-366700 **GERMANY**

**Yamaha Music Europe GmbH** Siemensstraße 22-34, 25462 Rellingen, Germany Tel: 04101-3030 **SWITZERLAND/LIECHTENSTEIN**

**Yamaha Music Europe GmbH Branch Switzerland in Zürich** Seefeldstrasse 94, 8008 Zürich, Switzerland Tel: 044-387-8080

**AUSTRIA Yamaha Music Europe GmbH Branch Austria** Schleiergasse 20, A-1100 Wien, Austria Tel: 01-60203900

**CZECH REPUBLIC/HUNGARY/ ROMANIA/SLOVAKIA/SLOVENIA Yamaha Music Europe GmbH Branch Austria (Central Eastern Europe Office)** Schleiergasse 20, A-1100 Wien, Austria Tel: 01-60203900

**POLAND/LITHUANIA/LATVIA/ ESTONIA Yamaha Music Europe GmbH** 

#### **Branch Poland Office** ul. Wrotkowa 14 02-553 Warsaw, Poland Tel: +48 22 88 00 888

**BULGARIA Dinacord Bulgaria LTD.** Bul.Iskarsko Schose 7 Targowski Zentar Ewropa 1528 Sofia, Bulgaria Tel: 02-978-20-25

**Olimpus Music Ltd.** The Emporium, Level 3, St. Louis Street Msida MSD06 Tel: 02133-2144 **NETHERLANDS/BELGIUM/ LUXEMBOURG Yamaha Music Europe Branch Benelux** Clarissenhof 5-b, 4133 AB Vianen, Netherlands Tel: 0347-358 040 **FRANCE Yamaha Music Europe**  7 rue Ambroise Croizat, Zone d'activites Pariest, 77183 Croissy-Beaubourg, France Tel: 01-64-61-4000 **ITALY Yamaha Music Europe GmbH, Branch Italy** Viale Italia 88, 20020 Lainate (Milano), Italy Tel: 02-935-771 **SPAIN/PORTUGAL Yamaha Music Europe GmbH Ibérica, Sucursal en España** Ctra. de la Coruna km. 17,200, 28231 Las Rozas (Madrid), Spain Tel: +34-91-639-88-88 **GREECE Philippos Nakas S.A. The Music House** 147 Skiathou Street, 112-55 Athens, Greece Tel: 01-228 2160 **SWEDEN Yamaha Music Europe GmbH Germany filial Scandinavia** J. A. Wettergrensgata 1, Box 30053 S-400 43 Göteborg, Sweden Tel: +46 31 89 34 00 **DENMARK Yamaha Music Europe GmbH, Tyskland – filial Denmark** Generatorvej 6A, DK-2730 Herlev, Denmark Tel: 44 92 49 00 **FINLAND F-Musiikki Oy** Kluuvikatu 6, P.O. Box 260, SF-00101 Helsinki, Finland Tel: 09 618511 **NORWAY Yamaha Music Europe GmbH Germany - Norwegian Branch** Grini Næringspark 1, N-1361 Østerås, Norway Tel: 67 16 78 00 **ICELAND Skifan HF** Skeifan 17 P.O. Box 8120, IS-128 Reykjavik, Iceland Tel: 525 5000 **RUSSIA Yamaha Music (Russia) LLC.** Room 37, bld. 7, Kievskaya street, Moscow, 121059, Russia Tel: 495 626 5005 **TURKEY/CYPRUS Yamaha Music Europe GmbH Merkezi Almanya Türkiye İstanbul Şubesi** Maslak Meydan Sokak No:5 Spring Giz Plaza Bağımsız Böl. No:3, 34398 Şişli, İstanbul  $+90-212-999-8010$ **OTHER EUROPEAN COUNTRIES Yamaha Music Europe GmbH** Siemensstraße 22-34, 25462 Rellingen, Germany Tel: +49-4101-3030 **SOUTH AFRICA Global Music Instru World of Yamaha** 19 Eastern Service Road, Eastgate Ext.6, Sandton, South Africa Tel: +27-11-259-7700 **OTHER COUNTRIES Yamaha Music Gulf FZE AFRICA/MIDDLE EAST**

LOB 16-513, P.O.Box 17328, Jebel Ali, Dubai, United Arab Emirates Tel: +971-4-881-5868

Shanghai, China Tel: 400-051-7700 **HONG KONG Tom Lee Music Co., Ltd.** 11/F., Silvercord Tower 1, 30 Canton Road, Tsimshatsui, Kowloon, Hong Kong Tel: 2737-7688 **INDIA Yamaha Music India Pvt. Ltd.** Spazedge building, Ground Floor, Tower A, Sector 47, Gurgaon- Sohna Road, Gurgaon, Haryana, India Tel: 0124-485-3300 **INDONESIA PT. Yamaha Musik Indonesia (Distributor)**  Yamaha Music Center Bldg. Jalan Jend. Gatot Subroto Kav. 4, Jakarta 12930, Indonesia Tel: 021-520-2577 **KOREA Yamaha Music Korea Ltd.** 8F, 9F, Dongsung Bldg. 158-9 Samsung-Dong, Kangnam-Gu, Seoul, Korea Tel: 02-3467-3300 **MALAYSIA Yamaha Music (Malaysia) Sdn., Bhd.** No.8, Jalan Perbandaran, Kelana Jaya, 47301 Petaling Jaya, Selangor, Malaysia Tel: 03-78030900 **SINGAPORE Yamaha Music (Asia) Private Limited** Block 202 Hougang Street 21, #02-00, Singapore 530202, Singapore Tel: 65-6747-4374 **TAIWAN Yamaha Music & Electronics Taiwan Co.,Ltd.** 2F., No.1, Yuandong Rd. Banqiao Dist. New Taipei City 22063 Taiwan Tel: 02-7741-8888 **THAILAND Siam Music Yamaha Co., Ltd.** 3, 4, 15 and 16th floor, Siam Motors Building, 891/1 Rama 1 Road, Wangmai, Pathumwan, Bangkok 10330, Thailand Tel: 02-215-2622 **VIETNAM Yamaha Music Vietnam Company Limited** 15th Floor, Nam A Bank Tower, 201-203 Cach Mang Thang Tam St., Ward 4, Dist.3, Ho Chi Minh City, Vietnam Tel: +84-8-3818-1122 **OTHER ASIAN COUNTRIES**  http://asia.yamaha.com **AUSTRALIA Yamaha Music Australia Pty. Ltd.** Level 1, 99 Queensbridge Street, Southbank, Victoria 3006, Australia Tel: 3-9693-5111 **NEW ZEALAND Music Works LTD** P.O.BOX 6246 Wellesley, Auckland 4680, New Zealand Tel: 9-634-0099 **COUNTRIES AND TRUST TERRITORIES IN PACIFIC OCEAN** http://asia.yamaha.com **OCEANIA**

**THE PEOPLE'S REPUBLIC OF CHINA Yamaha Music & Electronics (China) Co.,Ltd.** 2F, Yunhedasha, 1818 Xinzha-lu, Jingan-qu,

**ASIA**

# **<sup><sup>3</sup>**YAMAHA</sup>

Yamaha Global Site **http://www.yamaha.com/**

Yamaha Downloads **http://download.yamaha.com/**

Manual Development Department © 2015 Yamaha Corporation

Published 01/2015 PO##\*.\*-\*\*A0 Printed in China

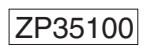

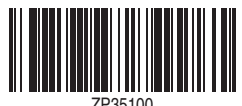